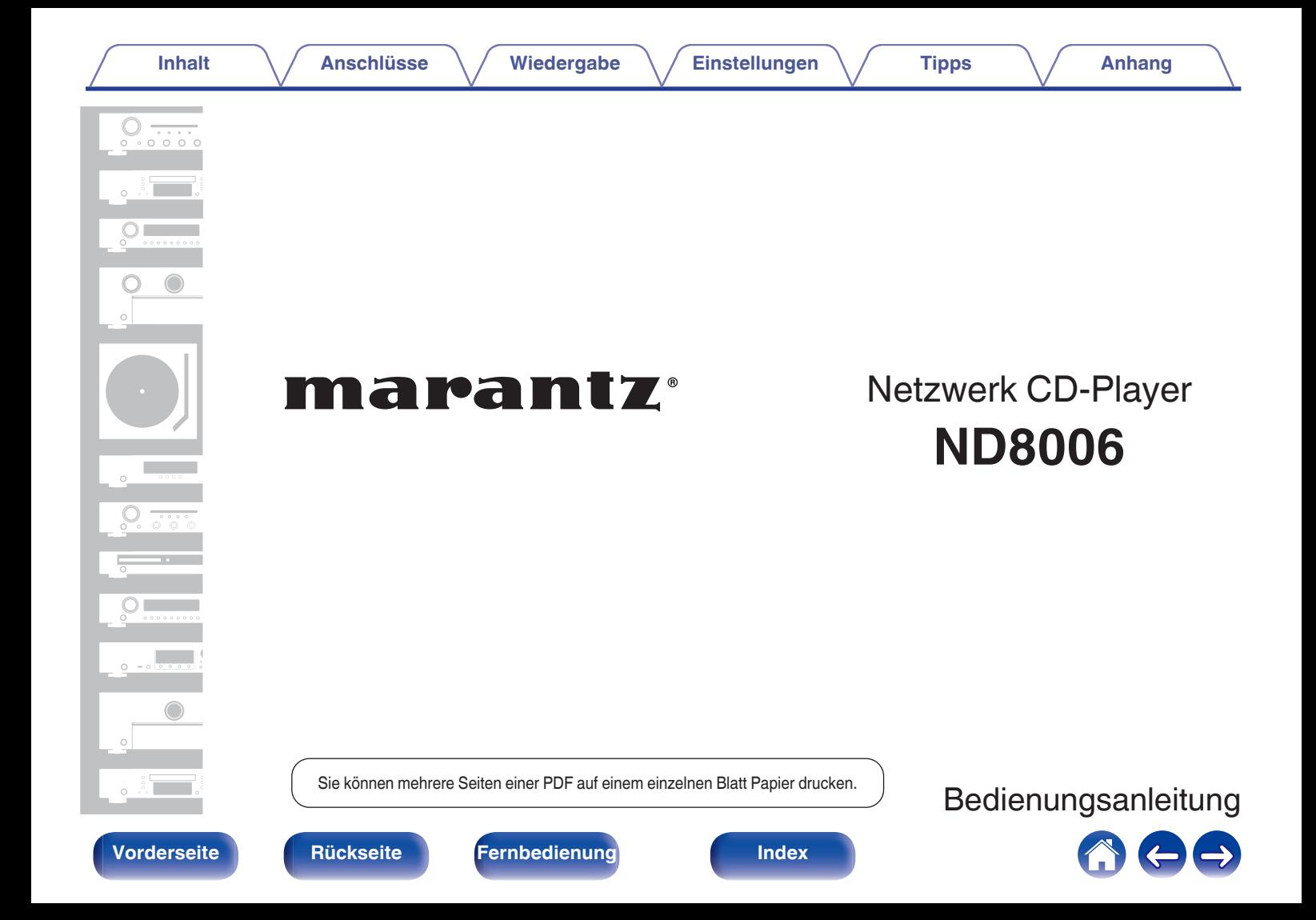

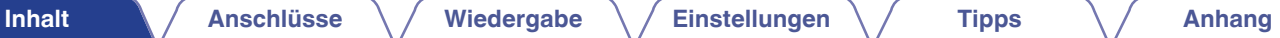

<span id="page-1-0"></span>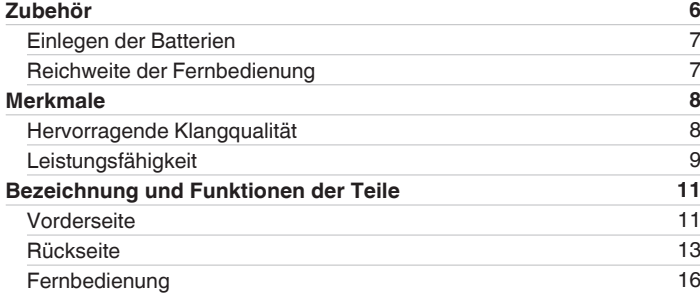

## **Anschlüsse**

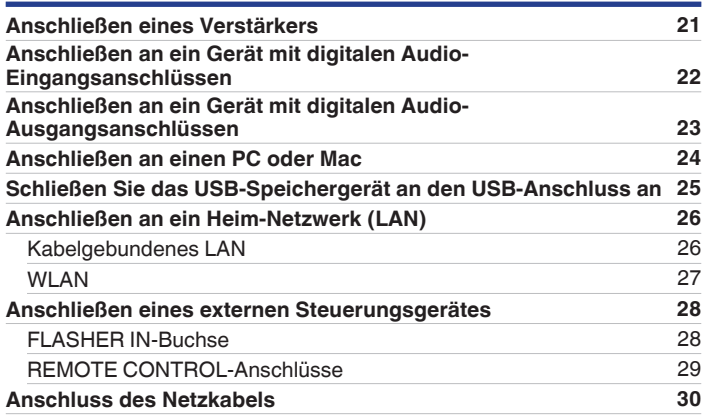

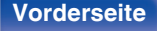

**[Vorderseite](#page-10-0) [Rückseite](#page-12-0) [Fernbedienung](#page-15-0)** 2 **[Index](#page-147-0)**

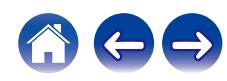

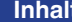

**[Inhalt](#page-1-0)al [Anschlüsse](#page-19-0) N** [Wiedergabe](#page-30-0) **N** [Einstellungen](#page-79-0) **N** [Tipps](#page-105-0) **N** [Anhang](#page-127-0)

# **Wiedergabe**

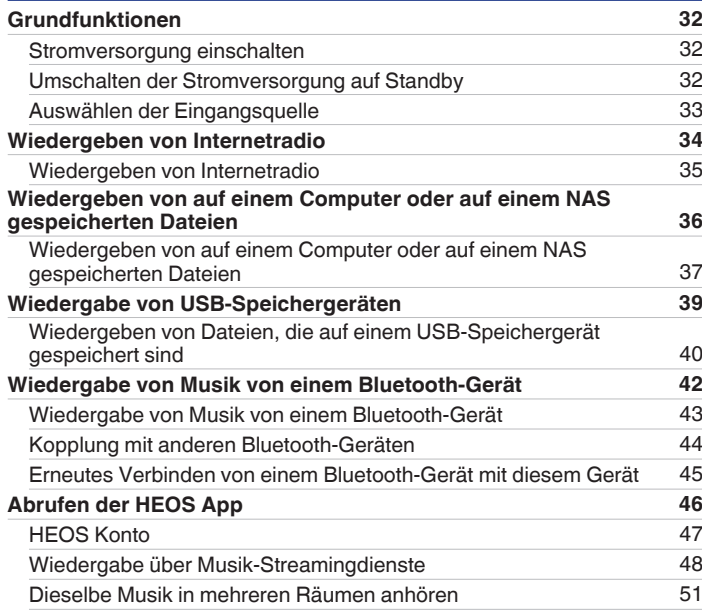

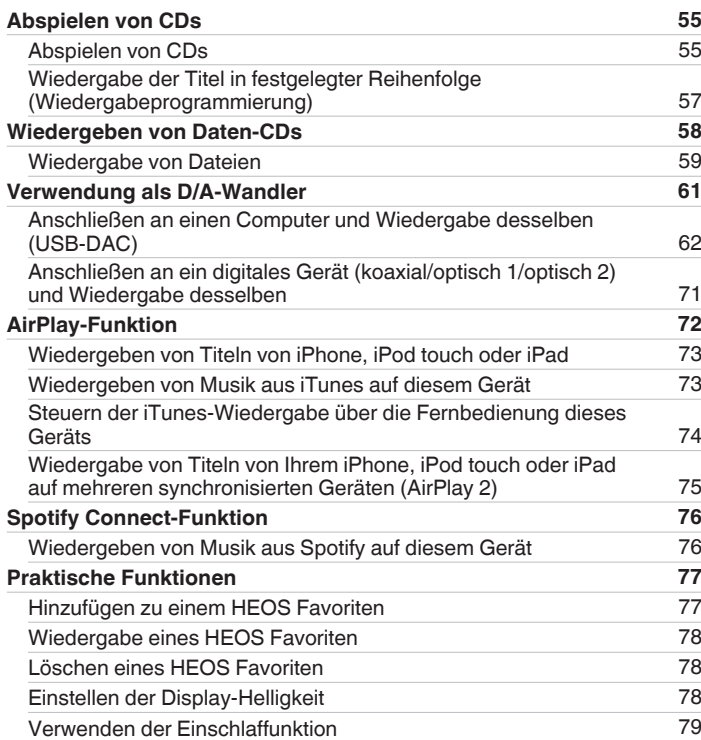

**[Vorderseite](#page-10-0) [Rückseite](#page-12-0) [Fernbedienung](#page-15-0)** 3 **[Index](#page-147-0)**

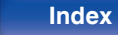

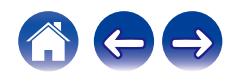

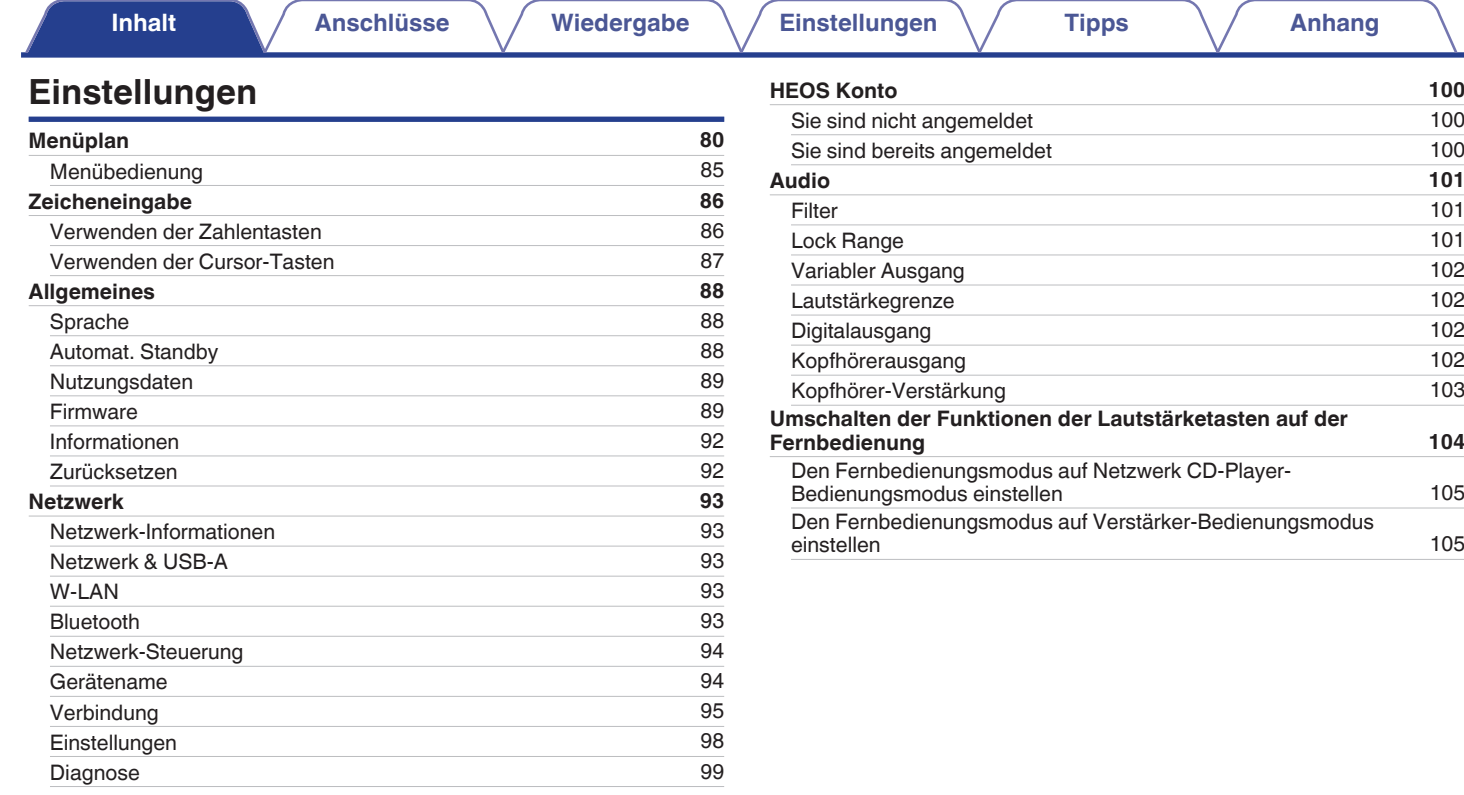

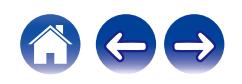

**[Inhalt](#page-1-0) [Anschlüsse](#page-19-0)** / **[Wiedergabe](#page-30-0)** / **[Einstellungen](#page-79-0)** / **[Tipps](#page-105-0)** / **[Anhang](#page-127-0)** 

# **Tipps**

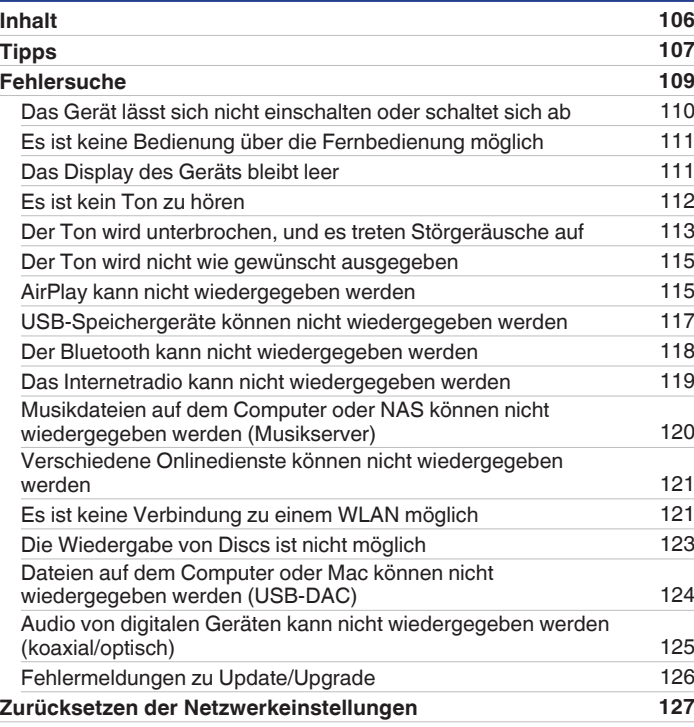

# **Anhang**

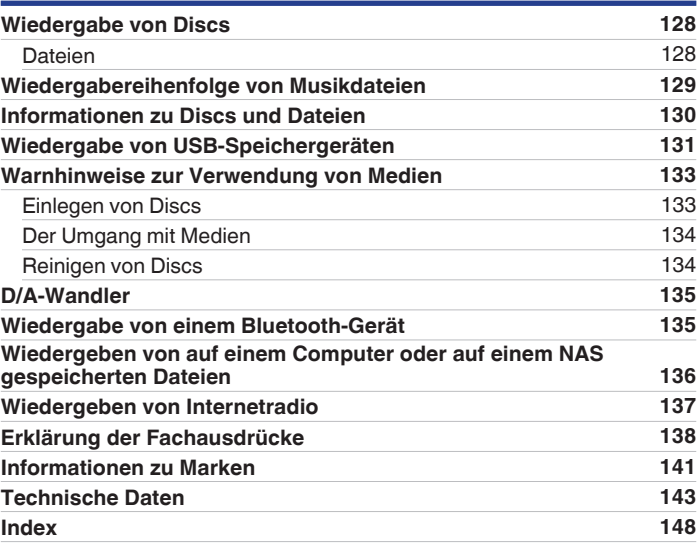

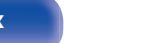

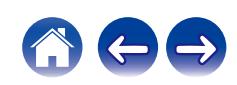

<span id="page-5-0"></span>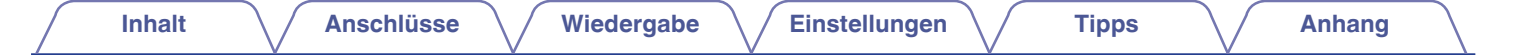

Vielen Dank für den Kauf dieses Marantz-Produkts.

Um einen fehlerfreien Betrieb sicherzustellen, lesen Sie bitte sorgfältig dieses Handbuch, bevor Sie das Gerät in Betrieb setzen. Bewahren Sie diese Bedienungsanleitung nach der Lektüre zum späteren Nachschlagen auf.

# **Zubehör**

Überprüfen Sie, ob folgendes Zubehör im Lieferumfang des Produkts enthalten ist.

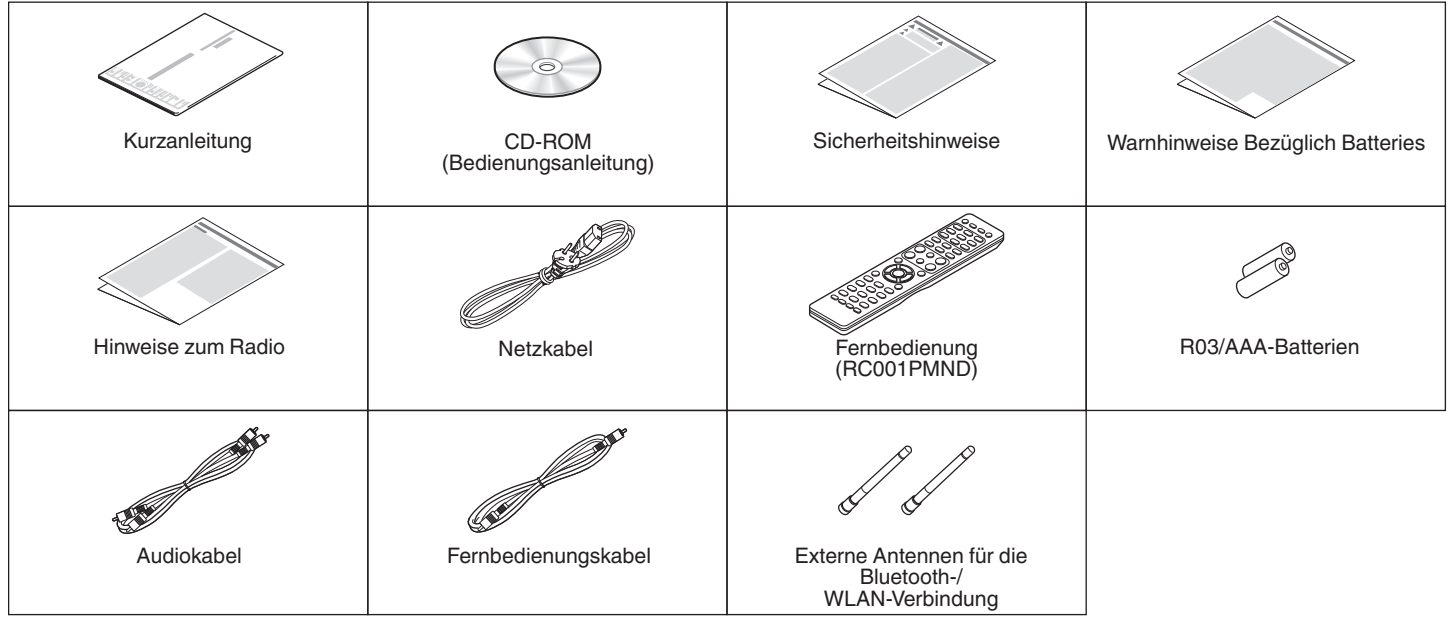

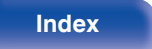

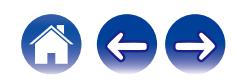

# <span id="page-6-0"></span>**Einlegen der Batterien**

**1 Öffnen Sie die hintere Abdeckung in Richtung des Pfeils, und nehmen Sie sie ab.**

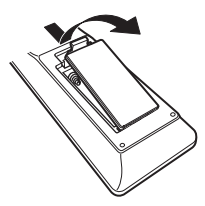

**2 Legen Sie zwei Batterien korrekt entsprechend der Abbildung in das Batteriefach ein.**

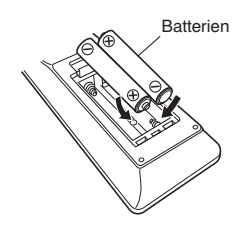

**3 Setzen Sie die hintere Abdeckung wieder ein.**

#### **HINWEIS**

- 0 Beachten Sie folgende Hinweise, um Schäden oder ein Auslaufen der Batterien zu vermeiden:
	- 0 Verwenden Sie neue und alte Batterien nicht zusammen.
	- 0 Verwenden Sie nicht zwei unterschiedliche Batteriearten.
- 0 Nehmen Sie die Batterien aus der Fernbedienung, wenn diese längere Zeit nicht benutzt wird.
- 0 Wenn eine Batterie ausläuft, wischen Sie die Flüssigkeit im Batteriefach sorgfältig auf, und legen Sie neue Batterien ein.

# **Reichweite der Fernbedienung**

Richten Sie die Fernbedienung bei der Bedienung auf den Fernbedienungssensor.

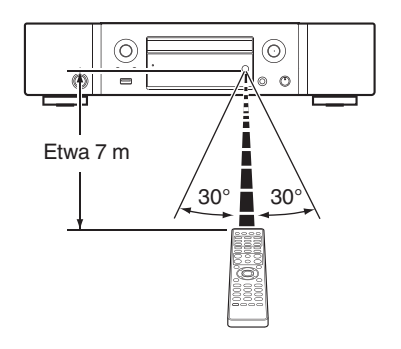

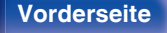

**[Vorderseite](#page-10-0) [Rückseite](#page-12-0) [Fernbedienung](#page-15-0)** 7 **[Index](#page-147-0)**

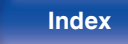

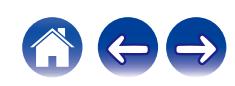

# <span id="page-7-0"></span>**Merkmale**

## **Hervorragende Klangqualität**

#### 0 **Ringkerntransformator**

Dieses Gerät verfügt über einen Ringkerntransformator, der im Vergleich zu herkömmlichen Transformatoren geringere Vibrationen und weniger magnetischen Streufluss verursacht. Die Materialien und Herstellungsverfahren des ringförmigen Kerns werden ausführlich auf ihre Fähigkeiten zur Vibrationsreduzierung überprüft, und der kleine, um den Transformator angebrachte Ring reduziert den magnetischen Streufluss.

#### 0 **Blockkondensator mit großer Kapazität**

In den Stromversorgungskreislauf wurde ein Kondensator mit einer großen Kapazität von 3.300 μF integriert, der sorgfältig aufgrund seiner akustischen Eigenschaften ausgewählt wurde.

#### 0 **Bauteile mit hoher Klangqualität**

In diesem Gerät werden die gleichen audiophilen Ansprüchen genügenden Folienkondensatoren, Elektrolytkondensatoren und MELF-Widerstände verwendet, wie sie auch in Geräten der Spitzenklasse zum Einsatz kommen.

#### 0 **Abschaltung der peripheren Schaltkreise zur Minimierung von Störungen des Audio-Ausgangssignals**

Dieses Gerät ist mit Funktionen zum Abschalten von Netzwerk, USB-Speicher Wiedergabe, Wi-Fi, Bluetooth, Kopfhörerausgangsschaltung, verschiedenen Schaltkreisen des Audioausgangs und des digitalen Ausgangs sowie zum Löschen der Anzeige ausgestattet, um Störungen des Audioausgangssignals durch Rauschen peripherer Schaltkreise zu verhindern.

- 0 **Rauscharmer Verstärker mit Differenzialeingang HDAM und ausgestattet mit einem Filterschaltkreis mit geringer Verzerrung durch Hochleistungs-HDAM®SA2-Ausgangsverstärker**
- 0 **Doppelwandiges Gehäuse**
- 0 **Hochwertig verarbeitete analoge Audioausgänge**
- 0 **Einzigartige Filtertechnologie von Marantz (MMDF: Marantz Musical Digital Filtering)**

Dieses Gerät ist mit Funktionen für Oversampling und digitale Filterverfahren ausgestattet, bei denen ein von Marantz entwickelter Original-Algorithmus genutzt wird. Das Gerät unterstützt PCM-Signale. Sie können ganz nach Belieben zwischen diesen beiden Typen wechseln.

#### 0 **Hochleistungsschaltkreis für Kopfhörer**

Der Hochleistungsschaltkreis für Kopfhörer verfügt über einen HDAM® SA2-Verstärker, der einen Kopfhörerklang hoher Qualität ermöglicht – spät in der Nacht oder bei anderen Gelegenheiten.

#### 0 **Isolationskonzept**

Um die Audioqualität nicht durch Geräusche externer Geräte zu beeinträchtigen, wenn das Gerät an externe Geräte wie etwa Computer angeschlossen ist, wurde der Masseschaltkreis der Digitalen Eingangsschnittstelle vom Audioschaltkreis isoliert.

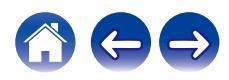

# <span id="page-8-0"></span>**Leistungsfähigkeit**

#### 0 **Ausgestattet mit einer USB-DAC-Funktion zur Unterstützung der Wiedergabe von Musikdateien in hoher Qualität**

Dieses Gerät unterstützt die Wiedergabe von Dateien in hochauflösenden Audioformaten wie DSD (2,8/5,6/11,2 MHz) und PCM-Dateien bis zu 384 kHz/32 Bit. Dies ermöglicht auf diesem Gerät eine hochwertige Wiedergabe von hochauflösenden Dateien, die über einen USB-B-Anschluss von einem Computer übertragen werden.

#### 0 **Unterstützung für hochwertige Audiowiedergabe über USB und Netzwerke**

Dieses Gerät unterstützt die Wiedergabe von Dateien in hochauflösenden Audioformaten wie DSD (2,8/5,6 MHz) und WAV/ FLAC/Apple Lossless Audio Codec (ALAC)-Dateien bis zu 192 kHz/24 **Bit.** 

#### 0 **Verwendung als D/A-Wandler (koaxial/optisch)**

Digitale Audiosignale von einem externen Gerät können mit dem integrierten D/A-Wandler auf diesem Gerät umgewandelt und als Analogsignale ausgegeben werden.

#### 0 **Das Gerät verfügt über eine AirPlay®-Funktion zusätzlich zu den Netzwerkfunktionen wie Internetradio usw.**

Sie können verschiedene Inhalte wiedergeben, z. B. Internetradio oder Audiodateien, die auf Ihrem Computer gespeichert sind. Dieses Gerät unterstützt auch AirPlay, mit dessen Hilfe Sie eine Musikbibliothek von einem iPhone®, iPad®, iPod touch® oder aus iTunes® streamen können.

#### 0 **Unterstützt AirPlay 2® Wireless Audio**

Synchronisieren Sie mehrere mit AirPlay 2 kompatible Geräte / Lautsprecher zur simultanen Wiedergabe. Dieses Gerät unterstützt AirPlay 2 und erfordert iOS 11.4 oder höher.

#### 0 **Ganz einfache WLAN-Verbindung mit Bluetooth-Geräten**

Sie können Musik auch einfach wiedergeben, indem Sie eine WLAN-Verbindung zu Ihrem Smartphone, Tablet-PC, PC usw. herstellen.

#### 0 **Unterstützung von lückenloser Wiedergabe** Wiedergabe ohne Lücken zwischen Musikdateien.

(nur für WAV/FLAC/Apple Lossless/DSD)

#### 0 **Kompatibel mit der HEOS-App**z **für grundlegende Bedienungsmöglichkeiten des Geräts über ein iPad, iPhone oder über Android™-Geräte (Google, Amazon Kindle Fire)**

z Laden Sie die entsprechende HEOS-App für Ihre iOS- oder Android-Geräte herunter. Das Gerät muss mit demselben LAN- oder WLAN- (drahtlosen LAN)- Netz verbunden sein wie das iPhone oder der iPod touch.

**[Vorderseite](#page-10-0) [Rückseite](#page-12-0) [Fernbedienung](#page-15-0)** 9 **[Index](#page-147-0)**

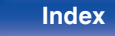

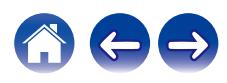

0 **HEOS bietet Musik-Streamingdienste von Ihren bevorzugten Online-Musikquellen**

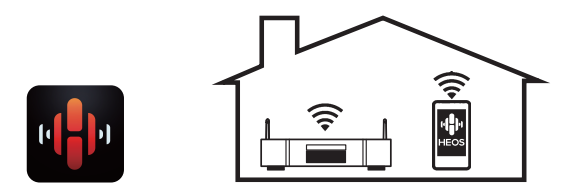

Mit dem HEOS WLAN Mehrraum-Soundsystem können Sie Ihre Lieblingsmusik jederzeit überall in Ihrer Wohnung anhören. Über Ihr vorhandenes Heim-Netzwerk und die HEOS-App (erhältlich für iOS-, Android- und Amazon-Geräte) können Sie Titel aus Ihrer eigenen Musikbibliothek oder vielen Online-Musik-Streamingdiensten ausprobieren, durchsuchen und wiedergeben.

Wenn mehrere HEOS-Geräte am selben Netzwerk angeschlossen sind, können HEOS-Geräte so gruppiert werden, dass dieselbe Musik gleichzeitig auf allen Geräten wiedergegeben wird. Alternativ können die Titel aber auch auf jedem HEOS-Gerät separat abgespielt werden.

0 **Unterstützt CD-Wiedergabe von MP3- und WMA-Dateien** Auf CD-R- oder CD-RW-Discs aufgezeichnete MP3- und WMA-Dateien können auf diesem CD-Player wiedergegeben werden.

#### 0 **Auswahlfunktion für Kopfhörerverstärkung**

Dieses Gerät verfügt über eine Funktion zur Verstärkungsregelung mit drei Stufen, die je nach Beschaffenheit des angeschlossenen Kopfhörers umgeschaltet werden können.

#### 0 **Mit analogen Audioausgängen ausgestattet (VARIABLE)**

Zusätzlich zu den normalen analogen Audioausgängen (FIXED), ist dieses Gerät mit analogen Audioausgängen (VARIABLE) ausgestattet, über welche Sie die Lautstärke der Audiosignalausgabe des Geräts regeln können. Diese können an den Leistungsverstärker angeschlossen werden, um die Lautstärke einzustellen.

- 0 **OLED-Display (Organic Light Emitting Diode), das 3 Zeilen anzeigen kann**
- 0 **Ausgestattet mit automatischem Standby-Modus zur Reduzierung des Stromverbrauchs**

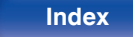

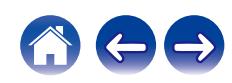

<span id="page-10-0"></span>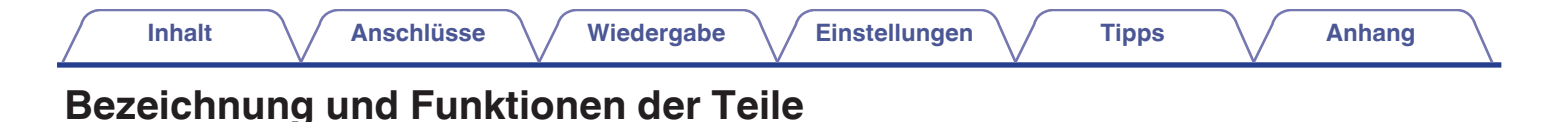

## **Vorderseite**

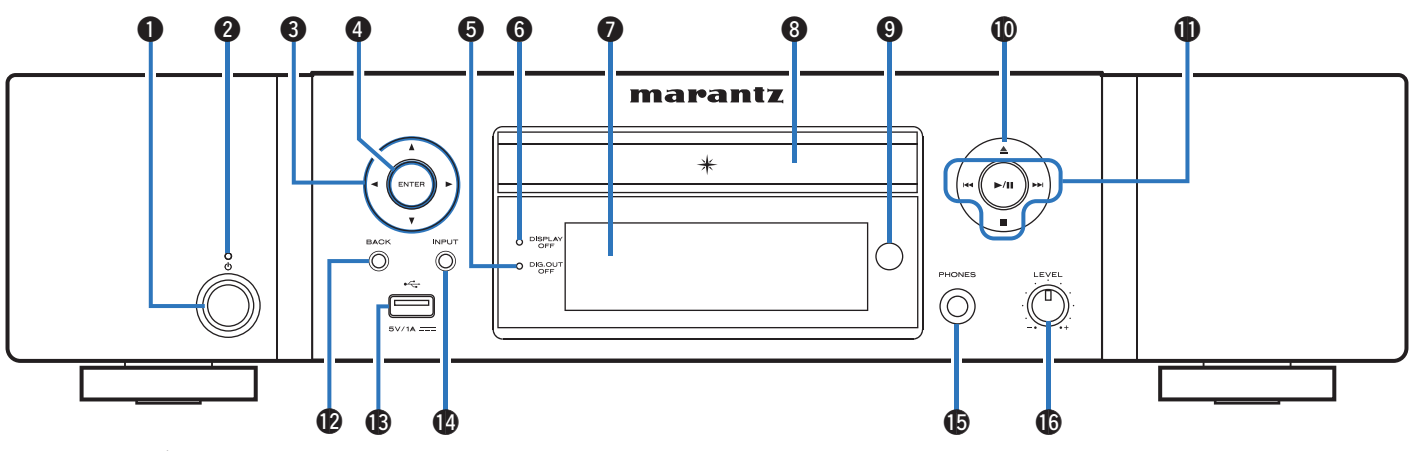

#### A **Power-Taste (**X**)**

Schaltet das Gerät ein/aus (Standby). ( $\sqrt{\epsilon}$  [S. 32\)](#page-31-0)

#### **A** Netzanzeige

Leuchtet entsprechend dem Einschaltstatus folgendermaßen:

- Aus: Eingeschaltet
- Rot: Normaler Standby
- 0 Orange: Standby, wenn die folgenden Einstellungen konfiguriert sind
	- 0 Wenn "Netzwerk-Steuerung" auf "An" eingestellt ist  $(\sqrt{25} \text{ S. } 94)$

**Vorderseite [Rückseite](#page-12-0) [Fernbedienung](#page-15-0)** 11 **[Index](#page-147-0)**

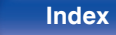

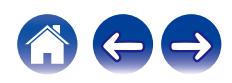

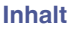

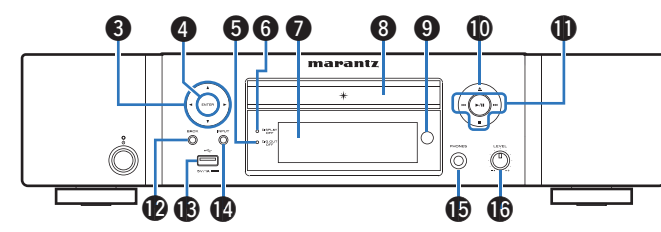

### **Pfeiltasten (** $\Delta \nabla \triangleleft \triangleright$ **)**

Ermöglichen die Auswahl von Elementen.

### **D ENTER-Taste**

Diese Taste bestätigt die Auswahl.

#### **Anzeige für ausgeschalteten digitalen Ausgang (DIG. OUT OFF)**

Diese Anzeige leuchtet, wenn die Einstellung "Digitalausgang" auf "Aus" eingestellt ist. (@F [S. 102\)](#page-101-0)

### **DISPLAY OFF-Anzeige**

Diese Anzeige leuchtet, wenn das Display ausgeschaltet ist.  $(\sqrt{2} \cdot 5.78)$ 

### **Display**

Zeigt unterschiedliche Informationen an.

#### **Disc-Fach**

Ermöglicht das Einlegen einer Disc. (v [S. 133\)](#page-132-0)

#### **D** Fernbedienungssensor

Empfängt Signale von der Fernbedienung. ( $\mathbb{C} \mathbb{F}$  [S. 7\)](#page-6-0)

# **<u>■ Taste zum Öffnen/Schließen des Disc-Fachs (▲)</u>**

Öffnet und schließt das Disc-Fach. (@F [S. 55\)](#page-54-0)

#### **M** Systemtasten

Ermöglichen die Ausführung von Funktionen zur Wiedergabe.

- $\bullet$  Wiedergabe/Pause-Taste ( $\blacktriangleright$ /II)
- Überspringen-Tasten (I<</a>>>I)
- $\bullet$  Stopptaste ( $\blacksquare$ )

### **D** BACK-Taste

Ermöglicht das Zurückkehren zum vorherigen Element.

### $\bigcirc$  USB-Port  $(\bigcirc \rightleftarrows)$

Dieser wird verwendet, um USB-Speicher (wie USB-Speichergeräte) anzuschließen.

 $(\sqrt{25} S. 25)$  $(\sqrt{25} S. 25)$ 

### **@ INPUT-Taste**

Ermöglicht die Auswahl der Eingangsquelle. ( $\sqrt{2}$  [S. 33\)](#page-32-0)

### O **Kopfhörerbuchse (PHONES)**

Ermöglicht den Anschluss von Kopfhörern.

#### **HINWEIS**

0 Zur Vermeidung von Gehörschäden sollte die Lautstärke nicht übermäßig hoch eingestellt werden.

### P **Lautstärkeregler für Kopfhörer (LEVEL)**

Ermöglicht die Einstellung der Kopfhörerlautstärke.

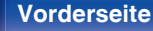

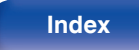

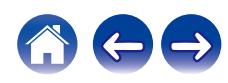

<span id="page-12-0"></span>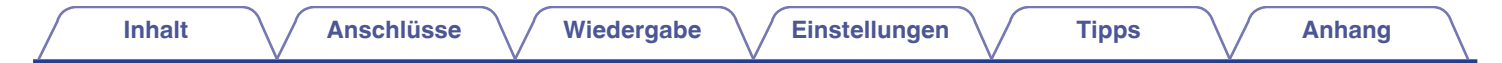

## **Rückseite**

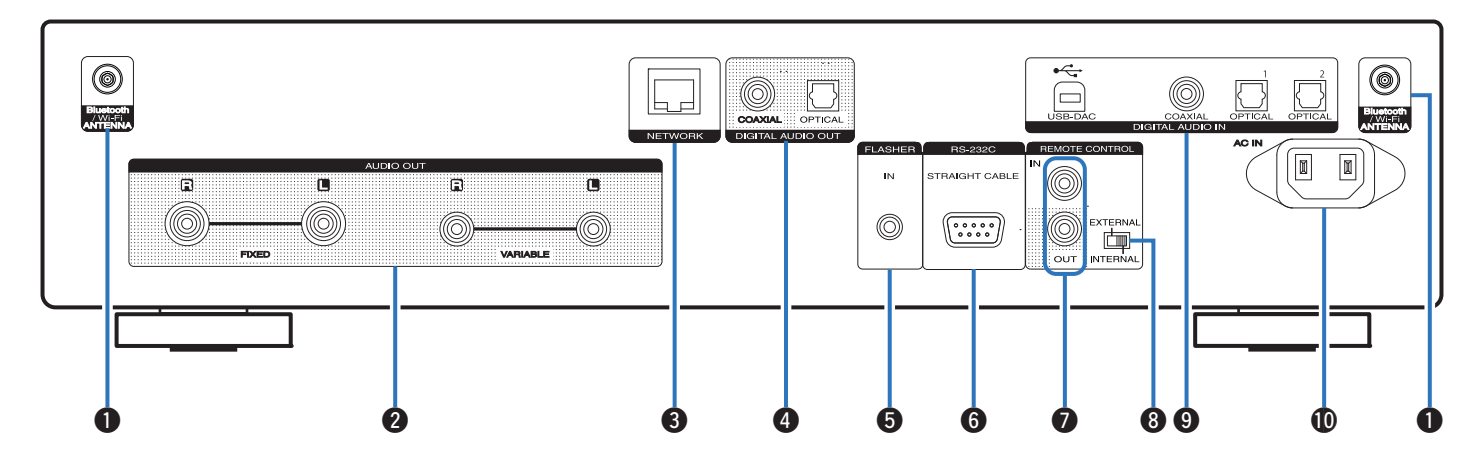

Weitere Informationen hierzu finden Sie auf der nächsten Seite.

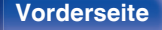

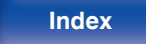

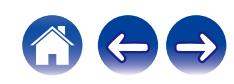

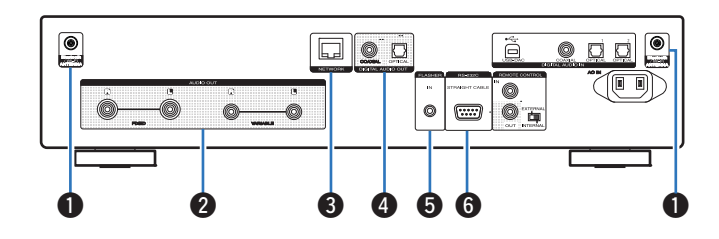

#### A **Anschlüsse für die Bluetooth-/WLAN-Antennen**

Ermöglichen den Anschluss der mitgelieferten externen Antennen für die Bluetooth-/WLAN-Verbindung, wenn die Netzwerkverbindung über WLAN hergestellt wird oder wenn Sie ein Mobilgerät über Bluetooth verbinden. ( $\sqrt{2}$  [S. 27\)](#page-26-0)

- A Platzieren Sie die externen Antennen für die Bluetooth-/WLAN-Verbindung gerade über dem Schraubanschluss auf der Rückseite.
- B Drehen Sie im Uhrzeigersinn, bis die Antennen richtig angeschlossen sind.
- C Drehen Sie die Antennen für einen möglichst guten Empfang nach oben.

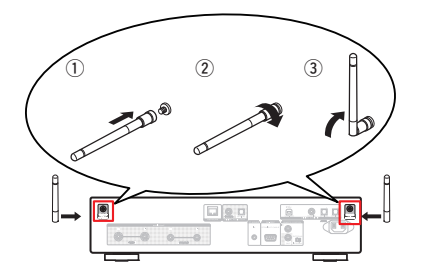

#### B **AUDIO OUT-Anschlüsse**

Ermöglichen den Anschluss von Geräten mit analogen Audioeingängen oder eines externen Leistungsverstärkers. (留 [S. 21\)](#page-20-0)

#### C **NETWORK-Anschluss**

Ermöglicht den Anschluss an ein LAN-Kabel beim Anschließen an ein kabelgebundenes LAN-Netzwerk. (@ [S. 26\)](#page-25-0)

#### D **DIGITAL AUDIO OUT-Anschlüsse**

Ermöglichen den Anschluss eines AV-Receivers oder eines D/A-Wandlers mit digitalem Eingangsanschluss. (@ [S. 22\)](#page-21-0)

#### E **FLASHER IN-Buchse**

Ermöglicht den Anschluss einer Steuerungsbox usw. (@ [S. 28\)](#page-27-0)

#### F **RS-232C-Anschluss**

Ermöglicht die Verbindung von Geräten zur Heimautomationssteuerung, die mit RS-232C-Anschlüssen ausgestattet sind. Weitere Informationen zur seriellen Steuerung dieses Geräts finden Sie in der Bedienungsanleitung der Heimautomationssteuerung.

Führen Sie zuvor den unten beschriebenen Vorgang aus.

- A Schalten Sie dieses Gerät ein.
- $\overline{2}$ ) Schalten Sie dieses Gerät über die externe Steuerung aus.
- $\widetilde{a}$ ) Überprüfen Sie, ob sich das Gerät im Standby-Modus befindet.

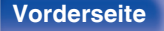

**[Vorderseite](#page-10-0) [Rückseite](#page-12-0) [Fernbedienung](#page-15-0)** 14 **[Index](#page-147-0)**

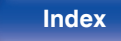

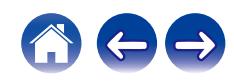

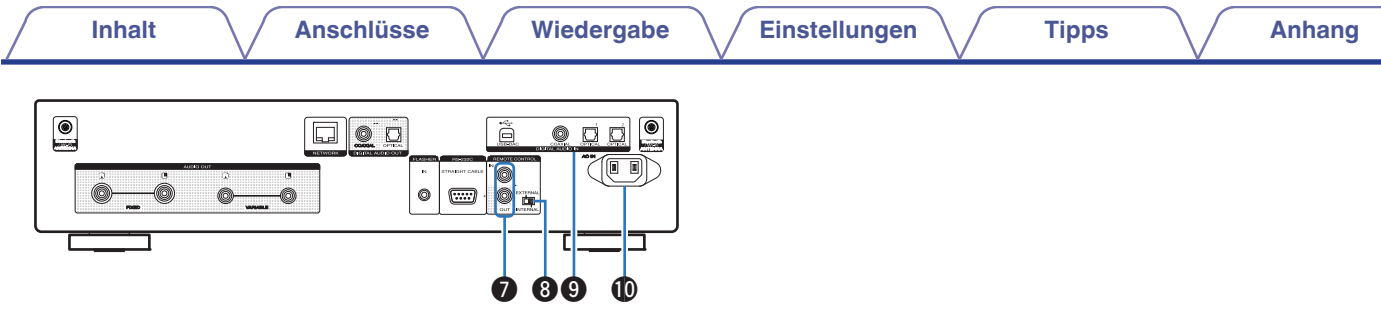

#### G **REMOTE CONTROL-Anschlüsse**

Ermöglichen den Anschluss eines mit der Fernbedienungsfunktion kompatiblen Marantz-Audiogeräts. (@ [S. 29\)](#page-28-0)

#### **B EXTERNAL/INTERNAL-Schalter**

Stellen Sie diesen Schalter auf "EXTERNAL", um das Gerät mit der Fernbedienung über den an dieses Gerät angeschlossenen Verstärker zu bedienen. (@F [S. 29\)](#page-28-0)

#### I **DIGITAL AUDIO IN-Anschlüsse**

Ermöglichen den Anschluss von mit digitalen Audioausgangsanschlüssen ausgestatteten Geräten. (@F [S. 23\)](#page-22-0)

#### $\circledR$  Wechselstromeingang (AC IN)

Schließen Sie hier das Netzkabel an. (@F [S. 30\)](#page-29-0)

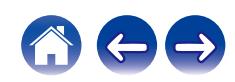

# <span id="page-15-0"></span>**Fernbedienung**

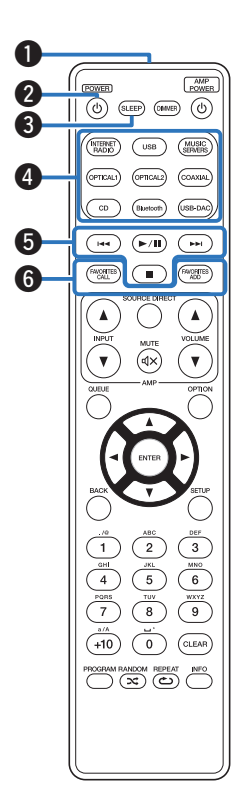

## **Bedienung dieses Geräts**

- A **Fernbedienungssignalsender** Überträgt Signale von der Fernbedienung. ( $\sqrt{2}$  [S. 7\)](#page-6-0)
- **A** Netzschalter (POWER (b) Schaltet das Gerät ein/aus (Standby). (☞ [S. 32\)](#page-31-0)
- **@ SLEEP-Taste** Ermöglicht die Einstellung der Einschlaffunktion. (@F [S. 79\)](#page-78-0)
- D **Tasten zu Auswahl der Eingangsquelle** Wählen die Eingangsquelle aus. (@F [S. 33\)](#page-32-0)
- E **Systemtasten** Ermöglichen die Nutzung von Wiedergabefunktionen.

#### F **FAVORITES CALL / ADD-Tasten**

Dies ermöglicht es Ihnen Inhalte in "HEOS Favoriten" zu speichern und gespeicherte Inhalte abzurufen.

- ["Hinzufügen zu einem HEOS Favoriten" \(](#page-76-0) $\mathbb{Q}$  S. 77)
- ["Wiedergabe eines HEOS Favoriten" \(](#page-77-0) $\mathscr{D}$  S. 78)

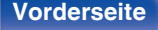

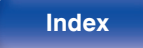

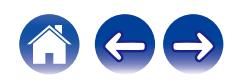

#### **QUEUE-Taste**

Zeigt die Warteschlange an.

- 0 ["Wiedergeben von auf einem Computer oder auf einem NAS](#page-35-0) [gespeicherten Dateien" \(](#page-35-0)v S. 36)
- ["Wiedergabe von USB-Speichergeräten" \(](#page-38-0)将 S. 39)

#### **A** ENTER-Taste

Diese Taste bestätigt die Auswahl.

#### **O** Pfeiltasten ( $\Delta \nabla \triangleleft \triangleright$ )

Ermöglichen die Auswahl von Elementen.

#### *<u>M</u>* BACK-Taste

Ermöglicht das Zurückkehren zum vorherigen Element.

### K **Zahlen-/Buchstabentasten (0 – 9, +10)**

Ermöglichen die Eingabe von Buchstaben und Zahlen in das Gerät.  $(\sqrt{2} \cdot S. 86)$  $(\sqrt{2} \cdot S. 86)$ 

#### *C* PROGRAM-Taste

Aktiviert die Wiedergabeprogrammierung. ( $\sqrt{2}$  [S. 57\)](#page-56-0)

### M **RANDOM-Taste (**P**)**

Schaltet die Zufallswiedergabe ein.

 $(SLEP)$   $(BMBR)$   $\odot$ ╦ (OPTICAL2) COAXIAL  $\overline{H}$  $(\blacktriangleright\gamma\mathbf{u})$  $\sqrt{2}$ ⌒ **ENGERES** u **B** o Q0  $\mathbf{3}$ 6 Q1  $^{\circ}$ CLEAR  $\overline{(\mathbf{c})}$ RANDOM<br>(X) **12** (R)

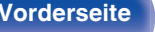

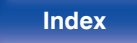

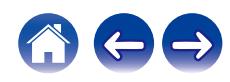

#### N **DIMMER-Taste**

Displayhelligkeit dieses Geräts einstellen. (@ [S. 78\)](#page-77-0)

### O **VOLUME-Tasten (**df**)**

Diese regeln die Lautstärke der Audiosignalausgabe des analogen Audioausgangs (VARIABLE) dieses Geräts. (v [S. 104\)](#page-103-0)

#### **D** OPTION-Taste

• Ruft das Optionsmenü auf.

- 0 Ein Optionsmenü wird nicht für alle Eingangsquellen angezeigt.
- 0 Ermöglicht das Umschalten des Wiedergabebereichs auf einer Daten-CD.  $(\sqrt{27} S. 60)$  $(\sqrt{27} S. 60)$

### **D** MUTE-Taste ( $\triangleleft$ X)

Schaltet die Audiosignalausgabe des analogen Audioausgangsanschlusses (VARIABLE) dieses Geräts stumm.  $(\sqrt{25} S. 104)$  $(\sqrt{25} S. 104)$ 

### R **SETUP-Taste**

Das Einrichtungsmenü wird auf dem Display angezeigt. ( $\mathbb{Z}$  [S. 85\)](#page-84-0)

#### **CLEAR-Taste**

Verwirft die Einstellungen.

#### **D** Informationstaste (INFO)

Ermöglicht das Umschalten der Titelinformationen, die während der Wiedergabe im Display angezeigt werden.

### U **REPEAT-Taste (**L**)**

Schaltet die wiederholte Wiedergabe ein.

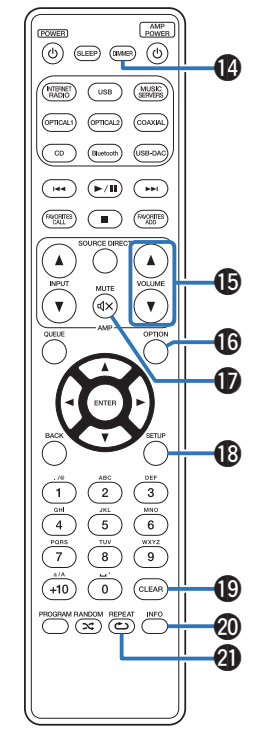

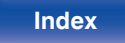

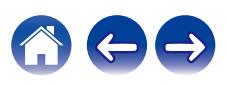

#### $\begin{array}{c}\n\begin{array}{c}\n\text{O} \\
\text{O}\n\end{array}\n\end{array}\n\quad\n\begin{array}{c}\n\text{O} \\
\text{O} \\
\text{O} \\
\text{O} \\
\text{O}\n\end{array}\n\quad\n\begin{array}{c}\n\text{O} \\
\text{O} \\
\text{O} \\
\text{O} \\
\text{O}\n\end{array}\n\quad\n\begin{array}{c}\n\begin{array}{c}\n\text{O} \\
\text{O} \\
\text{O} \\
\text{O} \\
\text{O} \\
\text{O}\n\end{array}\n\end{array}\n\quad\n\begin{array}{c}\n\begin{array}{c}\n$ e **MUSIC** (OPTICAL2) CONXIAL  $\overline{H}$  $(\blacktriangleright\sqrt{n})$  $\sqrt{2}$ WORTES ∩  $f\approx 25$ **a**  $\bf 0$ G  $\boldsymbol{\Omega}$  $\sqrt{3}$  $\overline{a}$  $6$  $\,$  5  $\,$  $\frac{w}{9}$  $\overline{\mathbf{8}}$ তী  $\widehat{\left(\text{CLEAR}\right)}$  $+10$ PROGRAM RANDOM REPEAT INFO

## ■ Bedienungsmöglichkeiten für den Verstärker

Ein Marantz-Verstärker kann bedient werden.

- A **INPUT-Tasten (**df**)**
- **B** MUTE-Taste ( $d$ X)
- **Netzschalter (AMP POWER**  $\phi$ **)**
- **D** SOURCE DIRECT-Taste
- **VOLUME-Tasten (AV)**

- 0 Bei manchen Produkten kann es vorkommen, dass die Fernbedienung nicht funktioniert.
- 2 und 3 können bedient werden, wenn der Fernbedienungsmodus auf Verstärkerbedienungsmodus eingestellt ist (Werkseinstellung). ( $\mathscr{C}$  [S. 104\)](#page-103-0)

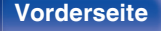

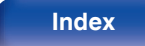

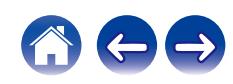

## <span id="page-19-0"></span>o **Inhalt**

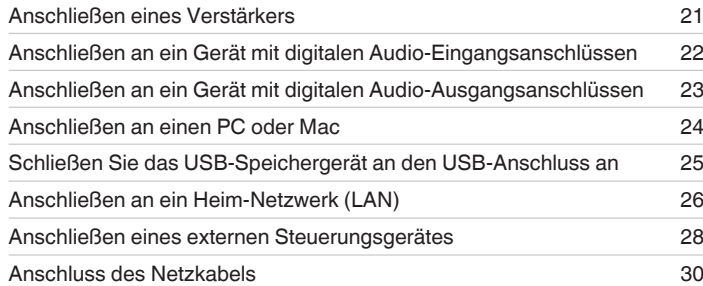

#### **HINWEIS**

- 0 Stecken Sie das Netzkabel erst dann an, wenn alle Geräte angeschlossen wurden.
- 0 Bündeln Sie Netzkabel und Anschlusskabel nicht. Dadurch können Brummen oder Störungen entstehen.

## **Anschlusskabel**

Legen Sie sich die für die anzuschließenden Geräte erforderlichen Kabel bereit.

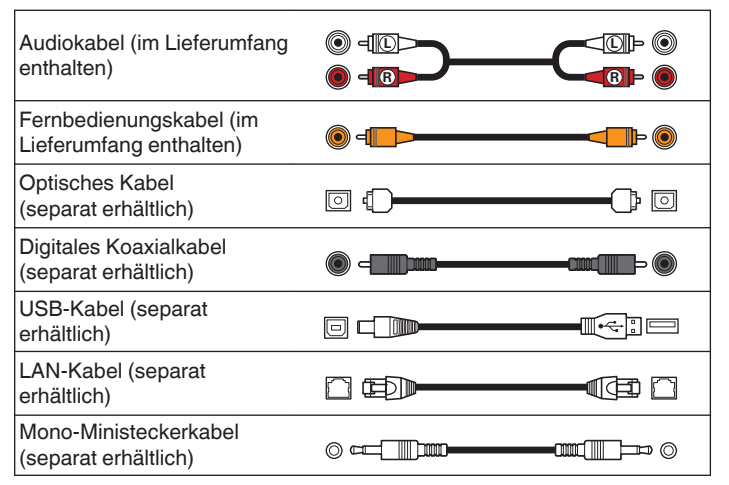

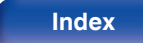

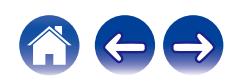

<span id="page-20-0"></span>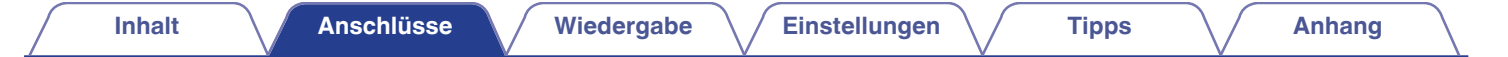

# **Anschließen eines Verstärkers**

Zusätzlich zu den normalen analogen Audioausgängen (FIXED), ist dieses Gerät mit analogen Audioausgängen (VARIABLE) ausgestattet, über welche Sie die Lautstärke der Audiosignalausgabe des Geräts zu regeln. Schließen Sie den Leistungsverstärker an die analogen Audioausgänge (VARIABLE) an und drücken Sie die Tasten VOLUME  $\blacktriangle$  auf der Fernbedienung, um die Lautstärke der Audiosignalausgabe des Geräts zu regeln.

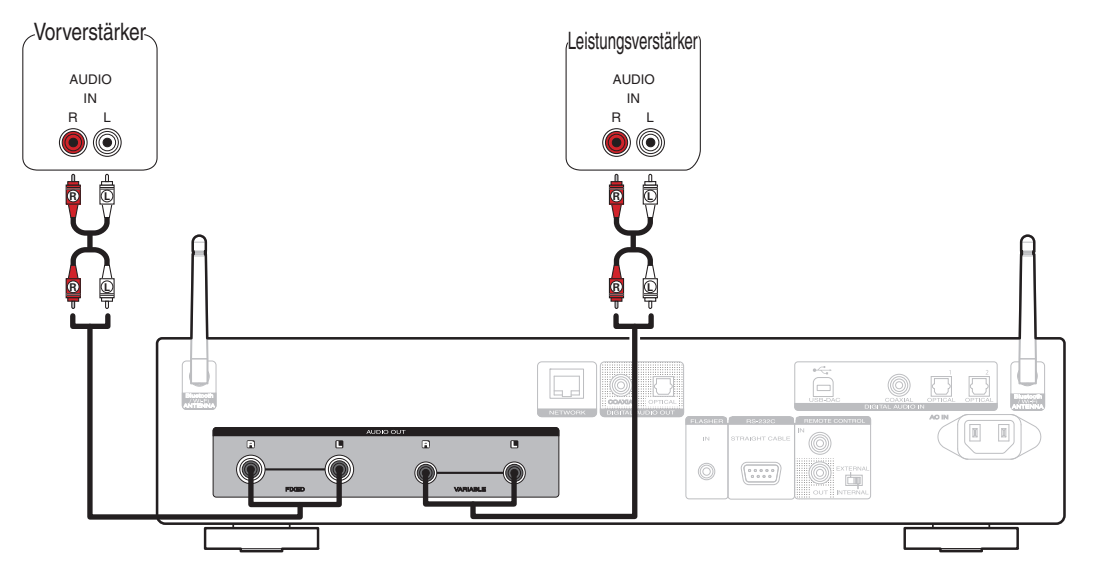

#### **HINWEIS**

0 Um die Lautstärke der Audiosignalausgabe der analogen Audioausgänge (VARIABLE) dieses Geräts mit der Fernbedienung zu regeln, stellen Sie den Fernbedienungsmodus der Lautstärketasten auf den Bedienmodus Netzwerk-CD-Player ein. ( $\sqrt{2}$ S. 104)

**[Vorderseite](#page-10-0) [Rückseite](#page-12-0) [Fernbedienung](#page-15-0)** 21 **[Index](#page-147-0)**

- Es wird kein Audiosignal von den analogen Audioausgängen (VARIABLE) ausgegeben, wenn "Variabler Ausgang" im Menü auf "Aus" eingestellt ist. ((す [S. 102\)](#page-101-0)
- 0 Schließen Sie keinen Leistungsverstärker an die analogen Audioausgänge (FIXED) an. Das Anschließen eines Leistungsverstärkers kann die Lautsprecher beschädigen.

<span id="page-21-0"></span>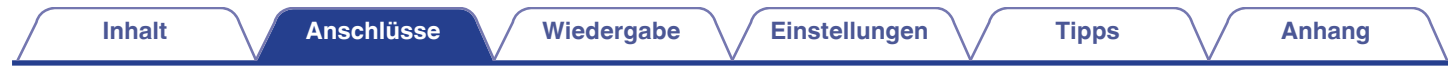

# **Anschließen an ein Gerät mit digitalen Audio-Eingangsanschlüssen**

Eine digitale Audiowiedergabe kann durch den Anschluss eines AV-Empfängers oder D/A-Wandlers mit digitalem Audioanschluss genossen werden.

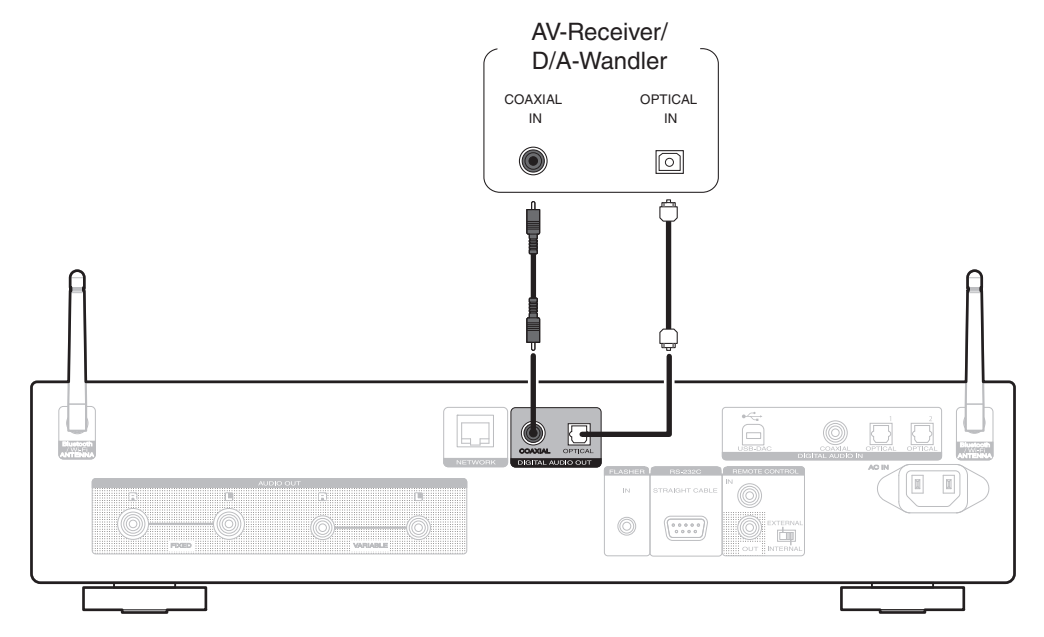

#### **HINWEIS**

- 0 Während der Wiedergabe von DSD-Signalen und linearen PCM-Signalen mit einer Abtastfrequenz von 352,8/384 kHz bei Verwendung des USB-DAC dieses Geräts wird die digitale Audioausgabe gestoppt.
- 0 Während der Wiedergabe von DSD-Dateien über USB und Netzwerke wird die digitale Audioausgabe gestoppt.
- Die digitale Audioausgabe kann mit "Digitalausgang" im Menü ein- und ausgeschaltet werden. ( $\sqrt{2}$  [S. 102\)](#page-101-0)

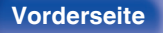

**[Vorderseite](#page-10-0) [Rückseite](#page-12-0) [Fernbedienung](#page-15-0)** 22 **[Index](#page-147-0)**

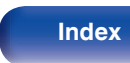

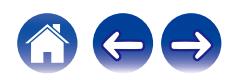

<span id="page-22-0"></span>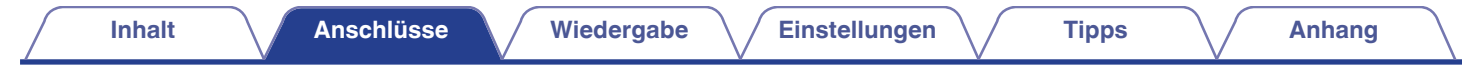

# **Anschließen an ein Gerät mit digitalen Audio-Ausgangsanschlüssen**

Verwenden Sie diese Verbindung zur Einspeisung von digitalen Audiosignalen in das Gerät und wandeln Sie die Signale mithilfe des D/A-Wandlers des Geräts zur Wiedergabe um. (@ [S. 61\)](#page-60-0)

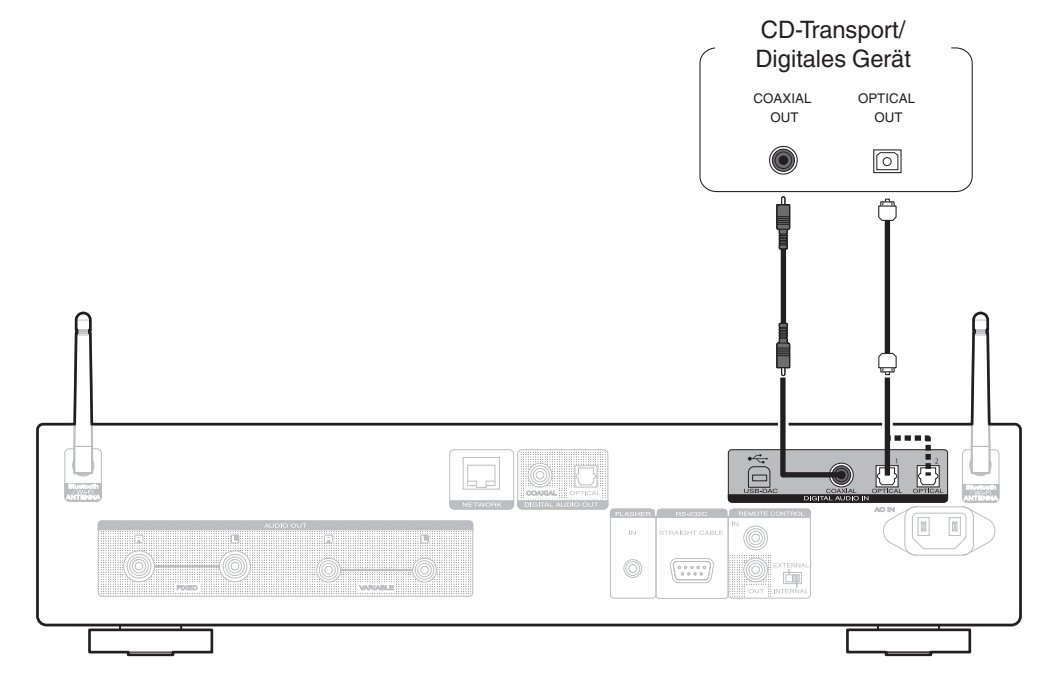

## o **Technische Daten der unterstützten Audioformate**

Siehe ["D/A-Wandler" \(](#page-134-0)@F S. 135).

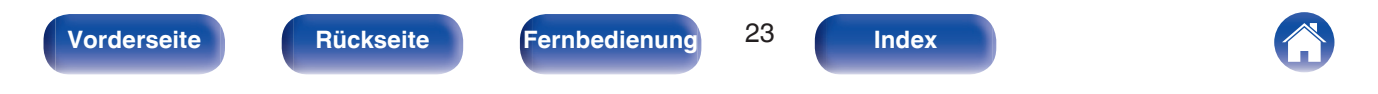

# <span id="page-23-0"></span>**Anschließen an einen PC oder Mac**

Wenn Sie einen Computer mit einem handelsüblichen USB-Kabel (separat erhältlich) über den USB-Anschluss (USB-DAC) auf der Rückseite des Geräts anschließen, kann dieses Gerät als D/A-Wandler verwendet werden. (图 [S. 61\)](#page-60-0)

#### **HINWEIS**

- Vor dem Anschließen des Geräts per USB an Ihren Computer müssen Sie die Treibersoftware auf dem Computer installieren. ( $\sqrt{2}$  [S. 62\)](#page-61-0)
- 0 Die Treibersoftware können Sie von der ND8006-Seite der Marantz-Website herunterladen.
- 0 Verwenden Sie für den Anschluss an den Computer ein Kabel von maximal 3 m Länge.

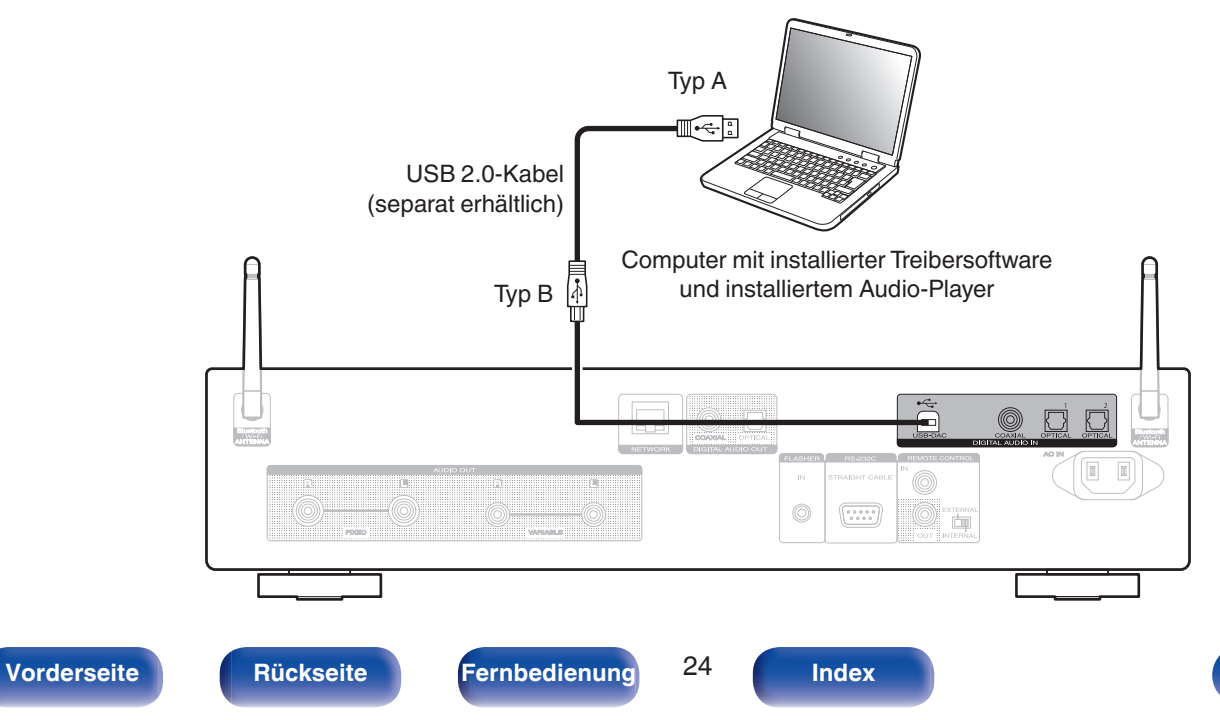

<span id="page-24-0"></span>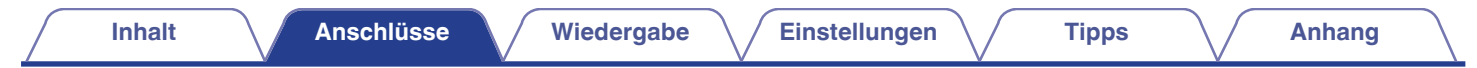

# **Schließen Sie das USB-Speichergerät an den USB-Anschluss an**

Bedienungsanweisungen finden Sie unter "Wiedergabe von USB-Speichergeräten". ( $\mathbb{Z}$  [S. 39\)](#page-38-0)

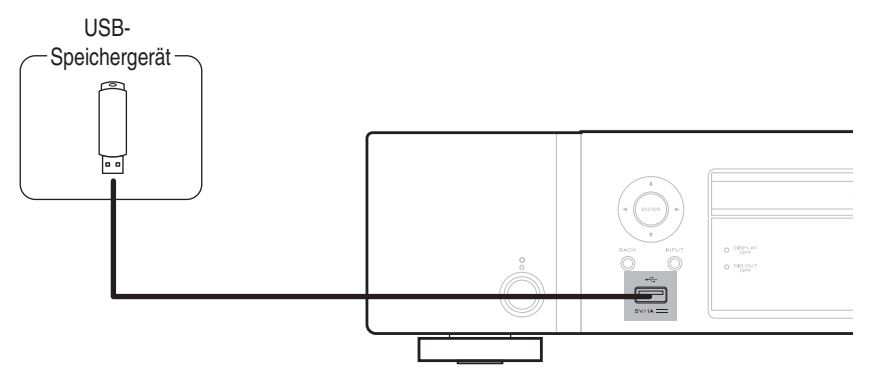

0 Marantz kann nicht garantieren, dass alle USB-Speichergeräte verwendet oder mit Strom versorgt werden können. Wenn Sie ein mobiles USB-Festplattenlaufwerk verwenden, das über einen Netzadapter verfügt, verwenden Sie diesen.

#### **HINWEIS**

- 0 USB-Speichergerät können nicht über einen USB-Hub verwendet werden.
- 0 Dieses Geräts kann nicht durch Verbindung des USB-Ports auf der Vorderseite über ein USB-Kabel mit einem Computer verwendet werden. Der Anschluss an einen Computer kann über den digitalen Eingang USB-DAC-Port (Typ B) auf der Rückseite erfolgen.
- 0 Verwenden Sie kein Verlängerungskabel, wenn Sie ein USB-Speichergerät anschließen. Dieses könnte Radio-Interferenzen mit anderen Geräten verursachen.

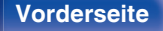

**[Vorderseite](#page-10-0) [Rückseite](#page-12-0) [Fernbedienung](#page-15-0)** 25 **[Index](#page-147-0)**

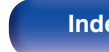

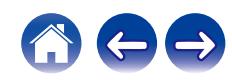

# <span id="page-25-0"></span>**Anschließen an ein Heim-Netzwerk (LAN)**

Sie können dieses Gerät über ein kabelgebundenes LAN oder über WLAN an ein Netzwerk anschließen.

Sie können dieses Gerät an Ihr Heimnetzwerk (LAN) anschließen, sodass die nachstehend aufgeführten Wiedergabe- und Bedienoptionen ausgeführt werden können.

- 0 Wiedergabe von Netzwerkaudio wie Internetradio oder eines Mediaservers
- 0 Wiedergabe über Musik-Streamingdienste
- 0 Verwenden der Apple AirPlay-Funktion
- 0 Bedienung dieses Geräts über das Netzwerk
- 0 Bedienung über das HEOS WLAN Mehrraum-Soundsystem
- Firmware-Update

**Wenden Sie sich für Einrichtung einer Internetverbindung an einen Internetdienstanbieter (ISP) oder einen Computerfachhandel.**

## **Kabelgebundenes LAN**

Für den Anschluss über ein kabelgebundenes LAN verbinden Sie den Router über ein LAN-Kabel mit diesem Gerät, wie in der nachstehenden Abbildung dargestellt.

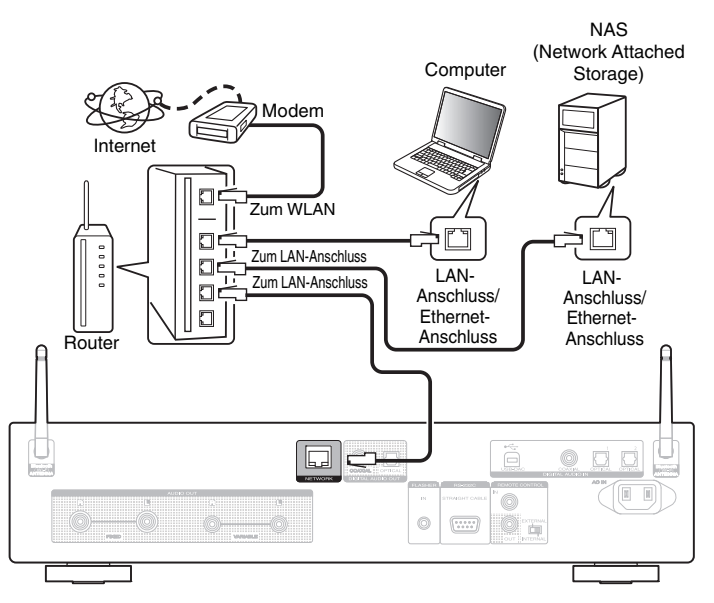

**[Vorderseite](#page-10-0) [Rückseite](#page-12-0) [Fernbedienung](#page-15-0)** 26 **[Index](#page-147-0)**

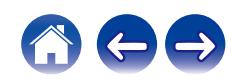

## <span id="page-26-0"></span>**WLAN**

Wenn Sie eine WLAN-Verbindung zum Netzwerk herstellen, schließen Sie die externen Antennen für die Bluetooth-/WLAN-Verbindung auf der Rückseite des Geräts an und stellen diese aufrecht.

Weitere Informationen zum Anschließen eines WLAN-Routers finden Sie unter "WLAN-Konfig.". (@ [S. 95\)](#page-94-0)

#### Internet Modem (G  $\Box$ Zum WLAN  $\Box$  $\Box$ **DIO DIO**  $\square$

 $\Box$ 

Router mit Access Point

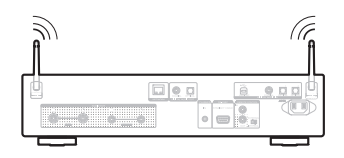

## $\overline{\mathscr{A}}$

- 0 Wenn Sie dieses Gerät verwenden, empfehlen wir einen Router mit folgenden Funktionen:
	- 0 Integrierter DHCP-Server

Diese Funktion weist im LAN automatisch IP-Adressen zu.

- Integrierter 100BASE-TX-Switch Wenn Sie mehrere Geräte anschließen, empfehlen wir die Verwendung eines Switching Hubs mit einer Geschwindigkeit von mindestens 100 Mbps.
- 0 Verwenden Sie nur geschirmte STP- oder ScTP LAN-Kabel (die im Fachhandel erhältlich sind). (CAT-5 oder höher empfohlen)
- 0 Es wird ein herkömmliches geschirmtes LAN-Kabel empfohlen. Wenn Sie ein Flachkabel oder ein nicht geschirmtes Kabel verwenden, könnten andere Geräte gestört werden.
- 0 Wenn dieses Gerät mit einem Netzwerk ohne DHCP-Funktion verbunden wurde, konfigurieren Sie die IP-Adresse usw. unter "Netzwerk". (12F [S. 93\)](#page-92-0)

#### **HINWEIS**

- 0 Welche Router verwendet werden können, ist vom ISP abhängig. Wenden Sie sich bei Fragen an den ISP oder den Computerfachhandel.
- 0 Dieses Gerät ist nicht mit PPPoE kompatibel. Ein mit PPPoE kompatibler Router ist erforderlich, wenn Ihre Verbindung nicht für die Verwendung von PPPoE eingerichtet ist.
- 0 Der NETWORK-Stecker darf nicht direkt mit dem LAN-Anschluss/Ethernet-Anschluss Ihres Computers verbunden werden.
- 0 Einige Online-Dienste werden sonst möglicherweise ohne vorherige Benachrichtigung getrennt.
- 0 Halten Sie dieses Gerät beim Tragen nicht an der Antenne.

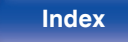

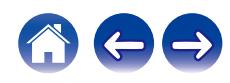

# <span id="page-27-0"></span>**Anschließen eines externen Steuerungsgerätes**

# **FLASHER IN-Buchse**

Dieses Gerät kann über eine Steuerungsbox oder ein anderes angeschlossenes Steuerungsgerät gesteuert werden.

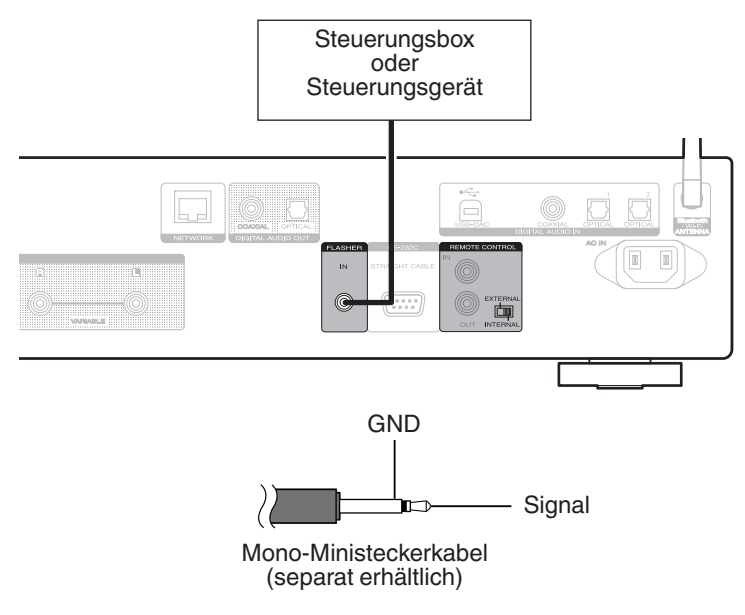

 $\overline{\mathscr{O}}$ 

0 Um die Buchse FLASHER IN zu verwenden, stellen Sie den Schalter EXTERNAL/INTERNAL auf "INTERNAL".

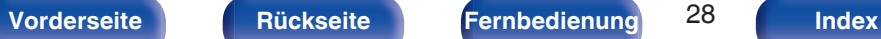

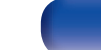

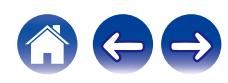

# <span id="page-28-0"></span>**REMOTE CONTROL-Anschlüsse**

Wenn dieses Gerät an einen Verstärker von Marantz angeschlossen ist, kann der Verstärker mit der HEOS-App über dieses Gerät gesteuert werden. Darüber hinaus kann dieses Gerät über Fernbedienungssignale gesteuert werden, die vom Verstärker empfangen werden. Konfigurieren Sie jetzt den "Anschluss" und die "Einstellung".

### ■ Anschluss

Verwenden Sie das mitgelieferte Fernbedienungskabel, um den REMOTE CONTROL IN-Anschluss dieses Geräts mit dem REMOTE CONTROL OUT-Anschluss des Verstärkers zu verbinden.

## **Einstellung**

Stellen Sie den EXTERNAL/INTERNAL-Schalter am Gerät auf "EXTERNAL".

- 0 Diese Einstellung deaktiviert den Empfang des Fernbedienungssensors dieses Geräts.
- Um dieses Gerat zu bedienen, richten Sie die Fernbedienung auf den Fernbedienungssensor des Verstärkers.

0 Stellen Sie den Schalter auf "INTERNAL", um das Gerät ohne Anschluss eines Verstärkers zu verwenden.

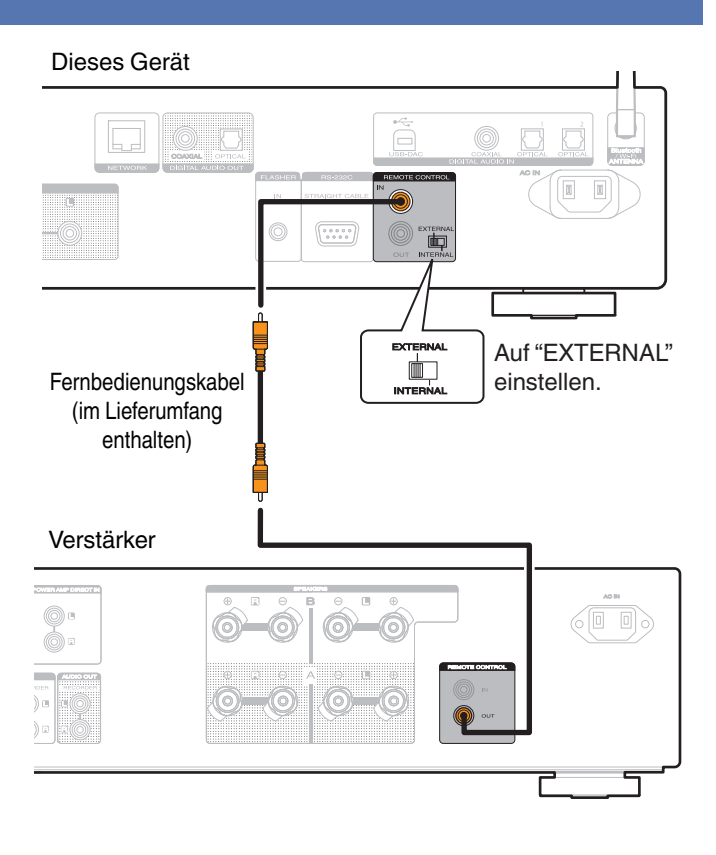

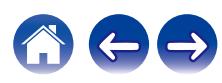

<span id="page-29-0"></span>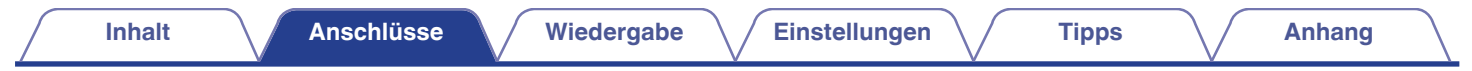

# **Anschluss des Netzkabels**

Wenn alle Anschlüsse hergestellt wurden, schließen Sie den Netzstecker an die Steckdose an.

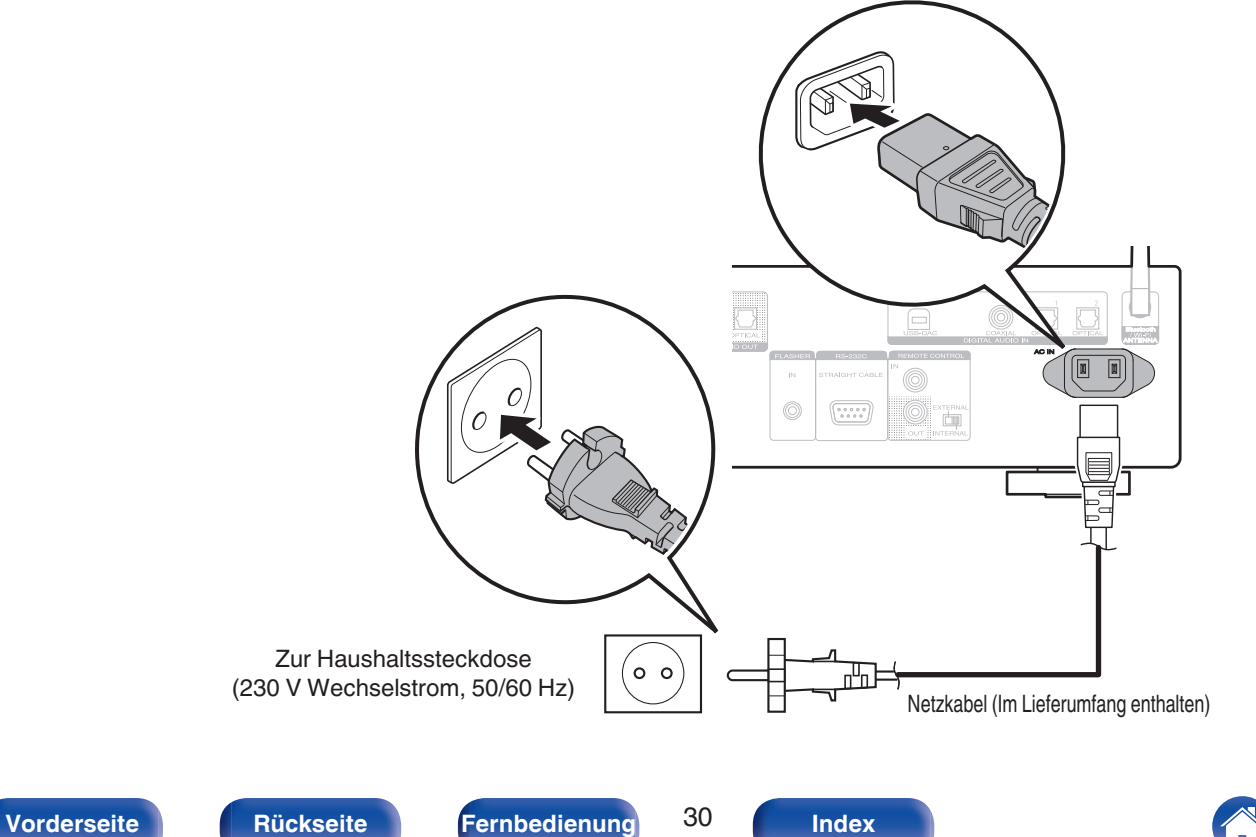

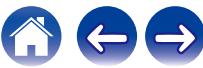

### <span id="page-30-0"></span> $\blacksquare$  Inhalt

## **Grundfunktionen**

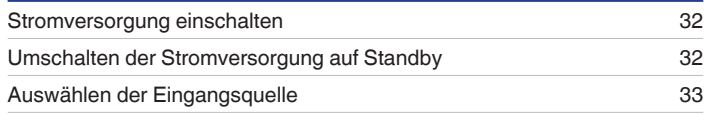

## **Wiedergabe von Netzwerkaudio/Services**

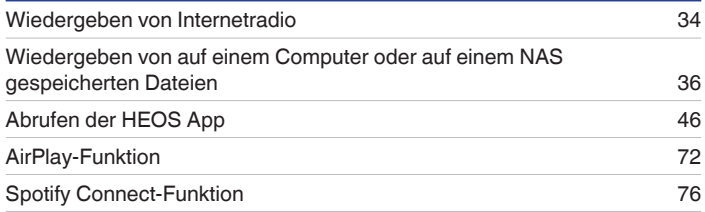

# **Wiedergabe von einem Gerät**

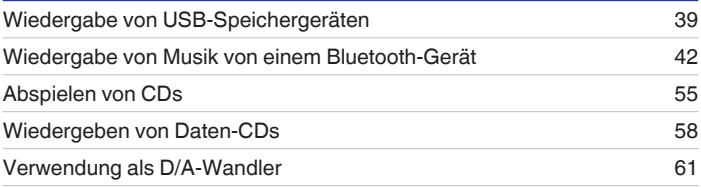

## **Praktische Funktionen**

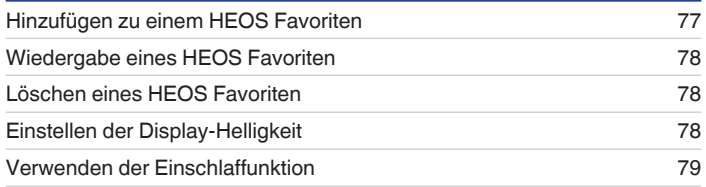

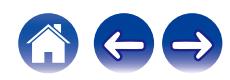

<span id="page-31-0"></span>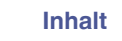

# **Grundfunktionen**

 $\overline{(\omega)}$ **POWER** (b- $(SLEEP)$   $(MWEP)$ **Tasten zu**  OPTICAL PTICAL2 COAXIAL **Auswahl der Eingangsquelle**  $\bigodot$  $\overline{\phantom{a}}$  $\blacktriangleright$ /II wgene  $\blacksquare$  $\left(\frac{F(t)}{f(t)}\right)$ 9 .<br>Ear  $\begin{picture}(120,140)(-30,0){\line(1,0){100}} \put(15,14){\line(1,0){100}} \put(15,14){\line(1,0){100}} \put(15,14){\line(1,0){100}} \put(15,14){\line(1,0){100}} \put(15,14){\line(1,0){100}} \put(15,14){\line(1,0){100}} \put(15,14){\line(1,0){100}} \put(15,14){\line(1,0){100}} \put(15,14){\line(1,0){100}} \put(15,14){\$ 

# **Stromversorgung einschalten**

**1 Drücken Sie zum Einschalten des Geräts auf POWER** X**.**

Die Netzanzeige erlischt.

- Sie können zum Einschalten aus dem Standby-Modus auch auf  $\Phi$  am Hauptgerät drücken.
- Um das Gerät aus dem Standby Modus einzuschalten, können Sie auch  $\blacktriangleright$ /II drücken.

# **Umschalten der Stromversorgung auf Standby**

### **12 Drücken Sie auf POWER**  $\phi$ **.**

Das Gerät wechselt in den Standby-Modus.

• Sie können das Gerät auch auf Standby schalten, indem Sie auf dem Gerät auf  $\Phi$ drücken.

#### **HINWEIS**

0 Es werden auch dann einige Geräteteile mit Strom versorgt, wenn sich das Gerät im Bereitschaftsmodus befindet. Ziehen Sie den Stecker aus der Steckdose, wenn Sie verreisen oder die Wohnung für längere Zeit verlassen.

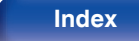

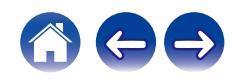

# <span id="page-32-0"></span>**Auswählen der Eingangsquelle**

**1 Drücken Sie die Auswahltaste für die Eingangsquelle um die Wiedergabe zu starten.**

Die ausgewählte Eingangsquelle wird auf dem Display angezeigt.

### $\overline{\mathscr{L}}$

0 Sie können die Eingangsquelle auch durch Drücken von INPUT am Hauptgerät auswählen.

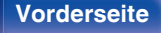

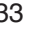

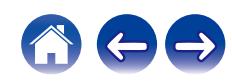

# <span id="page-33-0"></span>**Wiedergeben von Internetradio**

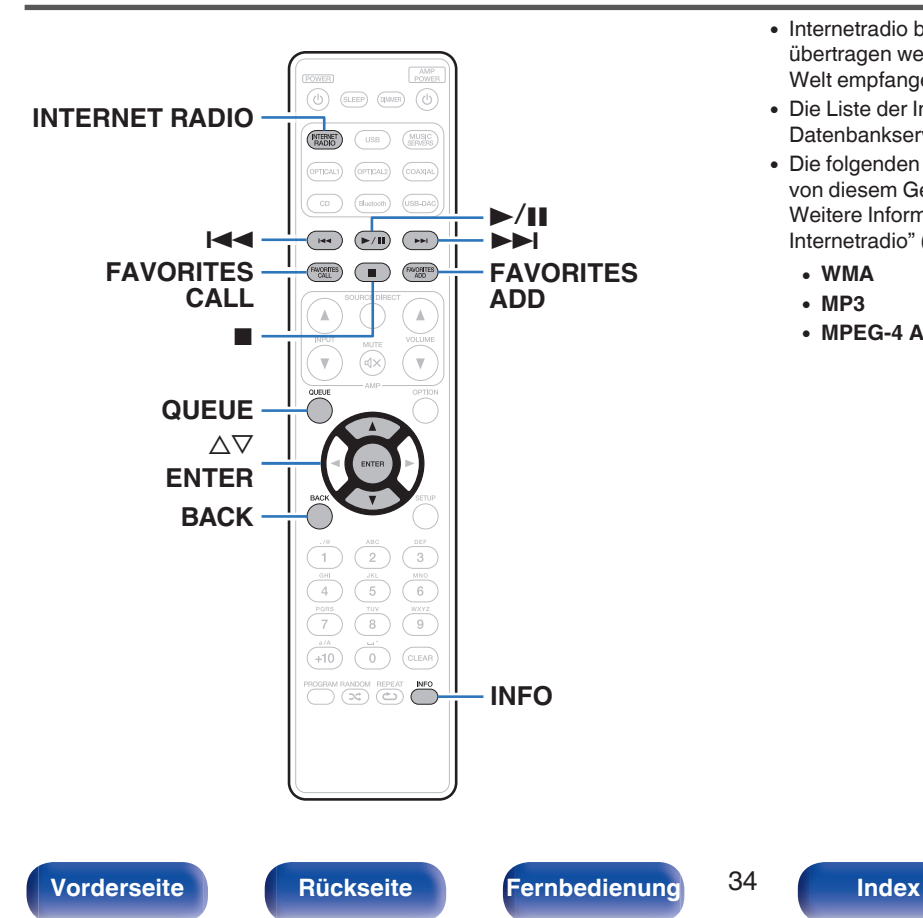

- 0 Internetradio bezeichnet Radiosendungen, die über das Internet übertragen werden. Es können Internetradio-Sender aus der ganzen Welt empfangen werden.
- 0 Die Liste der Internetradiosender auf diesem Gerät ist ein Datenbankservice vom Dienst TuneIn Radio.
- 0 Die folgenden Typen und Spezifikationen von Audioformaten werden von diesem Gerät für die Wiedergabe unterstützt. Weitere Informationen finden Sie unter ["Wiedergeben von](#page-136-0) [Internetradio" \(](#page-136-0) $\sqrt{\mathscr{E}}$  S. 137).
	- 0 **WMA**
	- 0 **MP3**
	- 0 **MPEG-4 AAC**

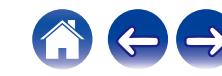

# <span id="page-34-0"></span>**Wiedergeben von Internetradio**

- **1 Drücken Sie INTERNET RADIO.**
- **2 Wählen Sie den Sender aus, den Sie wiedergeben möchten.**

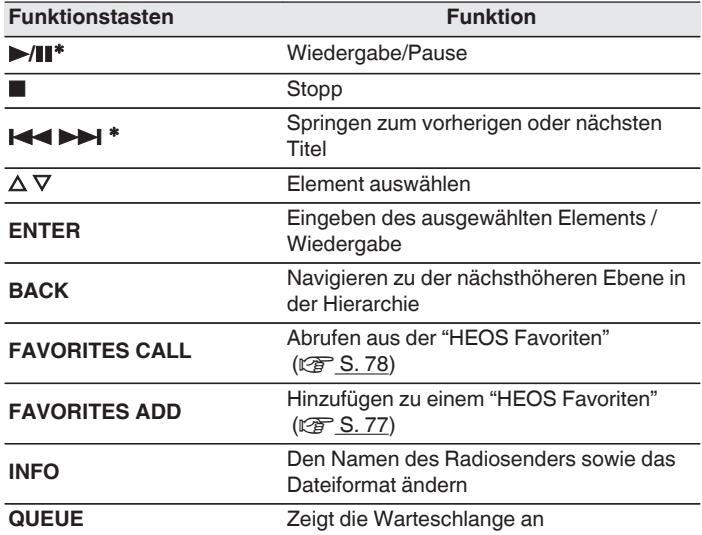

\* Bei der Wiedergabe von Podcasts aktiviert.

### $\overline{\mathscr{E}}$

0 Zeichen, die nicht angezeigt werden können, werden durch "." (Punkt).

#### **HINWEIS**

0 Die Radiosenderdatenbank kann ohne Ankündigung eingestellt werden oder aus anderem Grund nicht verfügbar sein.

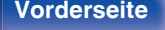

# <span id="page-35-0"></span>**Wiedergeben von auf einem Computer oder auf einem NAS gespeicherten Dateien**

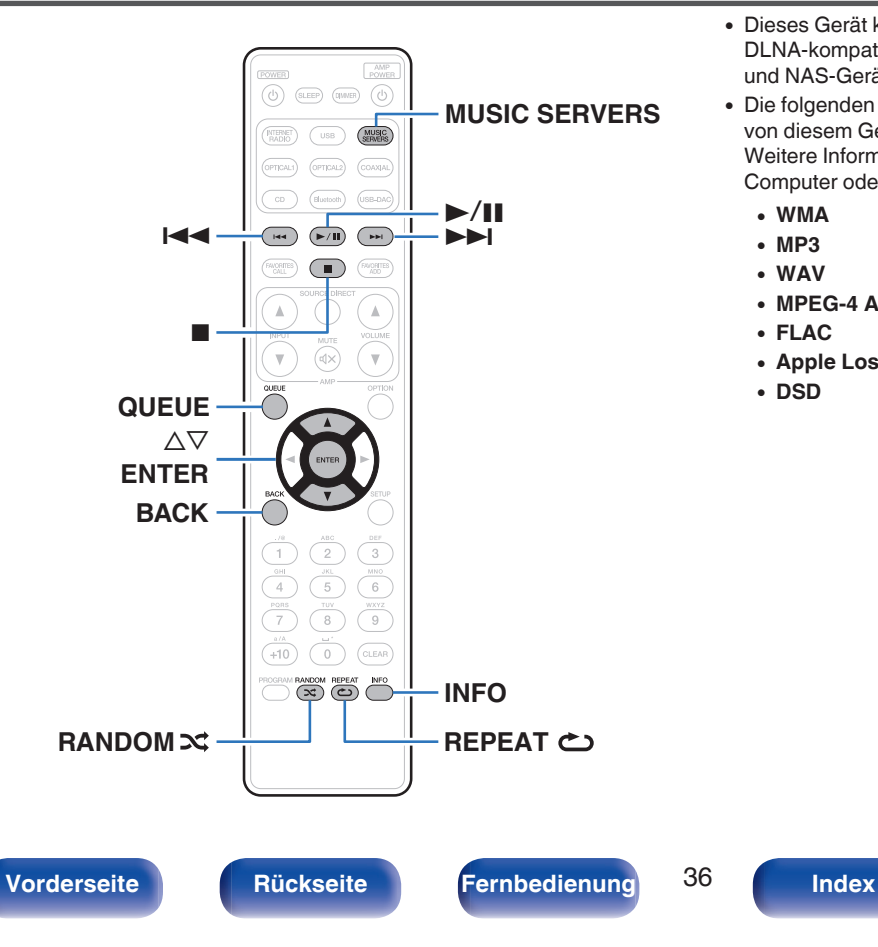

- 0 Dieses Gerät kann Musikdateien und Wiedergabelisten (m3u, wpl) von DLNA-kompatiblen Servern in Ihrem Netzwerk, einschließlich Computer und NAS-Geräte, wiedergeben.
- 0 Die folgenden Typen und Spezifikationen von Audioformaten werden von diesem Gerät für die Wiedergabe unterstützt. Weitere Informationen finden Sie unter ["Wiedergeben von auf einem](#page-135-0) [Computer oder auf einem NAS gespeicherten Dateien" \(](#page-135-0) $\mathbb{Q}^*$ S. 136).
	- 0 **WMA**
	- 0 **MP3**
	- 0 **WAV**
	- 0 **MPEG-4 AAC**
	- 0 **FLAC**
	- 0 **Apple Lossless**
	- 0 **DSD**

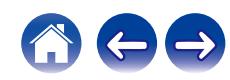
# **Wiedergeben von auf einem Computer oder auf einem NAS gespeicherten Dateien**

Verwenden Sie diese Methode, um auf DLNA-Dateiservern gespeicherte Musikdateien oder Wiedergabelisten in Ihrem lokalen Netzwerk wiederzugeben.

- **1 Drücken Sie auf MUSIC SERVERS, um "Music Servers" als Eingangsquelle auszuwählen.**
- **2 Wählen Sie den Namen Ihres Netzwerk-Computers oder NAS (Network Attached Storage) Servers.**

**3 Nach Musik auf Ihrem Computer/NAS-Gerät suchen und Titel zur Wiedergabe auswählen.**

### $\overline{\mathscr{L}}$

0 Wenn Sie etwas zur Wiedergabe auswählen, werden Sie gefragt, ob Sie Ihre Musik in die Warteschlange stellen möchten.

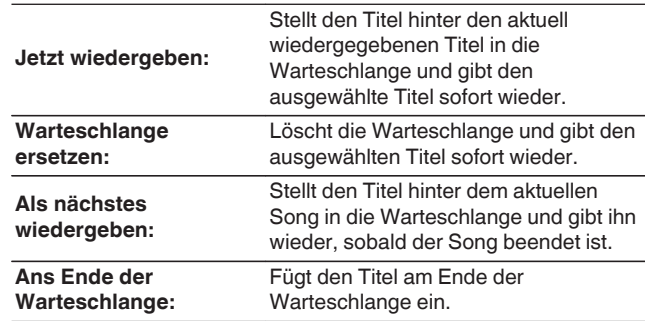

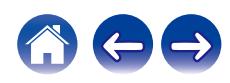

### **4** Wählen Sie mit ∆⊽ die Option "Jetzt wiedergeben" **oder "Warteschlange ersetzen" aus und drücken Sie dann ENTER.**

Die Wiedergabe beginnt.

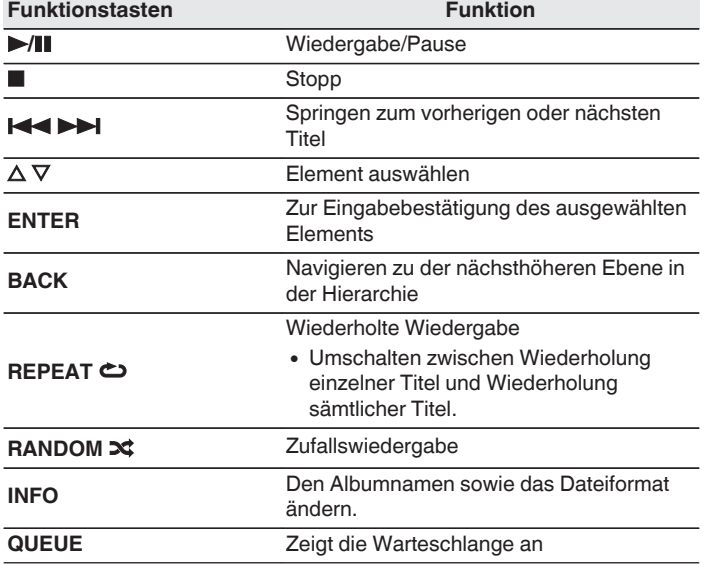

#### **HINWEIS**

- 0 Wenn Sie Musik wiedergeben, während Ihr Computer oder NAS über WLAN verbunden ist, kann die Audiowiedergabe in Abhängigkeit von Ihrer WLAN-Umgebung unterbrochen werden. Schließen Sie den Computer oder den NAS in diesem Fall über ein kabelgebundenes LAN an.
- 0 Die Reihenfolge, in der die Stücke/Dateien angezeigt werden, hängt von der Serverspezifikation ab. Sollten die Stücke/Dateien aufgrund der Serverspezifikation nicht in alphabetischer Reihenfolge angezeigt werden, kann es sein, dass die Suche nach dem ersten Buchstaben nicht richtig funktioniert.

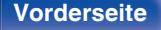

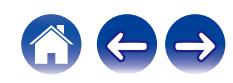

# **Wiedergabe von USB-Speichergeräten**

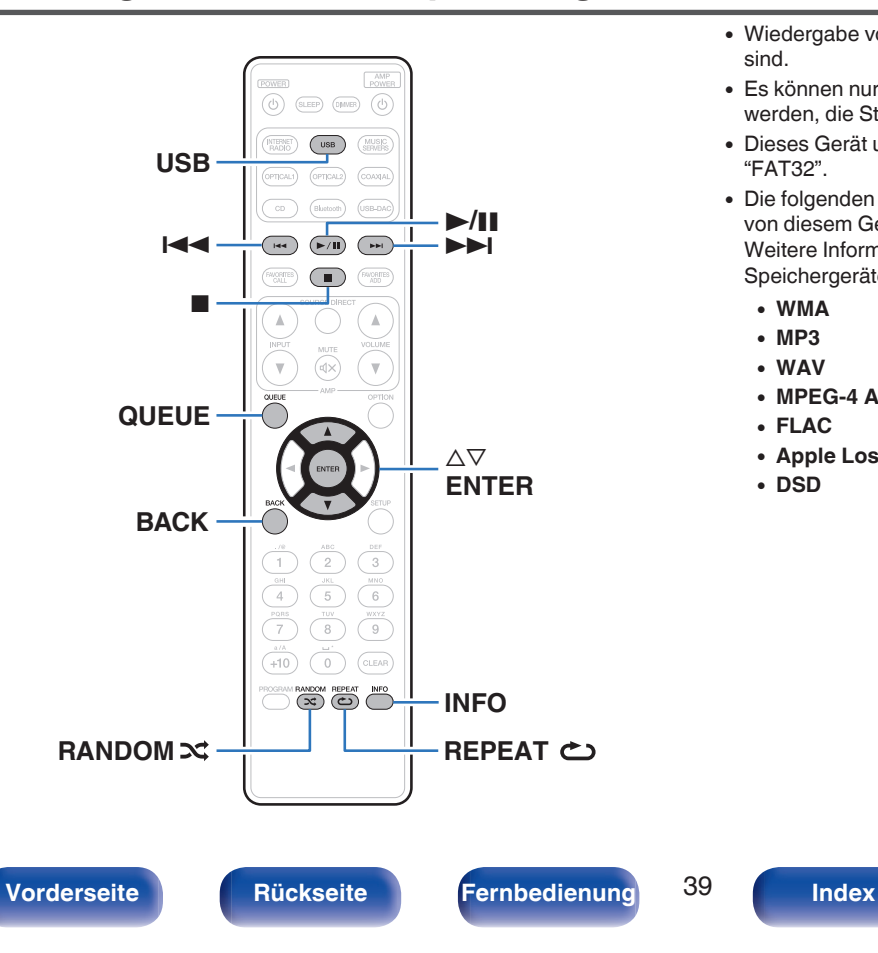

- 0 Wiedergabe von Musik, die auf einem USB-Speichergerät gespeichert sind.
- 0 Es können nur solche USB-Speicher auf diesem Gerät wiedergegeben werden, die Standards MSC (Massenspeicherklasse) erfüllen.
- 0 Dieses Gerät unterstützt USB-Speicher im Format "FAT16" und "FAT32".
- Die folgenden Typen und Spezifikationen von Audioformaten werden von diesem Gerät für die Wiedergabe unterstützt. Weitere Informationen finden Sie unter ["Wiedergabe von USB-](#page-130-0)[Speichergeräten" \(](#page-130-0)v S. 131).
	- 0 **WMA**
	- 0 **MP3**
	- 0 **WAV**
	- 0 **MPEG-4 AAC**
	- 0 **FLAC**
	- 0 **Apple Lossless**
	- 0 **DSD**

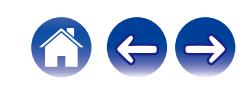

# **Wiedergeben von Dateien, die auf einem USB-Speichergerät gespeichert sind**

- **1 USB-Speichergerät in USB-Port auf der Vorderseite des Geräts stecken.**
- **2 Drücken Sie USB, um "USB Music" als Eingangsquelle auszuwählen.**
- **3 Wählen Sie den Namen dieses Gerätes.**

## **4 Suche Sie auf Ihrem USB-Speichergerät nach Musiktiteln und wählen Sie Titel zur Wiedergabe aus.**

 $\overline{\mathscr{O}}$ 

0 Wenn Sie etwas zur Wiedergabe auswählen, werden Sie gefragt, ob Sie Ihre Musik in die Warteschlange stellen möchten.

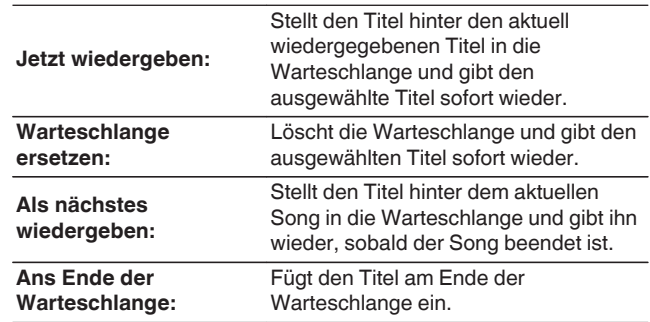

**5** Wählen Sie mit  $\Delta \nabla$  die Option "Jetzt wiedergeben" **oder "Warteschlange ersetzen" aus und drücken Sie dann ENTER.**

Die Wiedergabe beginnt.

**[Vorderseite](#page-10-0) [Rückseite](#page-12-0) [Fernbedienung](#page-15-0)** 40 **[Index](#page-147-0)**

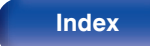

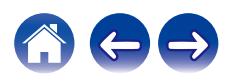

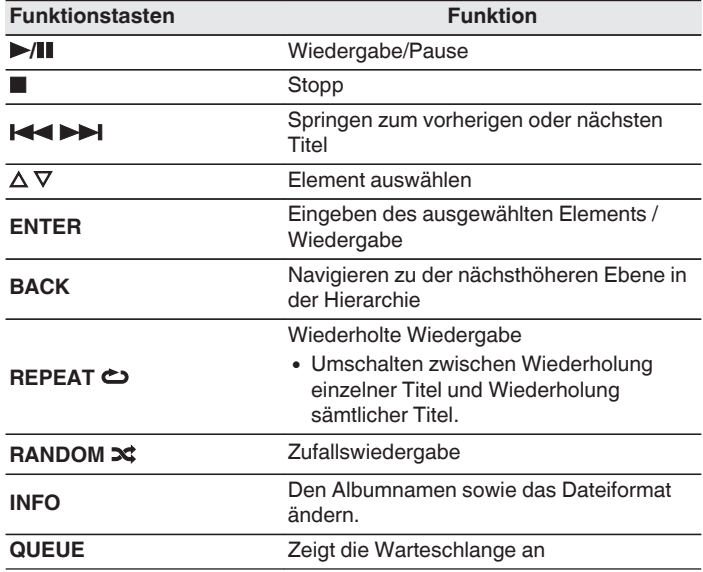

#### **HINWEIS**

- 0 Beachten Sie, dass Marantz keinerlei Verantwortung für Probleme übernimmt, die mit den Daten auf dem USB-Speichergerät auftreten, wenn dieses Gerät in Verbindung mit einem USB-Speichergerät verwendet wird.
- 0 Wenn ein USB-Speichergerät an dieses Gerät angeschlossen ist, lädt das Gerät alle auf dem USB-Speichergerät befindlichen Dateien. Das Laden kann einige Zeit dauern, wenn das USB-Speichergerät eine große Anzahl an Ordnern und/oder Dateien enthält.

**[Vorderseite](#page-10-0) [Rückseite](#page-12-0) [Fernbedienung](#page-15-0)** 41 **[Index](#page-147-0)**

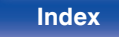

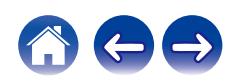

# **Wiedergabe von Musik von einem Bluetooth-Gerät**

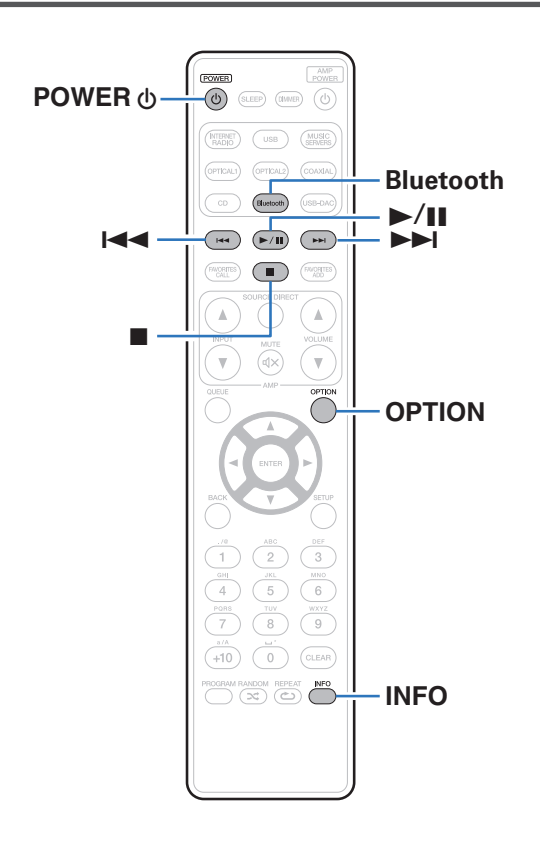

Sie können auf Bluetooth-Geräten wie Smartphones, digitalen Musik-Playern usw. gespeicherte Musikdateien über dieses Gerät anhören, indem Sie das Gerät mit dem Bluetooth-Gerät koppeln. Die Kommunikation ist bis zu einer Reichweite von etwa 30 m möglich.

### **HINWEIS**

0 Damit Sie Musik von einem Bluetooth-Gerät wiedergeben können, muss auf dem Bluetooth-Gerät das A2DP-Profil unterstützt werden.

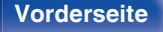

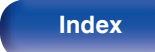

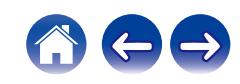

# **Wiedergabe von Musik von einem Bluetooth-Gerät**

Bevor Sie Musik von einem Bluetooth-Gerät auf diesem Gerät wiedergeben können, muss das Bluetooth-Gerät zuerst mit diesem Gerät gekoppelt werden.

Diese Kopplung muss für jedes Bluetooth-Gerät nur einmal durchgeführt werden.

## **1 Wiedergabe vorbereiten.**

- A Schließen Sie die mitgelieferten externen Antennen für die Bluetooth-/WLAN-Verbindung an die Bluetooth-/WLAN-Antennenanschlüsse auf der Rückseite an. ( $\sqrt{2}$  [S. 14\)](#page-13-0)
- (2) Drücken Sie zum Einschalten des Geräts auf POWER  $\phi$ .

### **2 Drücken Sie Bluetooth.**

Bei erstmaliger Verwendung, geht das Gerät automatisch in den Kopplungsmodus und "Bluetooth Kopplungs-Modus" erscheint auf der Anzeige dieses Geräts.

## **3 Aktivieren Sie die Bluetooth-Einstellungen an Ihrem mobilen Gerät.**

### **4 Wählen Sie dieses Gerät aus, wenn der entsprechende Name in der auf dem Bildschirm des Bluetooth-Geräts angezeigten Liste erscheint.**

Mit dem Bluetooth-Gerät verbinden, während "Bluetooth Kopplungs-Modus" auf der Anzeige dieses Geräts angezeigt wird.

Führen Sie den Verbindungsvorgang mit dem Bluetooth-Gerät in der Nähe des Geräts (ca. 1 m) durch.

### **5 Spielen Sie Musik über eine App auf Ihrem Bluetooth-Gerät ab.**

- 0 Das Bluetooth-Gerät kann auch über die Fernbedienung dieses Geräts bedient werden.
- 0 Wenn die Bluetooth-Taste auf der Fernbedienung beim nächsten Mal gedrückt wird, stellt dieses Gerät automatisch eine Verbindung zum dem Bluetooth-Gerät her, mit dem es zuletzt verbunden war.

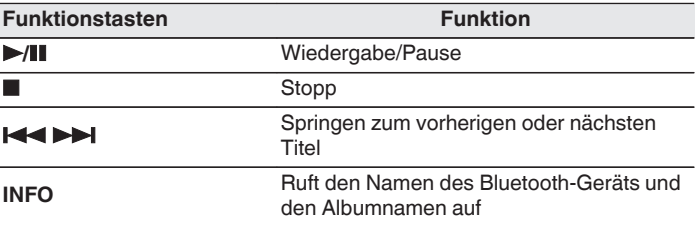

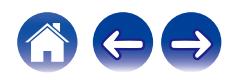

# **Kopplung mit anderen Bluetooth-Geräten**

Koppeln Sie ein Bluetooth-Gerät mit diesem Gerät.

**1 Aktivieren Sie die Bluetooth-Einstellungen an Ihrem mobilen Gerät.**

## **2 Halten Sie Bluetooth auf der Fernbedienung mindestens 3 Sekunden lang gedrückt.**

Dieses Gerät wechselt in den Kopplungsmodus.

**3 Wählen Sie dieses Gerät aus, wenn der entsprechende Name in der auf dem Bildschirm des Bluetooth-Geräts angezeigten Liste erscheint.**

- 0 Dieses Gerät kann mit bis zu 8 Bluetooth-Geräten gekoppelt werden. Wenn Sie ein 9. Bluetooth-Gerät koppeln, wird dieses anstelle des ältesten registrierten Geräts registriert.
- 0 Sie können den Kopplungsmodus auch aktivieren, indem Sie die OPTION-Taste drücken, wenn der Bluetooth-Wiedergabebildschirm angezeigt wird und "Kopplungs-Modus" über das angezeigte Optionen-Menü auswählen.

### **HINWEIS**

- 0 Damit Sie das Bluetooth-Gerät mit der Fernbedienung dieses Geräts bedienen können, muss das Bluetooth-Gerät das AVRCP-Profil unterstützen.
- 0 Es kann nicht garantiert werden, dass die Fernbedienung dieses Geräts mit allen Bluetooth-Geräten funktioniert.
- 0 Bei manchen Bluetooth-Geräten ist die Einstellung der Lautstärke des Bluetooth-Geräts mit der Audiosignalausgabe des analogen Audioausgangs (VARIABLE) dieses Geräts verbunden.

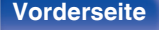

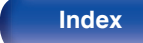

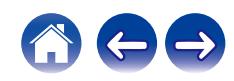

# **Erneutes Verbinden von einem Bluetooth-Gerät mit diesem Gerät**

Wenn die Kopplung abgeschlossen ist, kann eine Verbindung zu dem Bluetooth-Gerät hergestellt werden, ohne dass eine Eingabe an diesem Gerät vorzunehmen ist.

Dieser Vorgang muss auch durchgeführt werden, wenn ein anderes Bluetooth-Gerät zur Wiedergabe gewählt wird.

- **1 Besteht eine Verbindung zu einem Bluetooth-Gerät, deaktivieren Sie die Bluetooth-Einstellung des verbundenen Geräts, um die Verbindung zu trennen.**
- **2 Aktivieren Sie die Bluetooth-Einstellung des Geräts, zu dem Sie eine Verbindung herstellen möchten.**
- **3 Wählen Sie dieses Gerät aus der Bluetooth-Geräteliste auf Ihrem Bluetooth-Gerät.**
- **4 Spielen Sie Musik über eine App auf Ihrem Bluetooth-Gerät ab.**

- 0 Wenn dieses Gerät und die Bluetooth-Funktion eingeschaltet werden und ein Bluetooth-Gerät verbunden ist, wechselt die Eingangsquelle automatisch auf "Bluetooth".
- 0 Wenn die "Netzwerk-Steuerung"-Einstellung dieses Geräts auf "An" gestellt ist und ein Bluetooth-Gerät angeschlossen und abgespielt wird, während dieses Gerät sich im Standby-Modus befindet, schaltet sich dieses Gerät automatisch ein.  $(\sqrt{25} \cdot 5.94)$

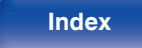

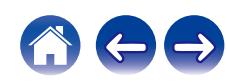

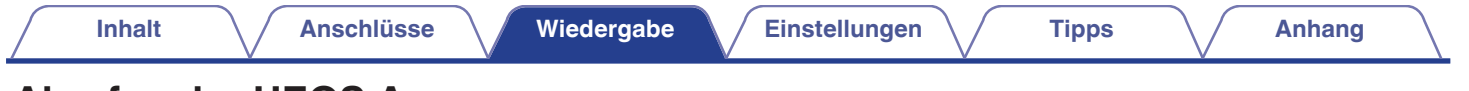

# **Abrufen der HEOS App**

Sie können über die HEOS-App zahlreiche Online-Musik-Streamingdienste nutzen. Je nach Ihrem geografischen Standort können Sie aus zahlreichen Optionen wählen.

Laden Sie die HEOS-App für iOS oder Android herunter, indem Sie den App Store, Google Play oder den Amazon Appstore nach "HEOS" durchsuchen.

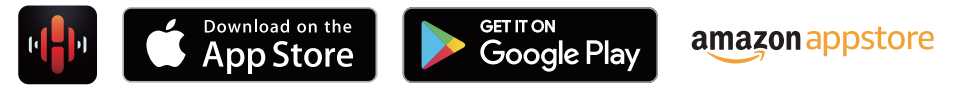

## $\overline{\mathscr{E}}$

0 Spezifikationen der HEOS App, können zu Zwecken der Verbesserung und ohne vorherige Ankündigung, geändert werden.

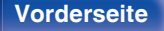

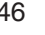

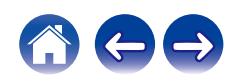

# **HEOS Konto**

Sie können HEOS-Konten unter "HEOS Konto" (@F [S. 100\)](#page-99-0) im Menü dieses Gerätes registrieren, oder indem Sie auf das <sup>69</sup>-Symbol im Reiter "Musik" – "Einstellungen" der HEOS-App tippen.

# ■ Was ist ein HFOS Konto?

Ein HEOS Konto ist ein Hauptkonto oder "Schlüsselbund" zur Verwaltung all Ihrer HEOS-Musikdienste mit nur einem Benutzernamen und Kennwort.

# ■ Warum benötige ich ein HEOS Konto?

Wenn Sie ein HEOS Konto besitzen, müssen Sie Ihre Anmeldenamen und Kennwörter für Ihre Musikdienste nur einmal eingeben. So haben Sie schnell und bequem Zugang zu mehreren Steuerungs-Apps auf verschiedenen Geräte.

Sie melden sich auf einem beliebigen Gerät einfach an Ihrem HEOS Konto an und haben Zugriff auf alle Ihnen zugewiesene Musikdienste, den Wiedergabeverlauf und benutzerspezifische Wiedergabelisten, auch wenn Sie die Musik bei Freunden über deren HEOS-System anhören.

# ■ Anmeldung an einem HEOS Konto

Wenn Sie zum ersten Mal versuchen, über das Hauptmenü "Musik" der HEOS-App auf einen Musikdienst zuzugreifen, werden Sie angewiesen, sich bei einem HEOS Konto anzumelden. Folgen Sie den Anweisungen der HEOS-App, um den Vorgang abzuschließen.

# o **Ändern Ihres HEOS Konto**

- **1 Tippen Sie auf die Registerkarte "Musik".**
- **2 Gehen Sie auf das Symbol Einstellungen oben links auf dem Bildschirm.**
- **3 Wählen Sie "HEOS Konto".**
- **4 Ändern Sie Ihren Standort und Ihr Kennwort, löschen Sie Ihr Konto oder melden Sie sich von Ihrem Konto ab.**

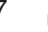

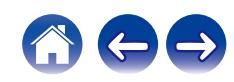

# **Wiedergabe über Musik-Streamingdienste**

Ein Musikdienst ist ein Online-Musikanbieter, der eine riesige Auswahl an Musik über kostenlose und/oder bezahlte Abonnements zur Verfügung stellt. Je nach Ihrem geografischen Standort können Sie aus zahlreichen Optionen wählen.

## o **Auswahl eines Raumes/Gerätes**

- **1 Tippen Sie auf die Registerkarte "Räume" und wählen Sie "Marantz ND8006", wenn mehrere HEOS-Geräte vorhanden sind.**
- 
- Tippen Sie auf das Stift-Symbol  $\ell$  oben rechts, um in den Bearbeitungsmodus zu wechseln. Sie können den angezeigten Namen ändern.

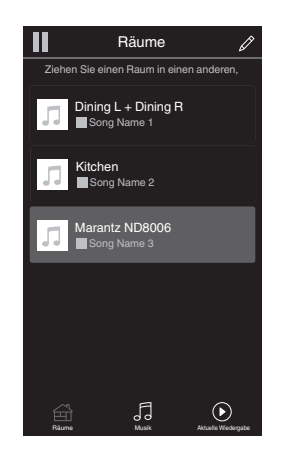

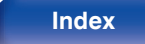

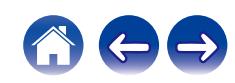

## ■ Auswahl des Musiktitels oder des Senders aus **den Musikquellen**

**1 Tippen Sie auf die Registerkarte "Musik" und wählen Sie eine Musikquelle aus.**

## $\frac{1}{\sqrt{2}}$

0 Möglicherweise sind nicht alle aufgeführten Musikdienste an deinem Standort verfügbar.

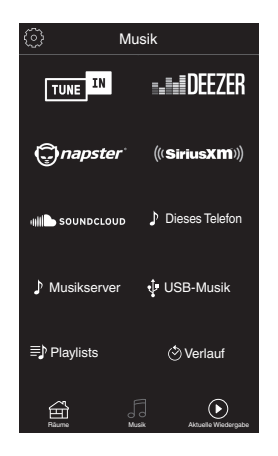

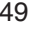

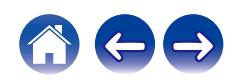

## **2 Durchsuchen der Musiktitel.**

Nach Auswahl eines Musiktitels oder eines Radiosenders wechselt die App automatisch zum Bildschirm "Aktuelle Wiedergabe".

## $\overline{\bullet}$

0 Wenn Sie einen Musiktitel zur Wiedergabe auswählen, werden Sie gefragt, wie Sie Ihre Musik in die Warteschlange stellen möchten.

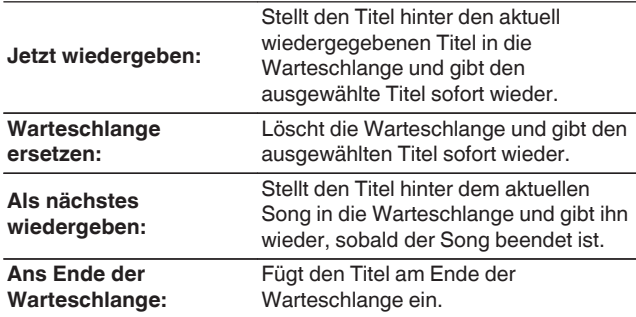

## $\overline{\mathscr{L}}$

0 Wenn Sie eine Radiostation auswählen, werden folgende Elemente angezeigt.

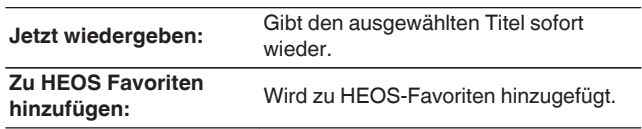

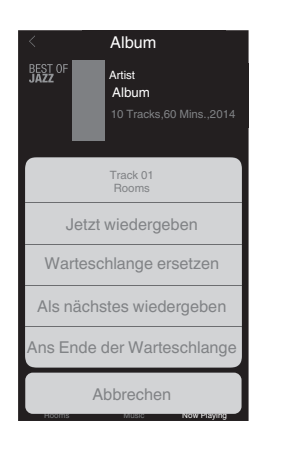

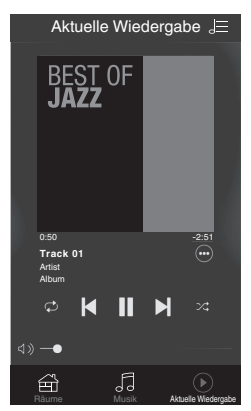

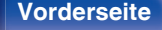

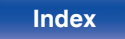

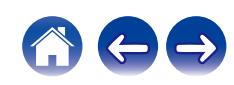

# **Dieselbe Musik in mehreren Räumen anhören**

Bei dem HEOS-System handelt es sich um ein echtes Mehrraum-Audiosystem, das Audio-Wiedergaben automatisch zwischen mehreren HEOS-Geräten synchronisiert, so dass das Audio aus unterschiedlichen Räumen perfekt synchron ist und stets hervorragend klingt! Sie können bequem bis zu 32 HEOS-Geräte an Ihr HEOS-System anschließen. Sie können bis zu 16 einzelne HEOS-Geräte gruppieren oder zu einer Gruppe von HEOS-Geräten hinzufügen, die dann wie ein einziges HEOS-Gerät funktionieren.

# ■ Räume gruppieren

- **1 Halten Sie mit dem Finger den Raum gedrückt, in dem keine Musik wiedergegeben wird.**
- **2 Ziehen sie ihn in den Raum, in dem Musik wiedergegeben wird und heben Sie Ihren Finger an.**
- **3 Die beiden Räume sind nun zu einer einzigen Gerätegruppe gruppiert und in beiden Räumen wird die Musik perfekt synchron wiedergegeben.**

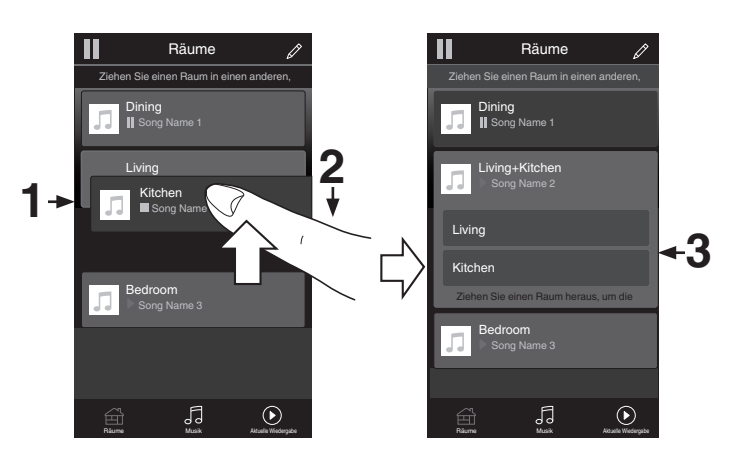

**[Vorderseite](#page-10-0) [Rückseite](#page-12-0) [Fernbedienung](#page-15-0)** 51 **[Index](#page-147-0)**

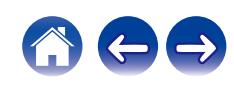

# ■ Räume aus Gruppe entfernen

- **1 Halten Sie mit dem Finger den Raum gedrückt, den Sie aus der Gruppe entfernen möchten.**
- **2 Ziehen Sie sie ihn aus der Gruppe und heben Sie den Finger an.**

### **HINWEIS**

0 Der erste Raum, in dem die Musik anfänglich vor der Gruppierung wiedergegeben wurde, kann nicht entfernt werden.

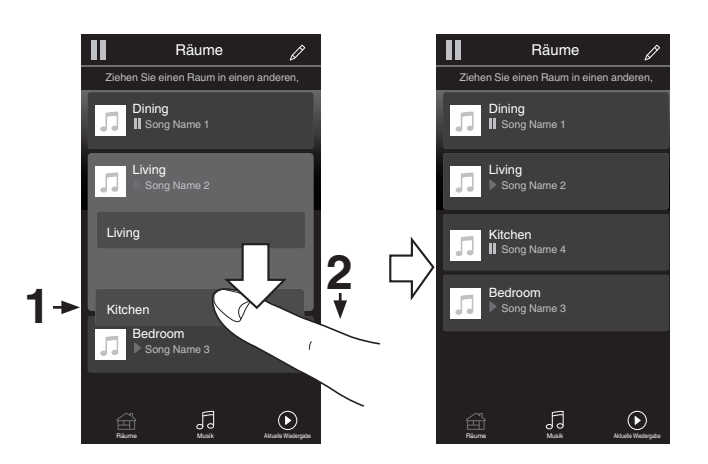

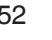

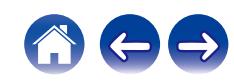

# ■ Alle Räume gruppieren (Party-Modus)

Im Party-Modus können Sie durch eine "Zangen"-Geste bequem bis zu 16 Räume gruppieren.

- **1 Legen Sie dazu zwei Finger auf den Bildschirm über die Raumliste.**
- **2 Führen Sie beide Finger schnell zusammen und heben Sie sie wieder an.**
- **3 Alle Ihre Räume sind nun zusammengeführt und geben dieselbe Musik perfekt synchron wieder.**

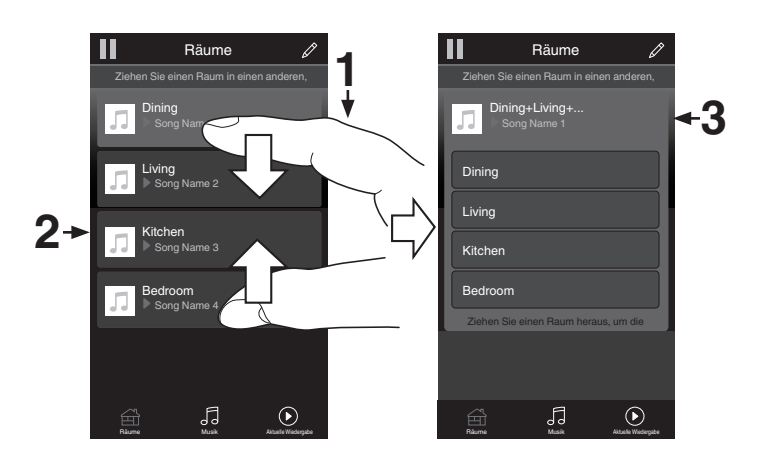

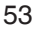

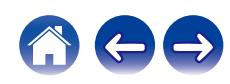

**[Inhalt](#page-1-0)**  $\setminus$  **[Anschlüsse](#page-19-0) [Wiedergabe](#page-30-0) [Einstellungen](#page-79-0)**  $\setminus$  **[Tipps](#page-105-0)**  $\setminus$  **[Anhang](#page-127-0)** 

## ■ Alle Räume aus Gruppe entfernen

Mit einer "Spreizbewegung" können Sie bequem alle Räume aus der Gruppe entfernen und den Party-Modus verlassen.

- **1 Legen Sie dazu zwei Finger eng zusammen auf den Bildschirm über die Raumliste.**
- **2 Spreizen Sie die Finger schnell und heben Sie sie dann an.**
- **3 Alle Ihre Räume wurden aus der Gruppe entfernt.**

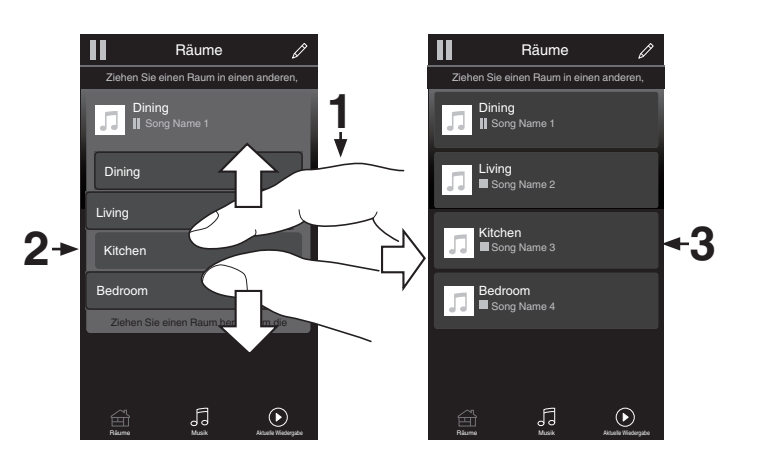

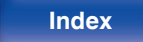

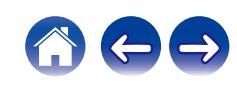

# **Abspielen von CDs**

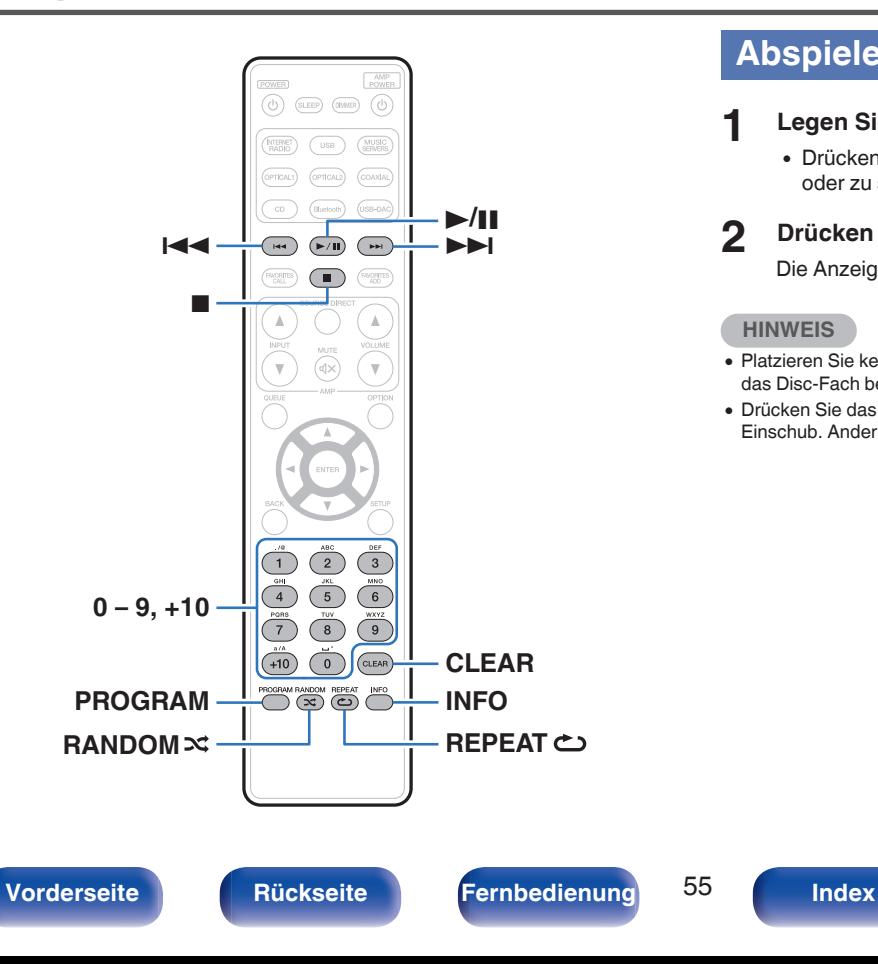

# **Abspielen von CDs**

- **1** Legen Sie eine Disc ein. ( $\sqrt{2}$  [S. 133\)](#page-132-0)
	- Drücken Sie auf dem Gerät auf ▲, um das Disc-Fach zu öffnen oder zu schließen.

## 2 Drücken Sie **>/II**.

Die Anzeige  $\blacktriangleright$  leuchtet auf dem Display. Die Wiedergabe beginnt.

### **HINWEIS**

- 0 Platzieren Sie keine fremden Objekte auf dem Disc-Tablett. Andernfalls könnte das Disc-Fach beschädigt werden.
- 0 Drücken Sie das CD-Fach bei ausgeschaltetem Gerät nicht von Hand in den Einschub. Andernfalls könnte das Disc-Fach beschädigt werden.

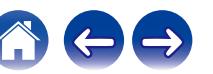

**Funktionstasten Funktion** 1**/**3 Wiedergabe/Pause

**0 - 9, +10** Auswahl des Titels

Titel

Vorlauf

Zufallswiedergabe

Stoppzustand.

einzelner Titel.

Wiederholte Wiedergabe

Umschalten der Zeitanzeige

**2** Stopp

**RESIDENT** 

**RANDOM**  $\infty$ 

**REPEAT** L

**INFO**

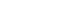

**(Direktes Suchen)**

#### **[Beispiel]**

Titel 4: Drücken Sie auf die Zahlentaste 4, um Titel 4 auszuwählen. Titel 12:Drücken Sie nacheinander auf die Zahlentasten 1 und 2, um Titel 12 auszuwählen.

**1 Verwenden Sie zum Auswählen der Titel 0 – 9, +10.**

• Die eingegebene Zahl wird ca. 1,5 Sekunden nach dem Drücken der Zahlentasten eingestellt. Um zweistellige Zahlen einzugeben, müssen Sie die Zahlentasten unmittelbar hintereinander drücken.

Springen zum vorherigen oder nächsten

(Gedrückt halten) Schneller Rücklauf /

• Die Zufallswiedergabe funktioniert nur im

0 Umschalten zwischen Wiederholung sämtlicher Titel und Wiederholung

0 Ermöglicht das Umschalten zwischen der abgelaufenen Zeit und der verbleibenden Zeit des aktuellen Titels und der verbleibenden Zeit aller Titel.

■ Wiedergeben eines bestimmten Titels

# **Wiedergabe der Titel in festgelegter Reihenfolge (Wiedergabeprogrammierung)**

Es können bis zu 25 Titel programmiert werden.

## **1 Drücken Sie im Stopp-Modus auf PROGRAM.**

Auf dem Display wird "Programm" angezeigt.

## **2 Verwenden Sie zum Auswählen der Titel 0 – 9, +10.**

### **[Beispiel]**

Titel 4: Drücken Sie auf die Zahlentaste 4, um Titel 4 auszuwählen. Titel 12: Drücken Sie nacheinander auf die Zahlentasten 1 und 2, um Titel 12 auszuwählen.

• Die eingegebene Zahl wird ca. 1,5 Sekunden nach dem Drücken der Zahlentasten eingestellt. Um zweistellige Zahlen einzugeben, müssen Sie die Zahlentasten unmittelbar hintereinander drücken.

# **3 Drücken Sie** 1**/**3**.**

Die Wiedergabe startet in der programmierten Reihenfolge.

### **HINWEIS**

0 Das Programm wird zurückgesetzt, wenn das CD-Fach geöffnet oder das Gerät ausgeschaltet wird.

## o **Überprüfen der Reihenfolge der programmierten Titel**

Drücken Sie im Stopp-Modus auf  $\blacktriangleright$ I.

Die Titel werden bei jedem Drücken von  $\blacktriangleright$ I in der programmierten Reihenfolge auf dem Display angezeigt.

# o **Löscht die programmierten Titel**

Drücken Sie im Stopp-Modus auf CLEAR. Bei jedem Drücken der Taste wird der zuletzt programmierte Titel gelöscht.

• Ein Titel kann auch durch pressen von  $\blacktriangleright$  gewählt werden.

# o **Löschen aller programmierten Titel**

Drücken Sie im Stopp-Modus auf PROGRAM.

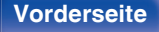

**[Vorderseite](#page-10-0) [Rückseite](#page-12-0) [Fernbedienung](#page-15-0)** 57 **[Index](#page-147-0)**

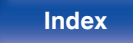

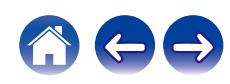

# **Wiedergeben von Daten-CDs**

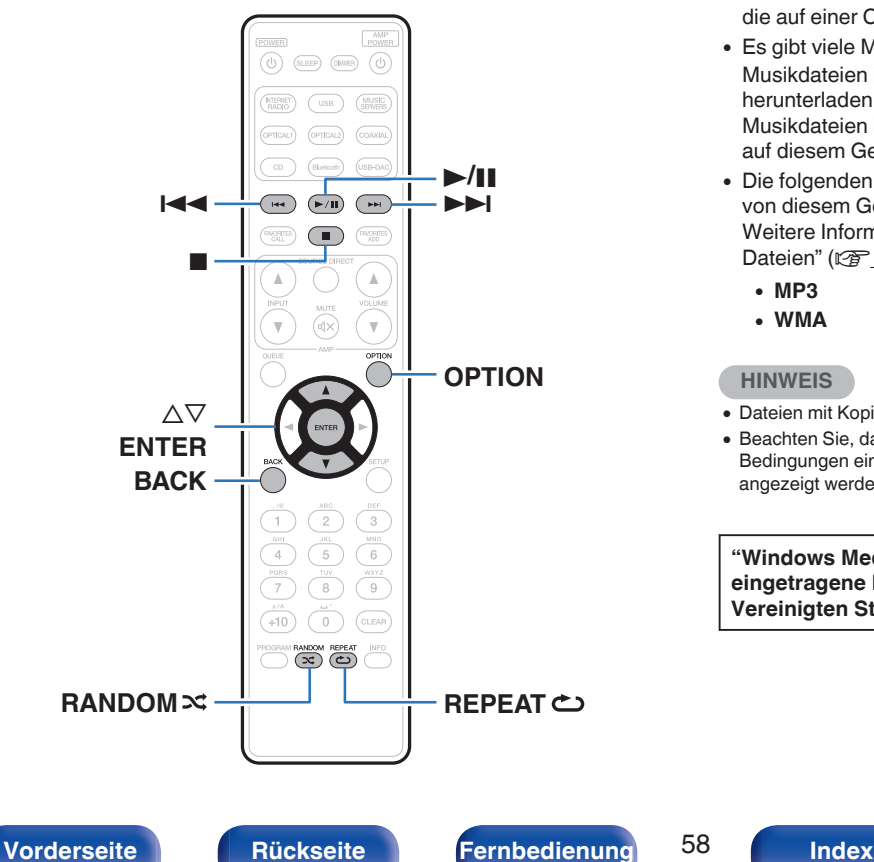

- In diesem Abschnitt wird die Wiedergabe von Musikdateien erläutert, die auf einer CD-R oder CD-RW aufgezeichnet wurden.
- Es gibt viele Musikvertriebs-Websites im Internet, von denen Sie Musikdateien im MP3- oder WMA-Format (Windows Media® Audio) herunterladen können. Von diesen Websites heruntergeladene Musikdateien können auf CD-R- oder CD-RW-Discs gespeichert und auf diesem Gerät abgespielt werden.
- 0 Die folgenden Typen und Spezifikationen von Audioformaten werden von diesem Gerät für die Wiedergabe unterstützt. Weitere Informationen finden Sie unter ["Spezifikationen unterstützter](#page-128-0) [Dateien" \(](#page-128-0)@ S. 129).
	- 0 **MP3**
	- 0 **WMA**

### **HINWEIS**

- 0 Dateien mit Kopierschutz können nicht wiedergegeben werden.
- 0 Beachten Sie, dass je nach verwendeter Brennsoftware und anderen Bedingungen einige Dateien möglicherweise nicht richtig wiedergegeben oder angezeigt werden.

**"Windows Media" und das "Windows" sind Marken oder eingetragene Marken von Microsoft Corporation in den Vereinigten Staaten und/oder anderen Ländern.**

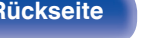

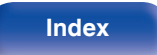

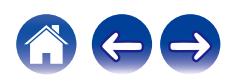

# **Wiedergabe von Dateien**

- **1 Legen Sie eine CD-R oder CD-RW mit Musikdateien in** das CD-Fach ein. ( $\sqrt{r}$  [S. 133\)](#page-132-0)
	- Drücken Sie auf dem Gerät auf ▲, um das Disc-Fach zu öffnen oder zu schließen.
- **2** Verwenden Sie  $\Delta \nabla$ , um den wiederzugebenden Ordner **auszuwählen, und drücken Sie anschließend auf ENTER.**
- **3** Verwenden Sie  $\Delta \nabla$ , um die wiederzugebende Datei **auszuwählen, und drücken Sie anschließend auf ENTER.**

Die Wiedergabe beginnt.

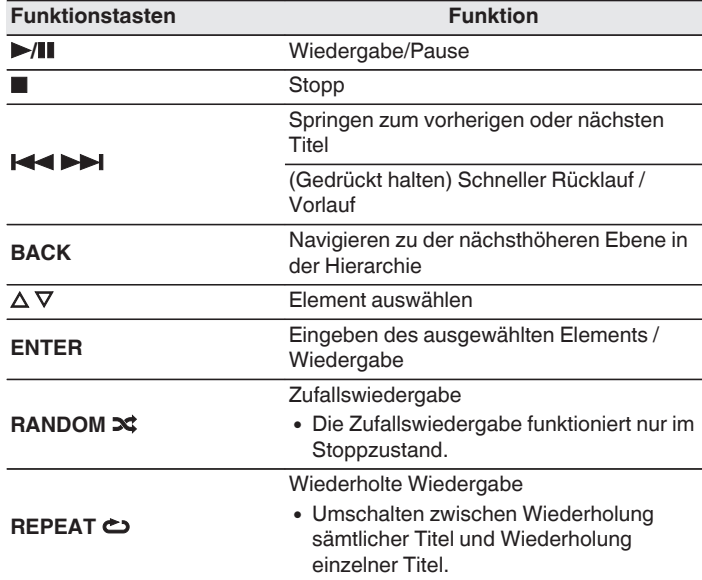

## $\overline{\rightarrow}$

0 Um das Abspielen einer anderen Datei während der Wiedergabe einer CD-R/CD-RW zu starten, drücken Sie zunächst BACK, um den Dateibaum anzuzeigen. Anschließend verwenden Sie  $\Delta \nabla$ , um die abzuspielende Datei auszuwählen, und drücken ENTER.

**[Vorderseite](#page-10-0) [Rückseite](#page-12-0) [Fernbedienung](#page-15-0)** 59 **[Index](#page-147-0)**

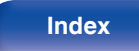

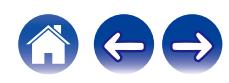

## o **Wiedergabefähige Dateien**

• Siehe ["Spezifikationen unterstützter Dateien" \(](#page-128-0)v S. 129).

## ■ Umschalten des Wiedergabebereichs

Drücken Sie OPTION.

0 Sie können den Wiedergabebereich eines Titels festlegen.

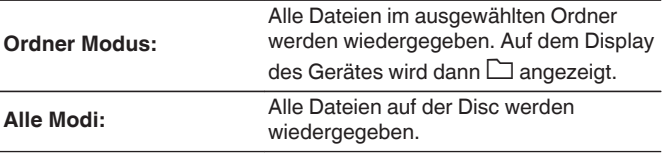

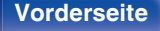

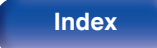

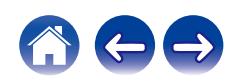

# **Verwendung als D/A-Wandler**

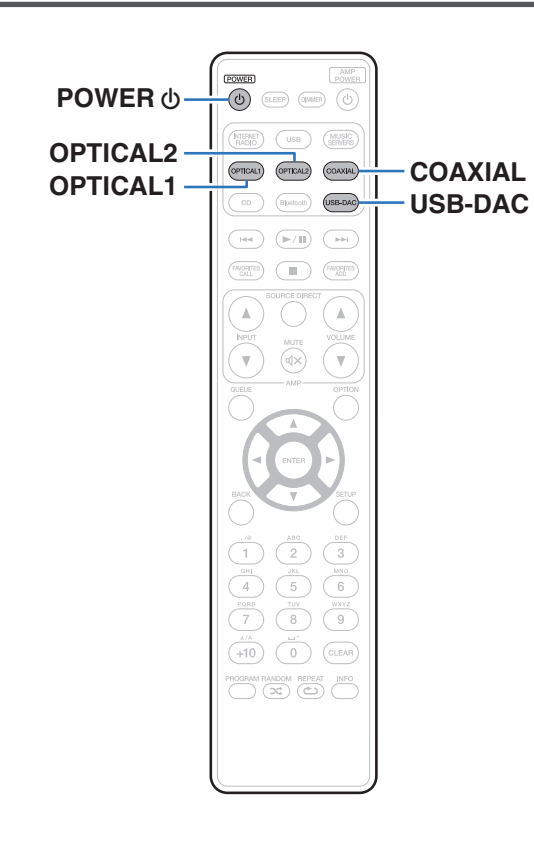

Digitale Audiosignale von einem externen Gerät oder Computer können mit dem integrierten D/A-Wandler auf diesem Gerät umgewandelt und als Analogsignale ausgegeben werden. (D/A-Wandlerfunktion)

- 0 **DSD ist eine eingetragene Marke.**
- 0 **Microsoft, Windows 7, Windows 8, Windows 8.1 und Windows 10 sind entweder eingetragene Marken oder Marken von Microsoft Corporation in den Vereinigten Staaten und/oder anderen Ländern.**
- 0 **ASIO ist eine Marke der Steinberg Media Technologies GmbH.**
- 0 **Apple, Macintosh und Mac OS sind Marken von Apple Inc., eingetragen in den USA und anderen Ländern.**

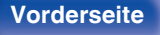

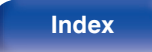

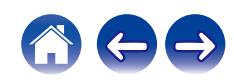

# **Anschließen an einen Computer und Wiedergabe desselben (USB-DAC)**

Bei der Eingabe von Musikdateien in dieses Gerät von einem per USB angeschlossenen Computer erzielen Sie dank des in das Gerät integrierten D/A-Wandlers einen herausragenden Audioklang.

- Vor dem Anschließen des Geräts per USB an Ihren Computer müssen Sie die Treibersoftware auf dem Computer installieren.
- 0 Unter Mac OS brauchen keine Treiber installiert zu werden.
- 0 Für die Wiedergabe der Dateien auf dem Computer können Sie zudem jede beliebige Player-Software verwenden.

# ■ Computer (Systemvoraussetzungen)

#### **Betriebssystem**

- 0 Windows 7, Windows 8, Windows 8.1 oder Windows 10
- Mac OS X 10.10, 10.11 oder macOS 10.12

### **USB**

0 USB 2.0: USB High Speed/USB Audio Class V. 2.0

#### **HINWEIS**

0 Der Betrieb dieses Geräts wurde von uns mit den von uns genannten Systemvoraussetzungen geprüft, allerdings kann der ordnungsgemäße Betrieb nicht bei allen Systemen garantiert werden.

**Windows** Installieren des speziellen Treibers ( $\sqrt{P}$  S. 62)

**Mac OS** Einstellungen der audiogeräte ( $\mathbb{Q}^*$  [S. 69\)](#page-68-0)

## **Installieren des speziellen Treibers (nur Windows)**

## n **Installieren der Treibersoftware**

- **1 Trennen Sie das USB-Kabel zwischen dem PC und dem Gerät.**
	- 0 Die Treibersoftware kann nicht ordnungsgemäß installiert werden, wenn der PC und das Gerät per USB-Kabel verbunden sind.
	- 0 Wenn das Gerät und der Computer per USB-Kabel verbunden sind, und der Computer vor der Installation eingeschaltet wurde, trennen Sie das Kabel, und starten Sie den Computer neu.
- **2 Laden Sie den dedizierten Treiber aus dem Bereich "Download" von der ND8006-Seite auf der Marantz-Website herunter.**
- **3 Entpacken Sie die heruntergeladene Datei und doppelklicken Sie auf die EXE-Datei.**

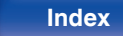

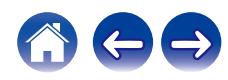

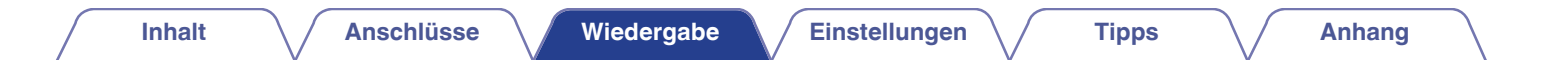

### **4 Installieren Sie den Treiber.**

A Wählen Sie die gewünschte Sprache für die Installation aus.  $(2)$  Klicken Sie auf "OK".

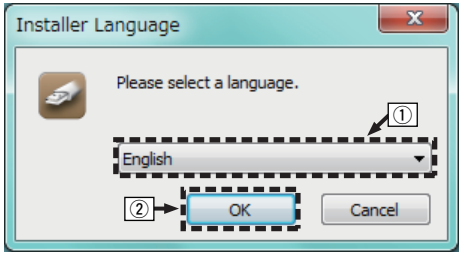

C Der Installationsassistent wird angezeigt. Klicken Sie auf "Next".

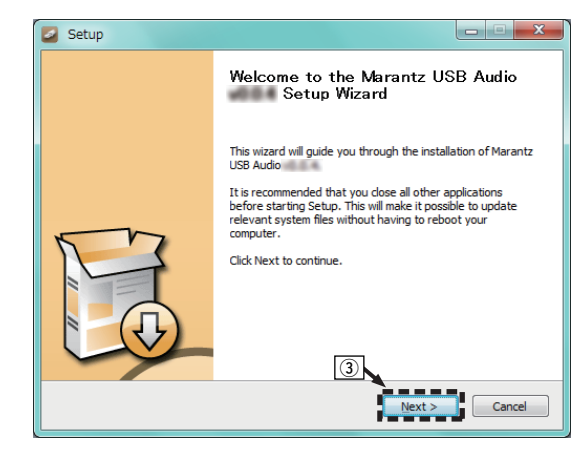

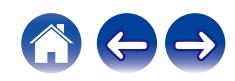

- (4) Lesen Sie sich die Lizenzvereinbarung für die Software durch, und klicken Sie auf "I accept the terms of the License Agreement".
- E Klicken Sie auf "Next".

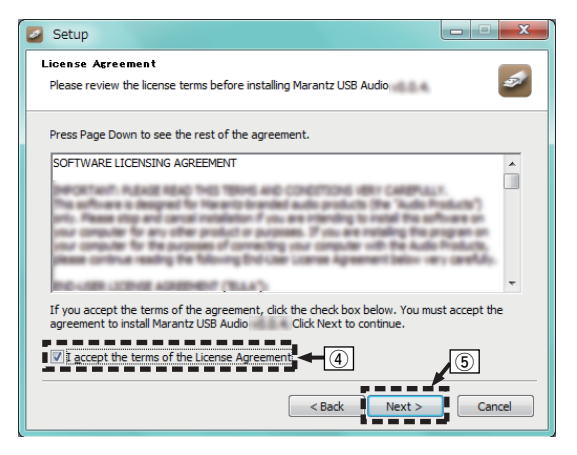

- F Klicken Sie im Dialogfeld für den Installationsbeginn auf "Install".
	- 0 Die Installation beginnt. Führen Sie keine Operationen auf dem PC aus, bis die Installation abgeschlossen ist.

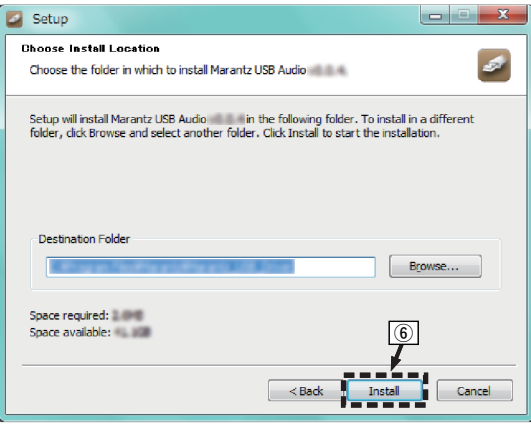

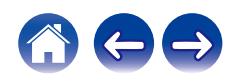

G Klicken Sie auf "Next".

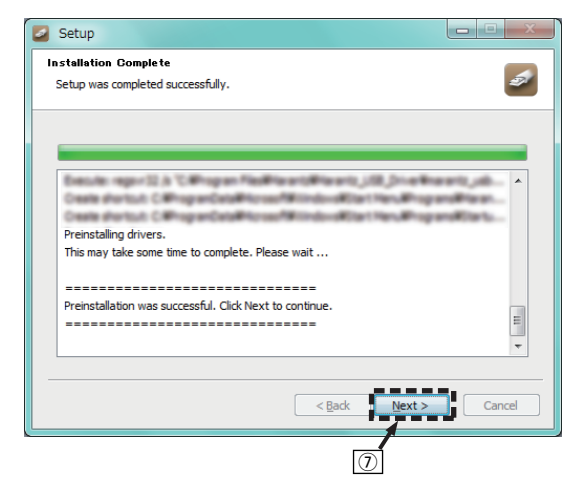

H Wenn die Installation abgeschlossen ist, klicken Sie auf "Finish".

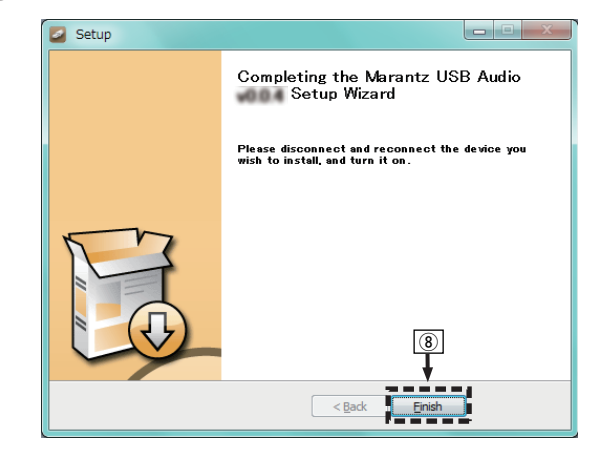

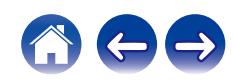

**(9) Klicken Sie auf "Ja".** 

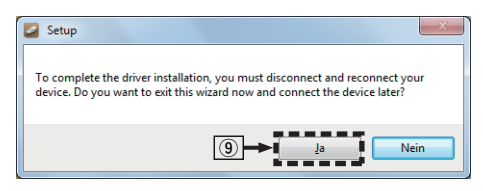

- **5 Verbinden Sie das ausgeschaltete Gerät und den PC mit einem USB-Kabel (separat erhältlich).**
	- 0 Weitere Informationen zum Anschließen finden Sie im Abschnitt "Anschließen an einen PC oder Mac". (@F [S. 24\)](#page-23-0)

# **6** Drücken Sie auf POWER  $\phi$ .

- Wenn das Gerät eingeschaltet wird, erkennt der PC automatisch das Gerät und stellt eine Verbindung her.
- **7 Drücken Sie die Auswahltaste für die Eingangsquelle (USB-DAC) und schalten Sie die Eingangsquelle auf "USB-DAC".**

## **8 Überprüfen des installierten Treibers.**

- A Klicken Sie auf dem PC auf "Start" und anschließend auf "Systemsteuerung".
	- 0 Die Liste der Systemsteuerung wird geöffnet.
- $(D)$  Klicken Sie auf "Sound".
	- Das Fenster "Sound" wird geöffnet.
- C Überprüfen Sie, dass auf der Registerkarte "Wiedergabe" unter "ND8006" als "Standardgerät" festgelegt ist.
	- 0 Wenn ein anderes Gerät als Standardgerät festgelegt ist, klicken Sie auf ND8006 und anschließend auf "Als Standard".

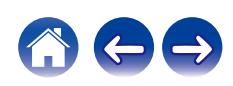

## **9 Überprüfen der Audioausgabe.**

Gibt ein Testsignal vom PC aus und überprüft die Audioausgabe der USB-DAC-Funktion.

- A Wählen Sie "ND8006" aus, und klicken Sie auf "Eigenschaften".
	- Das Fenster "ND8006 Properties" wird angezeigt.

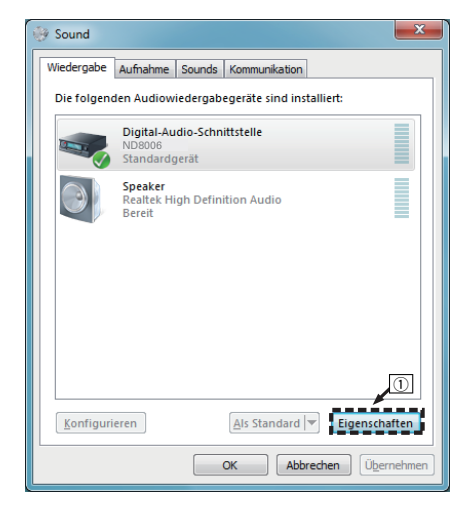

- B Klicken Sie auf die Registerkarte "Erweitert".
- $\overline{a}$ ) Wählen Sie die Abtastrate und die Bitrate für den D/A-Wandler aus.
	- 0 Die Auswahl von "2 Kanal, 24 Bit, 192000 Hz (Studioqualität)" wird empfohlen (Windows 7).
	- 0 Die Auswahl von "2 Kanal, 32 Bit, 192000 Hz (Studioqualität)" wird empfohlen (Windows 8/Windows 8.1/Windows 10).
- D Klicken Sie auf "Übernehmen".
- $\overline{6}$  Klicken Sie auf "Testen".
	- 0 Überprüfen Sie, ob Audio von diesem Gerät über den PC ausgegeben wird.

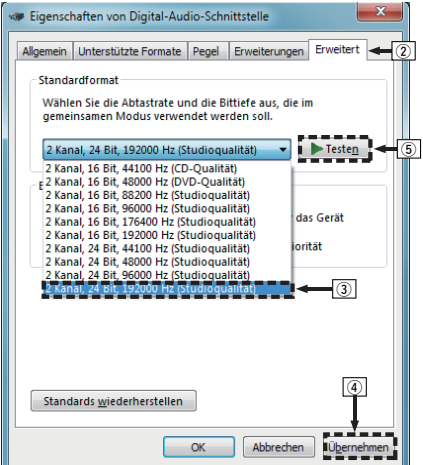

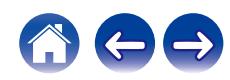

#### **HINWEIS**

- 0 Der zugehörige Treiber muss auf dem PC installiert werden, bevor das Gerät mit diesem verbunden wird. Der Betrieb kann nicht ordnungsgemäß erfolgen, wenn das Gerät vor der Installation des zugehörigen Treibers mit dem PC verbunden wird.
- 0 Für die Wiedergabe von Dateien mit einer Abtastfrequenz von 352,8 kHz/384 kHz ohne Downsampling ist eine Abspielsoftware erforderlich, die den Audio Stream Input Output-Treiber (ASIO) unterstützt. Überprüfen Sie vor dem Abspielen von Dateien mit dem ASIO-Treiber Ihre Abspielsoftware.
- 0 In Verbindung mit einigen Hardware- und Softwarekonfigurationen kann das Gerät möglicherweise gar nicht betrieben werden.
- 0 Bitte lesen Sie die häufig gestellten Fragen (FAQs) auf der Website www.marantz.com, falls beim Abspielen von Audiodaten Ihres Computers mit diesem Gerät Probleme auftreten. Überprüfen Sie gegebenenfalls auch die Support-Seiten für Ihre Audio-Player-Anwendung.

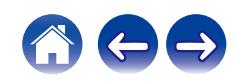

# <span id="page-68-0"></span>■ Einstellungen der audiogeräte (nur Mac OS)

- A Verbinden Sie das ausgeschaltete Gerät und den Mac mit einem USB-Kabel (separat erhältlich).
	- 0 Weitere Informationen zum Anschließen finden Sie im Abschnitt "Anschließen an einen PC oder Mac". (19 [S. 24\)](#page-23-0)
- 2 Drücken Sie auf POWER  $\phi$ .
- $\widetilde{a}$  Drücken Sie auf USB-DAC, um "USB-DAC" als Eingangsquelle auszuwählen.
- D Bewegen Sie den Cursor auf "Gehe zu" auf dem Computerbildschirm und klicken Sie dann auf "Dienstprogramme".
	- 0 Die Liste der Dienstprogramme wird angezeigt.
- E Doppelklicken Sie auf "Audio-MIDI-Setup".
	- 0 Das Fenster "Audiogeräte" wird angezeigt.
- F Vergewissern Sie sich, dass "Dieses Gerät für die Tonausgabe verwenden" unter "ND8006" ausgewählt ist.
	- 0 Wenn ein anderes Gerät ausgewählt ist, wählen Sie "ND8006" und führen Sie einen "Secondary click" darauf aus, und wählen Sie dann "Dieses Gerät für die Tonausgabe verwenden".

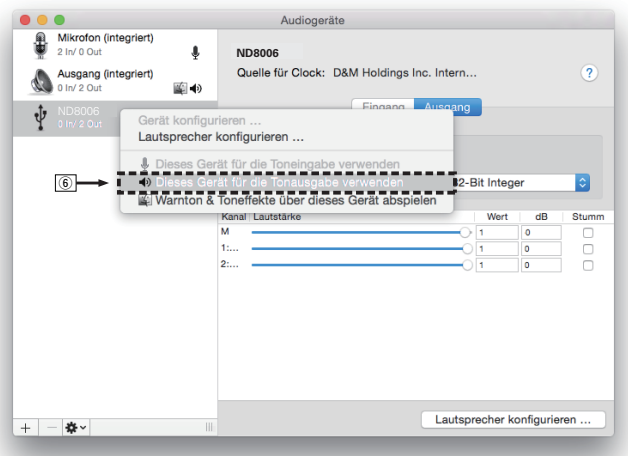

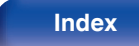

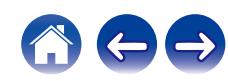

G Wählen Sie das Format "ND8006".

0 Es wird normalerweise empfohlen, das Format auf "384000,0 Hz" und "2 Kanal - 32-Bit Integer" einzustellen.

|     | 2 In/ 0 Out                         | ♦   | <b>ND8006</b>               |                                            |                          |            |                     |
|-----|-------------------------------------|-----|-----------------------------|--------------------------------------------|--------------------------|------------|---------------------|
|     | Ausgang (integriert)<br>0 In/ 2 Out | ■ → |                             | Quelle für Clock: D&M Holdings Inc. Intern |                          |            | $\overline{?}$      |
|     | ND8006<br>$0 \ln/2$ Out             |     |                             | Eingang                                    | Ausgang                  |            |                     |
|     |                                     |     |                             | Quelle: Standard                           |                          |            |                     |
|     |                                     |     | Format:                     | 384000,0 Hz<br>44100,0 Hz                  | 2 Kanal - 32-Bit Integer |            | $ \bm{\mathbb{C}} $ |
|     |                                     |     | Kanal Lautstärkt 48000,0 Hz |                                            |                          | dB<br>Wert | Stumm               |
|     |                                     |     | M                           | 88200,0 Hz                                 | 0.984                    | $-1$       |                     |
|     |                                     |     | 1:                          | 96000,0 Hz                                 | ١                        | 0          | o                   |
|     |                                     |     | 2:                          | 176400,0 Hz                                | f.                       | o          | Ω                   |
|     |                                     |     |                             | 192000,0 Hz                                |                          |            |                     |
|     |                                     |     |                             | 352800,0 Hz                                |                          |            |                     |
|     |                                     |     | lŒ                          | 384000,0 Hz                                |                          |            |                     |
|     |                                     |     |                             | 705600,0 Hz                                |                          |            |                     |
|     |                                     |     |                             | 768000.0 Hz                                |                          |            |                     |
|     |                                     |     |                             |                                            |                          |            |                     |
|     |                                     |     |                             |                                            |                          |            |                     |
| $+$ | *                                   | HH. | Lautsprecher konfigurieren  |                                            |                          |            |                     |
|     |                                     |     |                             |                                            |                          |            |                     |

(8) Audio-MIDI-Setup beenden eingestellt ist.

# ■ Wiedergabe

Installieren Sie zuvor die gewünschte Player-Software auf dem Computer.

Verwenden Sie den USB-DAC-Anschluss auf der Rückseite des Geräts für die Verbindung mit einem Computer. ( $\sqrt{P}$ S. 24)

## **1 Drücken Sie auf USB-DAC, um "USB-DAC" als Eingangsquelle auszuwählen.**

Starten Sie die Wiedergabe mit der Player-Software auf dem Computer.

- 0 Wenn die Abtastfrequenz nicht erkannt werden kann, wird "Kein Signal" angezeigt.
- 0 "Nicht unterstützt" wird angezeigt, wenn Audiosignale, die von diesem Gerät nicht unterstützt werden, eingegeben werden.

## o **Technische Daten der unterstützten Audioformate**

Siehe ["D/A-Wandler" \(](#page-134-0)@F S. 135).

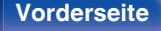

**[Vorderseite](#page-10-0) [Rückseite](#page-12-0) [Fernbedienung](#page-15-0)** 70 **[Index](#page-147-0)**

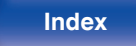

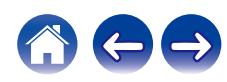

#### **HINWEIS**

- 0 Führen Sie Vorgänge wie Wiedergabe und Pause auf dem Computer aus. Mit den Tasten an diesem Gerät oder auf der Fernbedienung sind derzeit keine Funktionen verbunden.
- 0 Wenn das Gerät als D/A-Wandler fungiert, erfolgt keine Klangwiedergabe über die Lautsprecher des Computers.
- 0 Wenn die Verbindung mit dem Computer getrennt wird, während die Musikwiedergabesoftware auf dem Computer ausgeführt wird, friert die Wiedergabesoftware möglicherweise ein. Beenden Sie immer die Wiedergabesoftware, bevor Sie die Verbindung mit dem Computer trennen.
- 0 Wenn es auf dem Computer zu einem Fehler kommt, trennen Sie das USB-Kabel und starten Sie den Computer neu.
- 0 Die Abtastfrequenz der Musikwiedergabesoftware und die auf dem Gerät angezeigte Abtastfrequenz stimmen möglicherweise nicht überein.
- 0 Verwenden Sie für den Anschluss an den Computer ein Kabel von maximal 3 m Länge.

**Anschließen an ein digitales Gerät (koaxial/optisch 1/optisch 2) und Wiedergabe desselben**

- **1 Drücken Sie COAXIAL, OPTICAL 1 oder OPTICAL 2, um die Eingangsquelle auf "Coaxial", "Optical 1" oder "Optical 2" umzuschalten.**
	- 0 Wenn die Abtastfrequenz nicht erkannt werden kann, wird "Kein Signal" angezeigt.
	- 0 "Nicht unterstützt" wird angezeigt, wenn Audiosignale, die von diesem Gerät nicht unterstützt werden, eingegeben werden.

## o **Technische Daten der unterstützten Audioformate**

Siehe ["D/A-Wandler" \(](#page-134-0)PF S. 135).

#### **HINWEIS**

0 Geben Sie keine Nicht-PCM-Signale wie Dolby Digital und DTS auf dem Gerät wieder. Dies verursacht Rauschen und kann die Lautsprecher beschädigen.

**[Vorderseite](#page-10-0) [Rückseite](#page-12-0) [Fernbedienung](#page-15-0)** 71 **[Index](#page-147-0)**

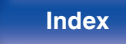

# **AirPlay-Funktion**

Musikdateien, die auf Ihrem iPhone, iPod touch, iPad oder in iTunes gespeichert sind, können auf diesem Gerät über das Netzwerk wiedergegeben werden.

## $\overline{\mathscr{L}}$

- 0 Die Eingangsquelle wird auf "AirPlay" umgeschaltet, wenn die AirPlay-Wiedergabe beginnt.
- 0 Sie können die AirPlay-Wiedergabe beenden, indem Sie eine andere Eingangsquelle auswählen.
- 0 Informationen über die Verwendung von iTunes finden Sie auch unter Hilfe für iTunes.
- 0 In Abhängigkeit von Betriebssystem und Software-Version sieht der Bildschirm möglicherweise anders aus.

#### **HINWEIS**

0 Wenn AirPlay verwendet wird, während ein Leistungsverstärker an dieses Gerät angeschlossen ist, wird die auf dem iPhone, iPod touch, iPad oder in iTunes eingestellte Lautstärke ausgegeben. Regeln Sie die Lautstärke am iPhone, iPod touch, iPad oder in iTunes herunter, bevor Sie die Wiedergabe starten, und passen Sie sie dann auf einen geeigneten Pegel an.

#### **Dieses Gerät unterstützt AirPlay 2.**

Synchronisieren Sie mehrere mit AirPlay 2 kompatible Geräte / Lautsprecher zur simultanen Wiedergabe.

0 Dieses Gerät unterstützt AirPlay 2 und erfordert iOS 11.4 oder höher.

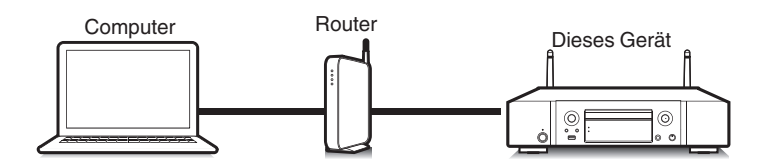

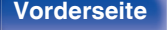

**[Vorderseite](#page-10-0) [Rückseite](#page-12-0) [Fernbedienung](#page-15-0)** 72 **[Index](#page-147-0)**

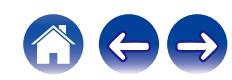
## **Wiedergeben von Titeln von iPhone, iPod touch oder iPad**

Wenn Sie Ihr "iPhone/iPod touch/iPad" auf iOS 4.2.1 oder höher aktualisieren, können Sie die auf Ihrem "iPhone/iPod touch/iPad" gespeicherte Musik direkt auf dieses Gerät übertragen.

- **1 Verbinden Sie das iPhone, iPod touch oder iPad Wi-Fi mit dem selben Netzwerk wie dieses Gerät.**
	- 0 Weitere Informationen finden Sie in der Bedienungsanleitung Ihres Geräts.
- **2 Geben Sie den Titel auf dem iPhone, iPod touch oder iPad wieder.**

Symbol von AirPlay wird auf dem Display des iPhone, iPod touch oder iPad angezeigt.

#### **3 Tippen Sie auf das Symbol von AirPlay.**

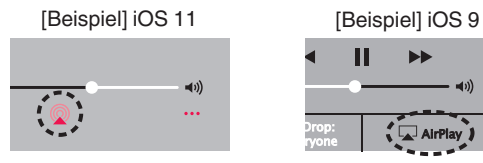

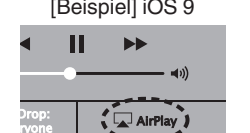

**4 Wählen Sie den gewünschten Lautsprecher (Geräte) aus.**

## **Wiedergeben von Musik aus iTunes auf diesem Gerät**

- **1 Installieren Sie iTunes 10 oder höher auf einem Macoder Windows-Computer, der mit dem gleichen Netzwerk verbunden ist wie das Gerät.**
- **2 Starten Sie iTunes, und klicken Sie auf das AirPlay-Symbol, um das Gerät auszuwählen.**

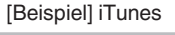

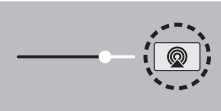

**3 Wählen Sie einen Titel, und klicken Sie in iTunes auf Wiedergabe.**

Die Musik wird auf dieses Gerät übertragen.

0 Wenn "Netzwerk-Steuerung" auf "An" eingestellt ist, kann dieses Gerät über iTunes eingeschaltet werden. (C) [S. 94\)](#page-93-0)

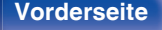

**[Vorderseite](#page-10-0) [Rückseite](#page-12-0) [Fernbedienung](#page-15-0)** 73 **[Index](#page-147-0)**

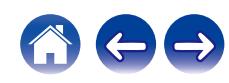

## **Steuern der iTunes-Wiedergabe über die Fernbedienung dieses Geräts**

Sie können mit der Fernbedienung dieses Geräts die Wiedergabe, Pause und die automatische Suche (Cue) von Songs in iTunes steuern.

- **1 Wählen Sie im iTunes-Menü "Bearbeiten" - "Einstellungen..." aus.**
- **2 Wählen Sie im Einstellungsfenster für iTunes "Geräte" aus.**
- **3 Aktivieren Sie "iTunes-Audiosteuerung von entfernten Lautsprechern aus zulassen", und klicken Sie auf "OK".**

#### $\overline{\bullet}$

0 Dies ist nicht erforderlich, wenn Sie iTunes ab Version 12 verwenden.

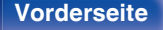

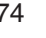

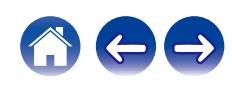

## **Wiedergabe von Titeln von Ihrem iPhone, iPod touch oder iPad auf mehreren synchronisierten Geräten (AirPlay 2)**

Von einem iPhone, iPod touch oder iPad mit iOS 11.4 oder höher wiedergegebene Titel können auf mehreren AirPlay 2-kompatiblen Geräten simultan wiedergegeben werden.

**1 Geben Sie den Titel auf dem iPhone, iPod touch oder iPad wieder.**

Symbol von AirPlay wird auf dem Display des iPhone, iPod touch oder iPad angezeigt.

# $\blacktriangleleft$ ...

**2 Tippen Sie auf das Symbol von AirPlay.**

Zeigt eine Liste von Geräten / Lautsprechern an, die im selben Netzwerk zur Wiedergabe verwendet werden können.

0 Rechts neben AirPlay 2-kompatiblen Geräten wird ein Kreis angezeigt.

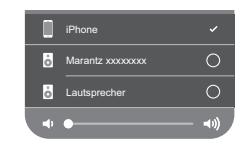

#### **3 Tippen Sie die gewünschten Geräte / Lautsprecher an.**

- 0 Sie können mehrere AirPlay 2-kompatible Geräte auswählen.
- 0 Die Lautstärke kann für jedes Gerät individuell oder für alle synchronisierten Geräte simultan angepasst werden.

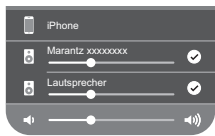

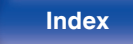

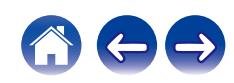

# **Spotify Connect-Funktion**

Spotify ist der weltweit beliebteste Streaming-Dienst. Wenn Sie Spotify Premium abonnieren, können Sie Ihren neuen Lautsprecher über Ihr Telefon oder Ihren Tablet-PC steuern. Da Spotify bereits im Lautsprecher integriert ist, können Sie weiterhin Anrufe entgegennehmen oder andere Apps benutzen. Die Musik läuft trotzdem weiter.

Wenn Sie Informationen zur Einrichtung und Verwendung von Spotify Connect wünschen, besuchen Sie bitte die Website www.spotify.com/ connect

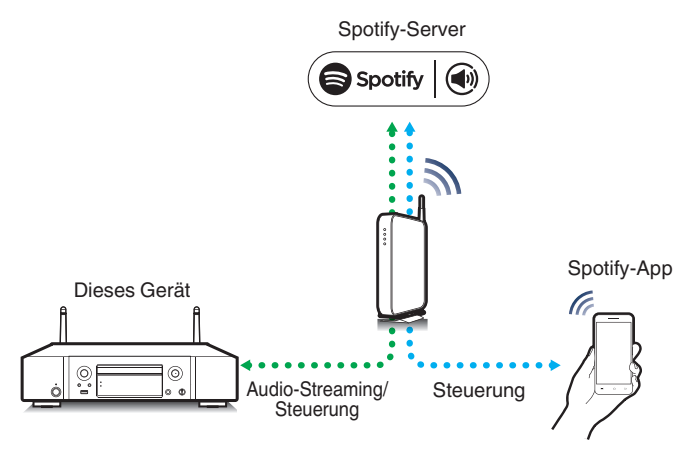

## **Wiedergeben von Musik aus Spotify auf diesem Gerät**

Laden Sie zuerst die "Spotify-App" auf Ihr Android- oder iOS-Gerät herunter.

Damit Sie einen Spotify-Titel über dieses Gerät wiedergeben können, müssen Sie sich zuvor bei einem Spotify-Premium-Konto registrieren.

- **1 Verbinden Sie die WLAN-Einstellungen des iOS-oder Android-Geräts im selben Netzwerk wie dieses Gerät.**
- **2 Starten Sie die Spotify-App.**
- **3 Geben Sie den Spotify-Titel wieder.**
- **4** Wählen Sie dieses Gerät, indem Sie auf das **b** im **Wiedergabebildschirm tippen.**

Die Musik wird auf dieses Gerät übertragen.

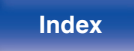

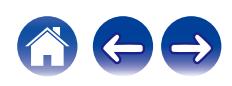

# **Praktische Funktionen**

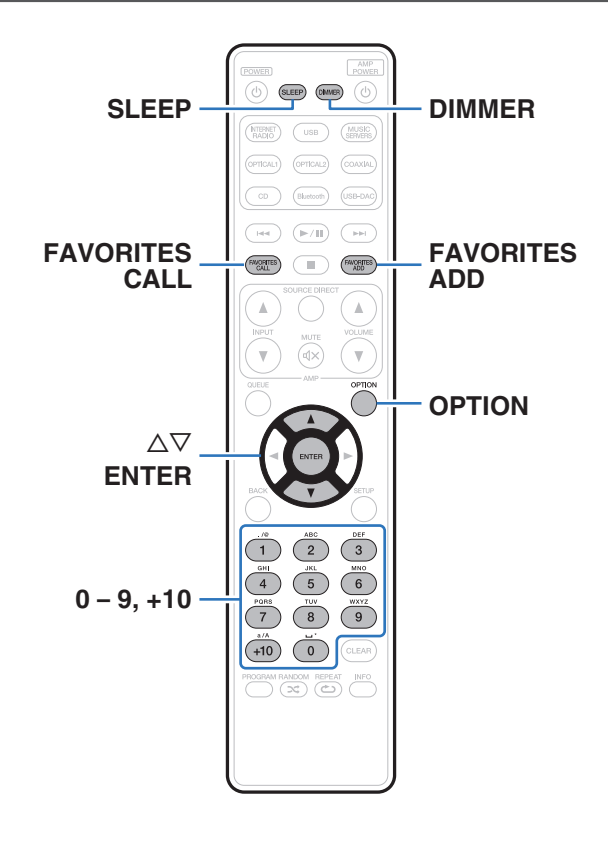

- 0 In diesem Abschnitt werden praktische Funktionen erläutert, die für jede Eingangsquelle verwendet werden können.
- 0 Steuerung der "HEOS Favoriten" Bedienungsmöglichkeiten ist für die App optimiert. Für weitere Informationen zur Anschaffung der App, siehe ["Abrufen der HEOS App" \(](#page-45-0)@ S. 46).

# **Hinzufügen zu einem HEOS Favoriten**

Diese Funktion kann ausschließlich auf gestreamte Inhalte angewendet werden.

#### **1 Drücken Sie während der Wiedergabe von Inhalten auf FAVORITES ADD.**

Die HEOS Favoritenliste wird angezeigt.

- **2** Verwenden Sie  $\Delta \nabla$ , um die "HEOS Favoriten"-Nummer, **die Sie zur Speicherung Ihres Inhalts verwenden möchten, zu wählen und drücken Sie dann ENTER.**
- 0 Drücken Sie während der Wiedergabe des Inhalts OPTION auf der Fernbedienung, um das Optionsmenü anzuzeigen. Inhalte können auch zu "HEOS Favoriten" aus dem Optionsmenü hinzugefügt werden.

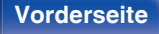

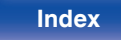

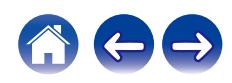

## <span id="page-77-0"></span>**Wiedergabe eines HEOS Favoriten**

#### **1 Drücken Sie FAVORITES CALL.**

"HEOS Favoriten" wird angezeigt.

**22 Verwenden Sie ∆** $\nabla$ **, um den Inhalt, den Sie wiedergeben möchten, zu wählen und drücken Sie dann ENTER.**

0 Sie können den Inhalt, den Sie wiedergeben möchten, durch drücken von 0 - 9 und +10 aus Ihrem HEOS Favoriten auswählen.

### **Löschen eines HEOS Favoriten**

- **1 Während die Inhaltsliste HEOS Favoriten angezeigt** wird, wählen Sie mit ∆V den Titel, den Sie aus HEOS **Favoriten löschen möchten und drücken Sie auf ENTER.**
- **2** Verwenden Sie  $\Delta \nabla$ , um "Aus HEOS Favoriten **entfernen" auszuwählen, und drücken Sie anschließend ENTER.**

## **Einstellen der Display-Helligkeit**

Die Displayhelligkeit kann in vier Stufen angepasst werden. Durch das Ausschalten des Displays wird eine Störungsquelle beseitigt, die sich auf die Klangqualität auswirken kann, wodurch sich eine höher Klangqualität ergibt.

#### **1 Drücken Sie auf DIMMER.**

0 Die Helligkeit des Displays ändert sich bei jedem Druck auf die Taste.

- 0 Wenn das Display ausgeschaltet wurde, leuchtet die Anzeige "DISPLAY OFF" im Display.
- 0 Wenn "Aus" eingestellt ist, erlöscht die Anzeige zeitweise beim Bedienen der Tasten.
- 0 Die Helligkeit des Displays ist standardmäßig auf volle Helligkeit eingestellt.

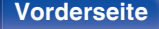

**[Vorderseite](#page-10-0) [Rückseite](#page-12-0) [Fernbedienung](#page-15-0)** 78 **[Index](#page-147-0)**

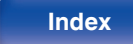

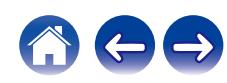

## **Verwenden der Einschlaffunktion**

Sie können das Gerät so einstellen, dass es nach Ablauf einer festgelegten Zeit automatisch auf Standby umschaltet. Dies ist besonders angenehm, wenn Sie zum Einschlafen Musik hören.

#### **1 Drücken Sie während der Wiedergabe SLEEP, und wählen Sie die gewünschte Dauer aus.**

- 0 Die Einschlaffunktion kann in Schritten von 10 Minuten auf bis zu 90 Minuten festgelegt werden.
- 0 Nach etwa 5 Sekunden ist die Einstellung eingegeben und die Anzeige kehrt in den vorherigen Zustand zurück.

#### o **Sleep Timer löschen**

**Drücken Sie auf SLEEP, um "Sleep**  $\blacktriangleright$  **Aus" einzustellen.**

#### $\overline{\mathscr{L}}$

- 0 Die Einschlaffunktion wird abgebrochen, wenn das Gerät in den Standby-Modus umschaltet.
- 0 Drücken Sie auf SLEEP, um festzustellen, wie viel Zeit verbleibt, bis die Einschlaffunktion aktiviert wird.

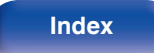

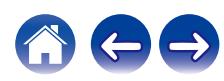

# <span id="page-79-0"></span>**Menüplan**

Hinweise zur Menübedienung finden Sie auf der nächsten Seite.

Das Gerät verfügt über empfohlene Voreinstellungen. Sie können das Gerät entsprechend Ihren Vorlieben und Ihrem System anpassen.

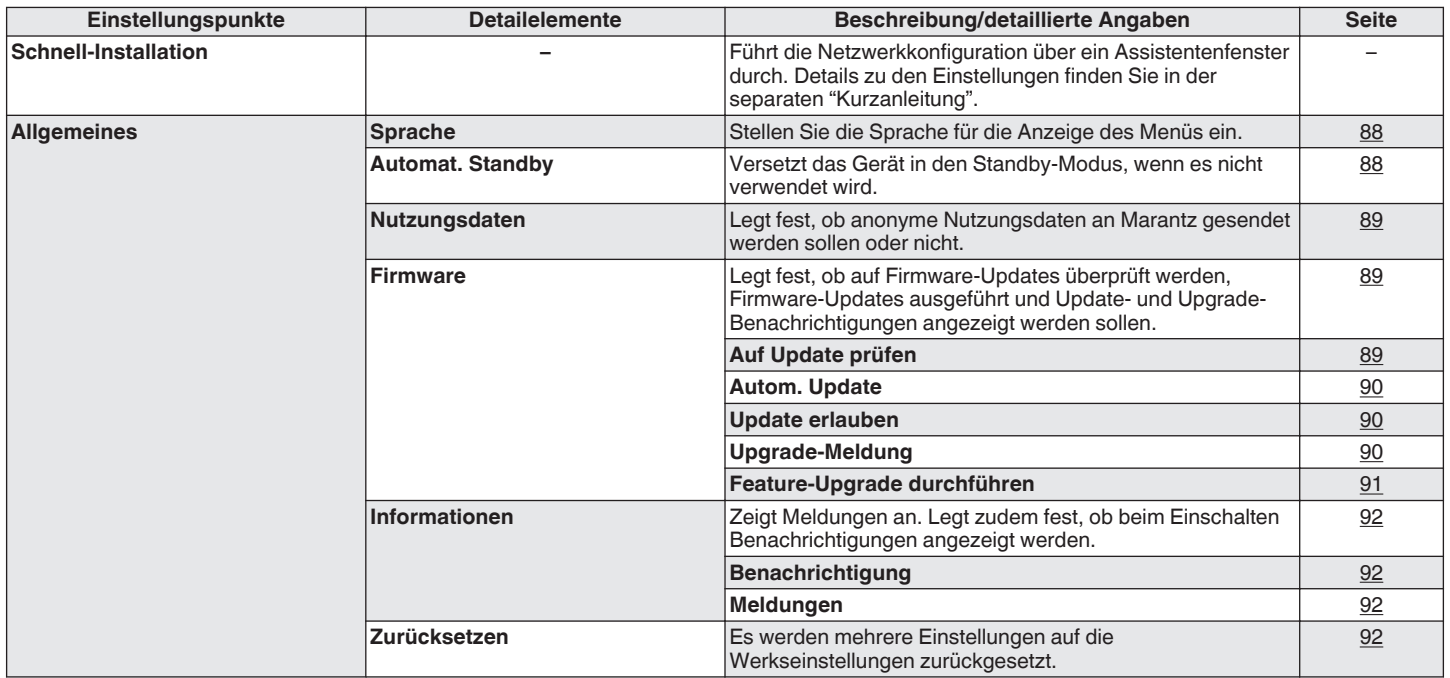

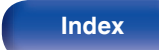

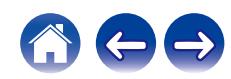

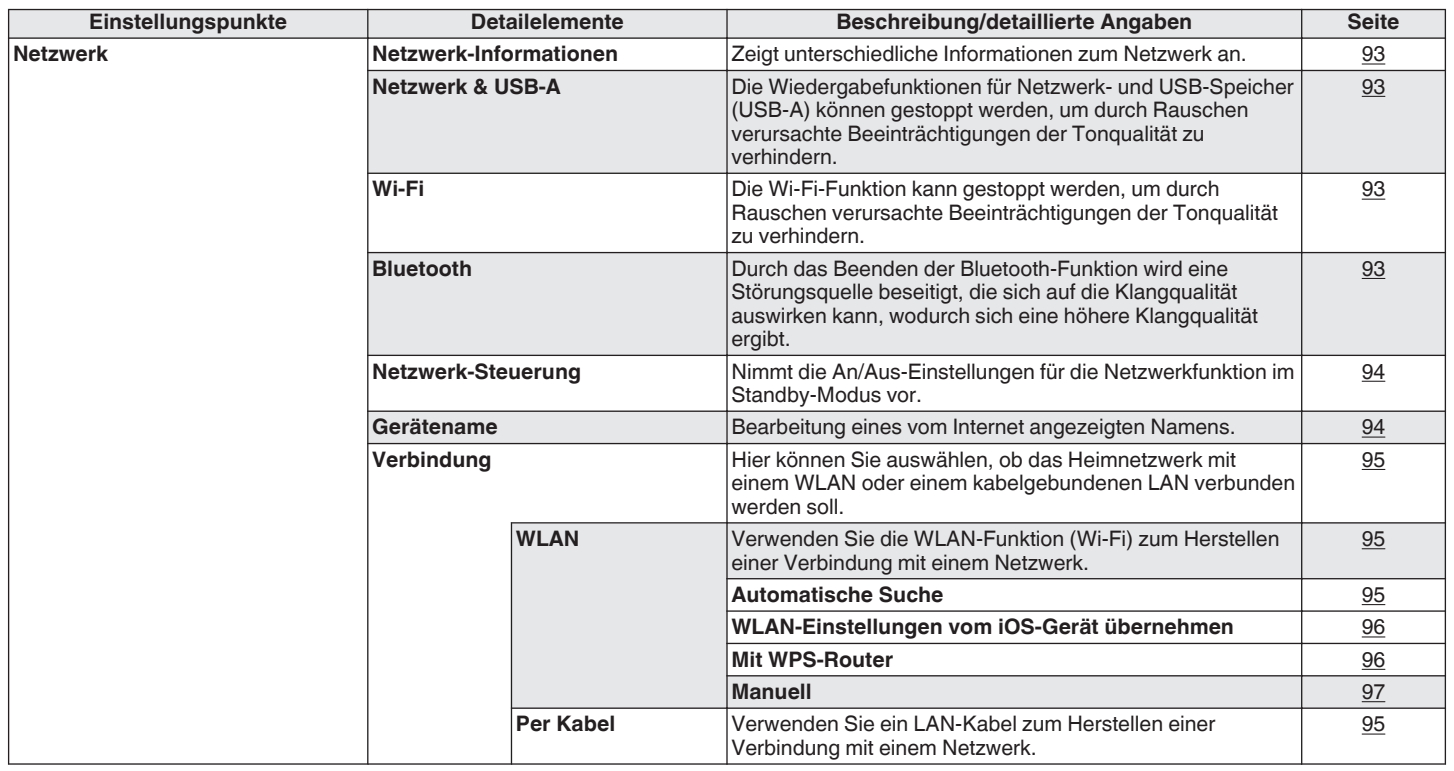

**[Vorderseite](#page-10-0) [Rückseite](#page-12-0) [Fernbedienung](#page-15-0)** 81 **[Index](#page-147-0)**

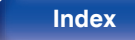

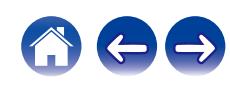

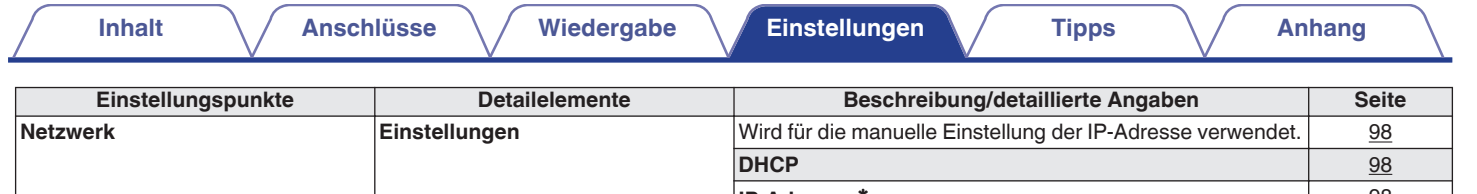

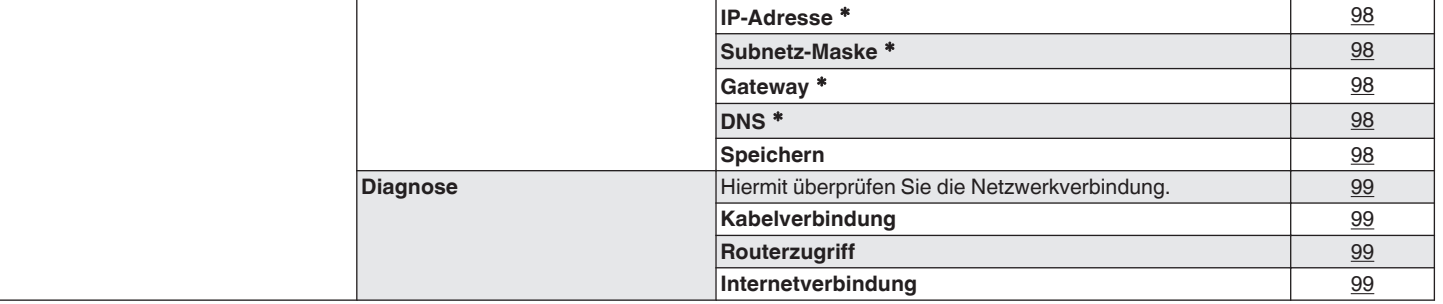

\* Wird angezeigt, wenn die Einstellung "DHCP" auf "Aus" eingestellt ist.

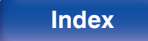

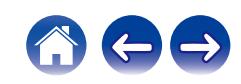

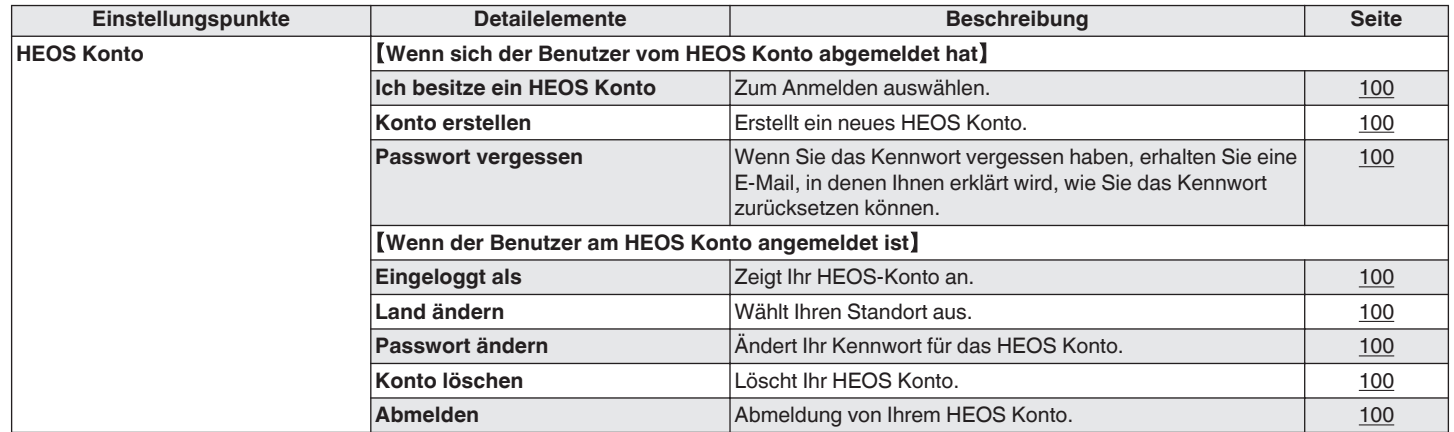

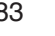

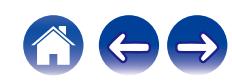

4

 $\leftarrow \rightarrow$ 

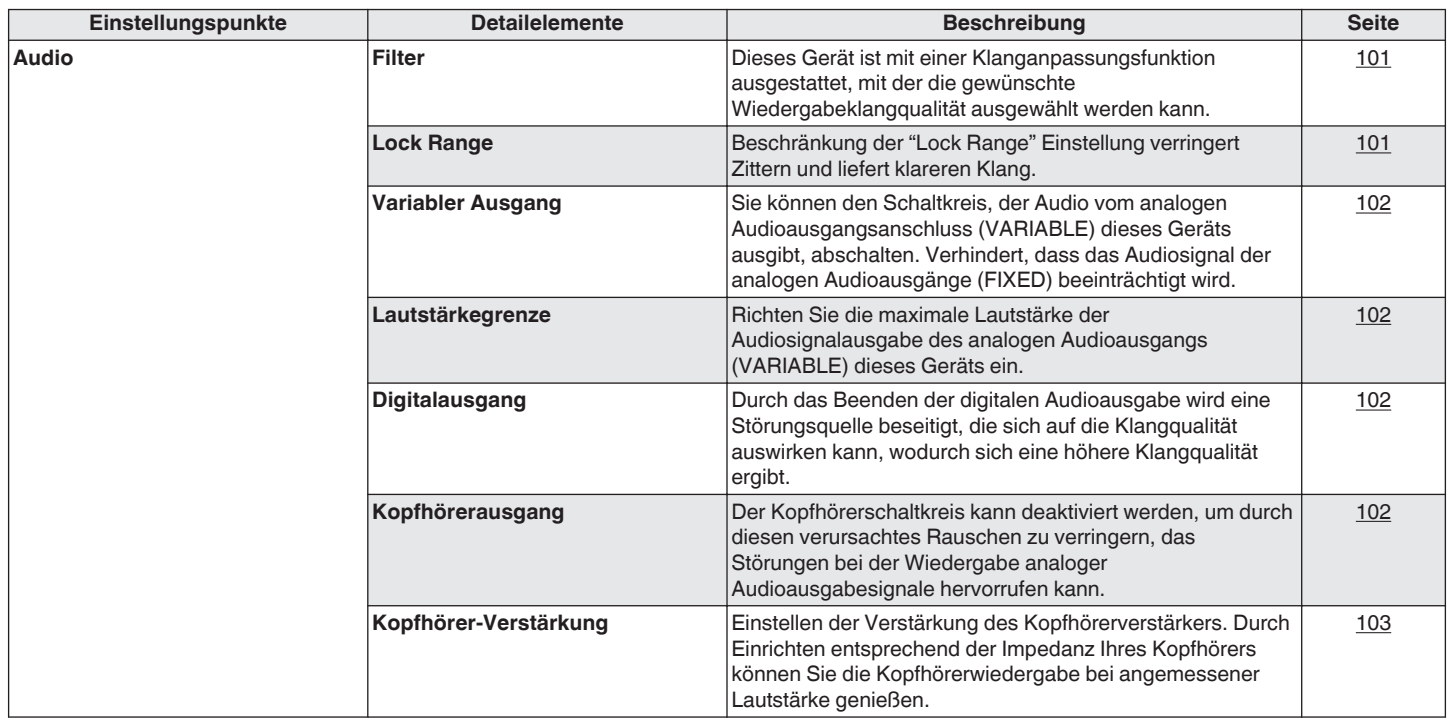

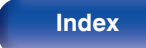

⊙)  $(SLEEP)$  $(mmn)$ 6 **OAXIAL SB-DA**  $\log$  $(\blacktriangleright\sqrt{11})$  $\overline{\phantom{a}}$ opere T **FAVORITES**  $\Lambda$  $\Delta \nabla$ **ENTER BACK SETUP**  $\mathcal{R}$  $6\overline{6}$  $\overline{9}$  $+10$  $\circ$ CLEAR (GRAM RANDOM) REPEAT

### **Menübedienung**

**1 Drücken Sie SETUP.**

Das Menü wird auf dem Display angezeigt.

- **2 Wählen Sie das Menü, das eingestellt oder bedient** werden soll, mit den Tasten  $\Delta \nabla$  aus und drücken Sie **auf ENTER.**
- **3** Verwenden Sie  $\Delta \nabla$ , um die gewünschte Einstellung zu **ändern.**
- **4 Drücken Sie ENTER, um die Einstellung einzugeben.**
	- Mit BACK kehren Sie zur vorhergehenden Option zurück.
	- 0 Um das Menü zu verlassen, drücken Sie während der Anzeige des Menüs auf SETUP. Die Anzeige kehrt zur normalen Anzeige zurück.

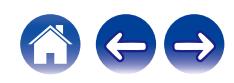

# <span id="page-85-0"></span>**Zeicheneingabe**

Sie können an diesem Gerät den auf den folgenden Bildschirmen angezeigten Namen zu gewünschten Namen ändern.

- $\cdot$  Gerätename ( $\sqrt{r}$  [S. 94\)](#page-93-0)
- Zeicheneingabe für die Netzwerkfunktionen

# **Verwenden der Zahlentasten**

- **1 Rufen Sie den Bildschirm für die Zeicheneingabe auf.**
	- Um ein Zeichen zu ändern, stellen Sie mit  $\triangle$   $\triangleright$  den Cursor auf das zu ändernde Zeichen ein.
- **2 Drücken Sie +10, um den Zeichentyp auszuwählen (Großbuchstaben, Kleinbuchstaben, diakritische Zeichen oder Ziffern).**
- **3 Verwenden Sie 0 9, +10 bis das gewünschte Zeichen angezeigt wird.**
	- 0 Die verwendbaren Zeichentypen werden in der folgenden Tabelle aufgeführt.

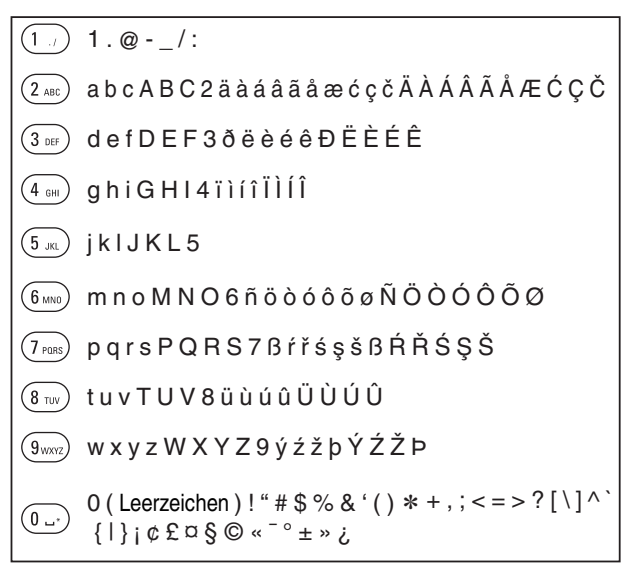

**4 Wiederholen Sie die Schritte 2 und 3 zur Zeicheneingabe und drücken Sie dann ENTER, um sie zu speichern.**

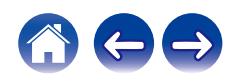

## **Verwenden der Cursor-Tasten**

#### **1 Rufen Sie den Bildschirm für die Zeicheneingabe auf.**

- Um ein Zeichen zu ändern, stellen Sie mit  $\triangle$   $\triangleright$  den Cursor auf das zu ändernde Zeichen ein.
- 

#### **2 Verwenden Sie ∆⊽, um das Zeichen zu ändern.**

0 Die Zeichentypen können wie unten angegeben eingegeben werden.

G**Kleinbuchstaben**H

abcdefghijklmnopqrstuvwxyz

#### G**Großbuchstaben**H

ABCDEFGHIJKLMNOPQRSTUVWXYZ

#### G**Symbole**H

 $1.45\%$  & '() \* +, -, /:; < = >? @  $\| [\ ]^{\wedge}$   $\| \$   $\| \to \mathfrak{g} \oplus \mathfrak{g} \oplus \mathfrak{g} \oplus \mathfrak{g} \oplus \mathfrak{g}$ 

G**Kleinbuchstaben (mit diakritischen Zeichen)**H

äàáâãåæćçčðëèéêïìíîñöòóôõøßŕřśşšüùúûýźžþ

ÄÀÁÂÃÅÆĆÇČÐËÈÉÊÏÌÍÎÑÖÒÓÔÕØŔŘŚŞŠÜÙÚÛÝŹŽÞ G**Großbuchstaben (mit diakritischen Zeichen)**H

G**Zahlen**H

0123456789 (Leerzeichen)

#### **3 Wiederholen Sie Schritt 2 zur Zeicheneingabe und drücken Sie dann ENTER, um ihn zu speichern.**

- $\overline{\rightarrow}$
- 0 Drücken Sie CLEAR, um dass aktuell gewählte Zeichen zu löschen.
- 0 Halten Sie CLEAR 3 Sekunden oder länger gedrückt, um alle Zeichen zu löschen.
- Drücken Sie  $\blacktriangleright$ I. um ein Leerzeichen einzufügen.

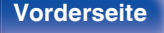

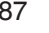

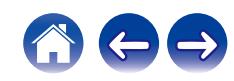

# <span id="page-87-0"></span>**Allgemeines**

## **Sprache**

Stellen Sie die Sprache für die Anzeige des Menüs ein.

**English / Deutsch / Français / Italiano / Nederlands / Español / Svenska / Русский / Polski** (Standard: English)

## **Automat. Standby**

Stellt die Zeitspanne ein, die ohne Gerätefunktion oder Eingangssignal vergehen muss, bevor das Gerät automatisch in den Standby-Modus wechselt.

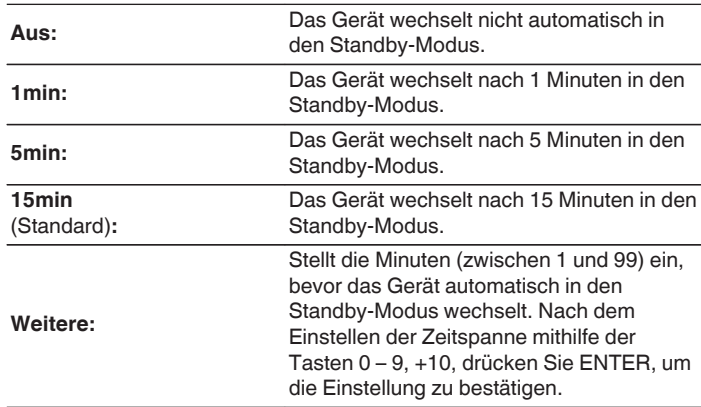

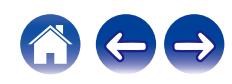

## <span id="page-88-0"></span>**Nutzungsdaten**

Damit das Produkt laufend verbessert werden kann, bitten wir Sie, Informationen zu den Geräteeinstellungen und Betriebsbedingungen der Funktionen an Marantz zu senden. Die von den Kunden bereitgestellten Informationen werden später bei der Produktentwicklung als Referenzmaterial herangezogen.

Marantz gibt die erfassten Informationen nicht an Dritte weiter.

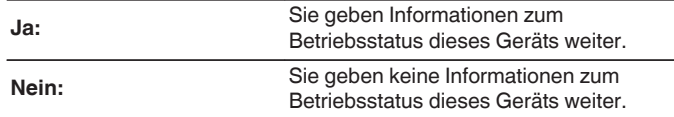

### **Firmware**

Sucht und installiert die neusten Updates und Upgrades der Firmware-Informationen. Richtet außerdem die Upgrade-Meldungsanzeige ein.

### ■ Auf Update prüfen

Sie können überprüfen, ob Firmware-Updates vorliegen.

Die Firmware kann aktualisiert werden, wenn ein Firmware-Update erschienen ist.

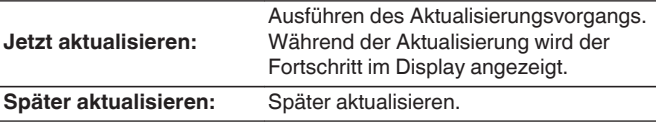

0 Wenn die Aktualisierung fehlschlägt, wird der Vorgang automatisch wiederholt. Wenn das Update immer noch nicht ausgeführt werden kann, wird im Display die Meldung "Update Error" angezeigt. Siehe ["Fehlersuche"](#page-108-0) – ["Fehlermeldungen zu Update/Upgrade"](#page-125-0) für Informationen zu Update-Fehlermeldungen. ( $\sqrt{\mathcal{F}}$  [S. 126\)](#page-125-0)

Überprüfen Sie je nach Meldung die Bedingungen und versuchen Sie erneut, das Update auszuführen.

0 Dieses Menü kann nicht ausgewählt werden, wenn "Update erlauben" auf "Aus" gesetzt ist.

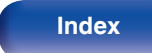

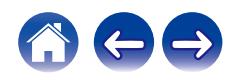

#### <span id="page-89-0"></span> $\blacksquare$  Autom. Update

Dieses Gerät aktualisiert die neueste Firmware automatisch, während es sich im Standby-Modus befindet.

#### n **Autom. Update**

Dieses Gerät aktualisiert die neueste Firmware automatisch, während es sich im Standby-Modus befindet.

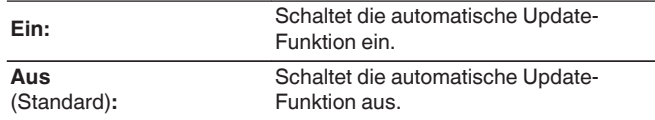

#### n **Zeitzone**

Die Zeitzone ändern.

Stellen Sie die Zeitzone entsprechend der Region ein, in der Sie leben.

### $\overline{\mathscr{A}}$

0 Dieses Menü kann nicht ausgewählt werden, wenn "Update erlauben" auf "Aus" gesetzt ist.

### $\blacksquare$  Update erlauben

Updates und Upgrades für dieses Gerät aktivieren oder deaktivieren.

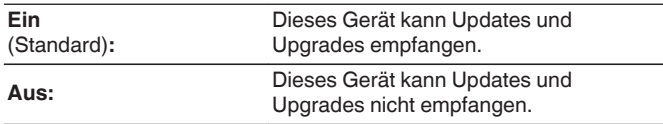

0 Dieses Gerät und die HEOS-App können miteinander inkompatibel werden, wenn diese Einstellung auf "Aus" gesetzt wird.

### o **Upgrade-Meldung**

Wenn ein neues Firmware-Upgrade verfügbar ist, erscheint beim Einschalten eine Meldung in der Anzeige dieses Geräts.

Die Hinweismeldung wird für etwa 40 Sekunden angezeigt, wenn das Gerät eingeschaltet wird.

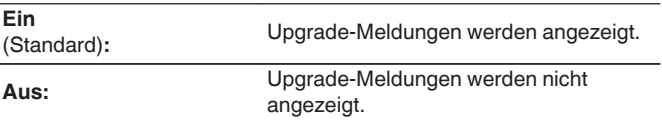

0 Dieses Menü kann nicht ausgewählt werden, wenn "Update erlauben" auf "Aus" gesetzt ist.

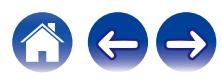

#### <span id="page-90-0"></span>**Features hinzufügen**

Neue Funktionen anzeigen, die auf dieses Gerät heruntergeladen werden können und ein Upgrade durchführen.

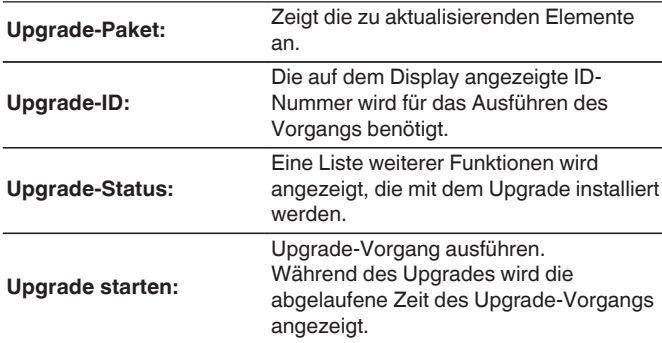

- 0 Hinweise zu den Funktionen "Update" und "Features hinzufügen" werden auf der Marantz-Website bekannt gegeben, sobald Genaueres dazu vorliegt. Details zu Upgrades finden Sie auf der Marantz-Website.
- 0 Nach Abschluss des Vorgangs wird in diesem Menü "Registriert" angezeigt, und die Upgrades können gestartet werden. "Nicht eingestellt" wird angezeigt, wenn der Vorgang nicht gestartet wurde.
- 0 Sollte das Upgrade fehlschlagen, so erscheint die Meldung "Upgrade Error" im Display. Siehe ["Fehlersuche"](#page-108-0) – ["Fehlermeldungen zu Update/Upgrade"](#page-125-0) für Informationen zu Upgrade-Fehlermeldungen. ( $\mathbb{CP}$  [S. 126\)](#page-125-0) Überprüfen Sie in diesem Fall die Einstellungen und die Netzwerkumgebung, und führen Sie den Upgrade-Vorgang erneut durch.
- 0 Dieses Menü kann nicht ausgewählt werden, wenn "Update erlauben" auf "Aus" gesetzt ist.

**Hinweise zur Verwendung der Funktionen "Update" und "Features hinzufügen"**

- 0 Um diese Funktionen nutzen zu können, müssen Sie alle Systemvoraussetzungen erfüllen und alle Einstellungen für eine Internetverbindung festgelegt haben. (@ [S. 26\)](#page-25-0)
- Schalten Sie das Gerät bis zum Abschluss des Update- bzw. Upgrade-Vorgangs nicht aus.
- 0 Selbst mit einer Breitbandverbindung zum Internet dauert der Update-/ Upgradevorgang ungefähr 20 Minuten.
- 0 Wenn mit dem Update-/Upgradevorgang begonnen wurde, kann dieses Gerät nicht verwendet werden, bis der Update-/ Upgradevorgang abgeschlossen wurde. Außerdem werden in einigen Fällen die Sicherungsdaten für die Parameter usw. auf diesem Gerät zurückgesetzt.
- Wenn der Update- oder Upgradevorgang fehlschlägt, halten Sie  $\Phi$  am Gerät länger als 5 Sekunden gedrückt, oder ziehen Sie den Netzstecker und schließen Sie ihn wieder an. Nach ca. 1 Minute erscheint die Meldung "Please wait" auf der Anzeige und das Update startet erneut. Wenn der Fehler weiterhin auftritt, überprüfen Sie die Netzwerkumgebung.

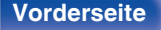

**[Vorderseite](#page-10-0) [Rückseite](#page-12-0) [Fernbedienung](#page-15-0)** 91 **[Index](#page-147-0)**

### <span id="page-91-0"></span>**Informationen**

#### **Benachrichtigung**

Stellt ein, ob nach dem Einschalten eine Meldung angezeigt werden soll.

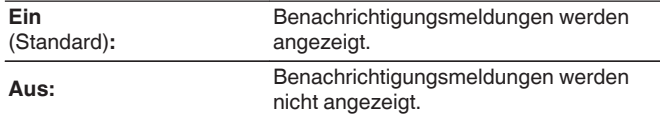

#### $\blacksquare$  Meldungen

Zeigt Meldungen an.

### **Zurücksetzen**

Setzen Sie den Mikroprozessor zurück, wenn das Display nicht normal anzeigt oder wenn Bedienvorgänge nicht ausgeführt werden können. Stellt die Werkseinstellung der Inhalte aller Einstellungen wieder her. Nehmen Sie die Einstellungen erneut vor.

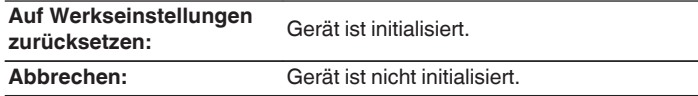

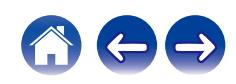

# <span id="page-92-0"></span>**Netzwerk**

Wenn Sie dieses Gerät in einem Heimnetzwerk (LAN) verwenden möchten, müssen Sie Netzwerkeinstellungen konfigurieren.

Wenn Ihr Heimnetzwerk (LAN) per DHCP eingerichtet ist, legen Sie für "DHCP" die Option "Ein" fest. (Verwenden Sie die Standardeinstellung.) Auf diese Weise kann dieses Gerät Ihr Heimnetzwerk (LAN) verwenden.

Wenn Sie für jedes Gerät eine IP-Adresse zuweisen, müssen Sie die Einstellung "IP-Adresse" verwenden, um diesem Gerät eine IP-Adresse zuzuweisen und die Informationen zu Ihrem Heimnetzwerk (LAN) einzugeben, z. B. die Gateway-Adresse und die Subnetzmaske.

## **Netzwerk-Informationen**

Zeigt Netzwerkinformationen an.

**Gerätename / Verbindung / SSID (Wi-Fi-Signalstärke) / DHCP / IP-Adresse / Adresse MAC (Ethernet) / Adresse MAC (Wi-Fi)**

## **Netzwerk & USB-A**

Die Wiedergabefunktionen für Netzwerk- und USB-Speicher (USB-A) können gestoppt werden, um durch Rauschen verursachte Beeinträchtigungen der Tonqualität zu verhindern. Ermöglicht die Wiedergabe mit einer hochwertigen Tonqualität, bei Verwendung der Funktionen CD-Wiedergabe und D/A-Wandler.

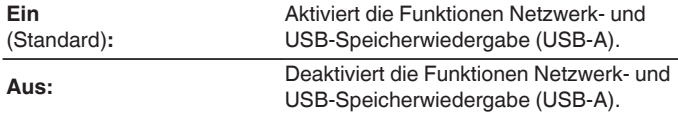

## **W-LAN**

Die Wi-Fi-Funktion kann gestoppt werden, um durch Rauschen verursachte Beeinträchtigungen der Tonqualität zu verhindern. Die Verwendung eines LAN-Kabels zum Anschluss dieses Geräts an ein Netzwerk ermöglicht eine Wiedergabe mit hochwertiger Tonqualität.

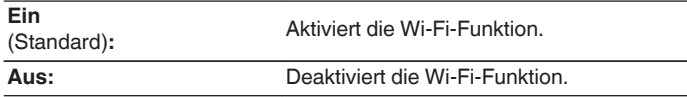

### **Bluetooth**

Durch das Beenden der Bluetooth-Funktion wird eine Störungsquelle beseitigt, die sich auf die Klangqualität auswirken kann, wodurch sich eine höhere Klangqualität ergibt.

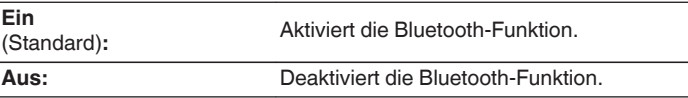

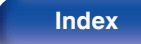

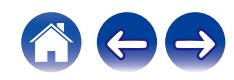

## <span id="page-93-0"></span>**Netzwerk-Steuerung**

Aktiviert Netzwerkkommunikation im Standby-Modus.

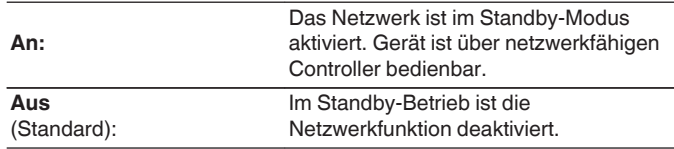

0 Wenn Sie die HEOS-App verwenden, setzen Sie die Einstellung "Netzwerk-Steuerung" auf "An".

#### **HINWEIS**

0 Wenn "Netzwerk-Steuerung" auf "An" gestellt ist, verbraucht das Gerät mehr Energie im Standby-Modus.

### **Gerätename**

Der Netzwerk-Name ist der Name dieses Gerätes, der im Netzwerk angezeigt wird. Sie können den Anzeigenamen nach Wunsch ändern.

### o **Gerätename**

Wählt den Anzeigenamen aus der Liste aus.

Wenn Sie "Anderer" auswählen, können Sie den Anzeigenamen nach Wunsch ändern.

**Der aktuelle Anzeigename / Home Theater / Living Room / Family Room / Guest Room / Kitchen / Dining Room / Master Bedroom / Bedroom / Den / Office / Marantz ND8006 / Anderer**

- 0 Es können bis zu 30 Zeichen eingegeben werden.
- Hinweise zur Zeicheneingabe finden Sie auf ["Zeicheneingabe" \(](#page-85-0) $\sqrt{2}$  S. 86).
- 0 Der standardmäßige Anzeigename beim ersten Gebrauch ist "Marantz ND8006".

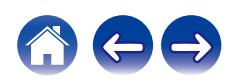

## <span id="page-94-0"></span>**Verbindung**

Hier können Sie auswählen, ob das Heimnetzwerk mit einem WLAN oder einem kabelgebundenen LAN verbunden werden soll.

Wenn Sie die Verbindung zum Netzwerk über ein kabelgebundenes LAN herstellen möchten, wählen Sie nach dem Anschließen eines LAN-Kabels "Per Kabel" aus.

Wenn Sie die Verbindung zum Netzwerk über WLAN herstellen möchten, wählen Sie "WLAN" aus und konfigurieren Sie die "WLAN-Konfiguration". ( $$S.95$ )

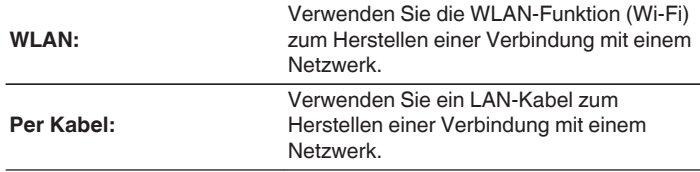

### **WLAN-Konfig.**

Stellen Sie eine Verbindung zu einem WLAN-Router (Wi-Fi) her. Der Router kann folgendermaßen angeschlossen werden. Wählen Sie die geeignete Verbindungsmethode für Ihre Heimumgebung aus.

## $\overline{\mathscr{O}}$

0 "WLAN-Konfig." wird nicht im Menü angezeigt, wenn "Verbindung" im Menü auf "Per Kabel" eingestellt ist.

#### n **Automatische Suche**

Wählen Sie das Netzwerk, mit dem die Verbindung hergestellt werden soll, aus der Liste der in dieser Anzeige gezeigten möglichen Netzwerke aus.

**1.** Wählen Sie das Netzwerk, zu dem Sie eine Verbindung herstellen möchten, aus der Liste der WLAN-Netzwerke aus. Wählen Sie "Erneut suchen" aus, wenn das Netzwerk nicht

gefunden wird.

**2.** Geben Sie Ihr Passwort ein und drücken Sie ENTER.

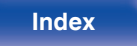

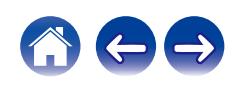

#### <span id="page-95-0"></span>n **WLAN-Einstellungen vom iOS-Gerät übernehmen**

Stellen Sie die Verbindung zum Netzwerk über Ihr iOS-Gerät (iPhone/ iPod/iPad) her. Wenn Sie Ihr iOS-Gerät über Wi-Fi mit diesem Gerät verbinden, kann das Gerät automatisch mit demselben Netzwerk wie Ihr Gerät verbunden werden.

- **1.** Wählen Sie "WLAN-Einstellungen vom iOS-Gerät übernehmen" auf der Anzeige.
- **2.** Prüfen Sie, ob Ihr iOS-Gerät mit dem WLAN-Router (Wi-Fi-Router) verbunden ist, und wählen Sie "Marantz ND8006" unter "NEUEN AIRPLAY-LAUTSPRECHER EINRICHTEN..." im unteren Bereich des Wi-Fi-Konfigurationsbildschirms Ihres iOS-Geräts.
- **3.** Tippen Sie auf dem Bildschirm des iOS-Geräts auf "Weiter".

#### $\overline{\mathscr{O}}$

0 Die Version der iOS-Gerätefirmware muss iOS 7 oder höher unterstützen.

#### $\Box$  **Mit WPS-Router**

Verwenden Sie zur Verbindung über Tastendruck einen WPSkompatiblen Router.

- **1.** Wählen Sie "Mit WPS-Router" auf der Anzeige.
- **2.** Wechseln Sie in den WPS-Modus, indem Sie an dem Router, mit dem Sie eine Verbindung herstellen möchten, auf die WPS-Taste drücken.
	- 0 Wie lange Sie auf die Taste drücken müssen, hängt vom jeweiligen Router ab.
- **3.** Drücken Sie innerhalb von 2 Minuten ENTER.

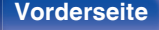

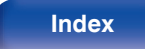

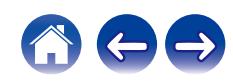

#### <span id="page-96-0"></span> $\Box$  Manuell

Geben Sie den Namen (SSID) und das Kennwort des Netzwerks ein, zu dem Sie eine Verbindung herstellen möchten.

**1.** Stellen Sie folgende Elemente ein.

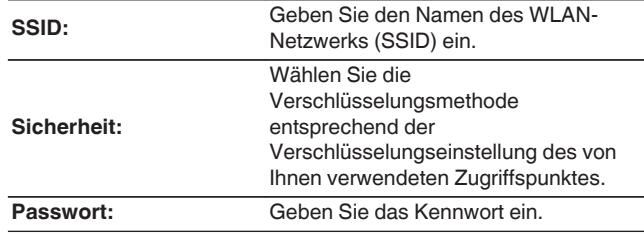

**2.** Wählen Sie nach Abschluss der Einstellungen "Verbindung testen" aus.

#### $\overline{\mathscr{A}}$

- 0 Die WLAN-Einstellungen (Wi-Fi) dieses Geräts können auch über einen PC oder Tablet-PC konfiguriert werden, der WLAN-Verbindungen unterstützt.
	- **1.** Halten Sie die Tasten INPUT und BACK am Hauptgerät bei eingeschaltetem Gerät mindestens 3 Sekunden lang gedrückt.
	- **2.** Verbinden Sie das WLAN des verwendeten Computers oder Tablet-PCs mit "Marantz ND8006", wenn die Meldung "Verbinden Sie Ihr Wi-Fi-Gerät mit dem folgenden Netzwerk: "Marantz ND8006"" im Display angezeigt wird.
	- **3.** Starten Sie den Browser, und geben Sie bei der URL "192.168.1.16/ Settings/" ein.
	- **4.** Geben Sie die Einstellungen über den Browser ein, wählen Sie "Save Settings" aus, und beenden Sie dann die Einstellungen.
- 0 Wählen Sie "1" als Standardtastaturbelegung des Routers bei Verbindung mit einem WEP-verschlüsselten Netzwerk. (Die Standardtaste dieses Geräts ist fest eingestellt auf "1".)

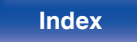

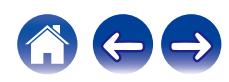

## <span id="page-97-0"></span>**Einstellungen**

Konfigurieren der IP-Adresse.

- 0 Wenn Sie einen Breitbandrouter (DHCP-Funktion) verwenden, werden die für Netzwerkverbindungen erforderlichen Informationen wie die IP-Adresse automatisch konfiguriert, da die DHCP-Funktion in den Standardeinstellungen dieses Geräts auf "Ein" gesetzt sind.
- 0 Richten Sie die IP-Adresse, die Subnetzmaske, das Gateway und die DNS-Serverinformationen nur ein, wenn Sie eine feste IP-Adresse zuweisen oder wenn Sie eine Verbindung zu einem Netzwerk ohne DHCP-Funktion herstellen.

## **DHCP**

Legt fest, wie die Verbindung mit dem Netzwerk erfolgt.

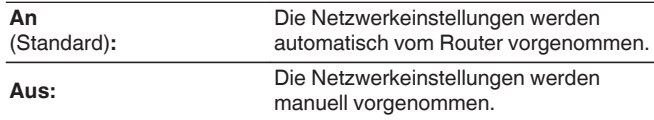

#### o **IP-Adresse**

Geben Sie eine IP-Adresse in einem der unten genannten Adressbereiche ein.

0 Beim Einstellen einer anderen IP-Adresse kann die Netzwerkfunktion nicht genutzt werden. CLASS A: 10.0.0.1 - 10.255.255.254 CLASS B: 172.16.0.1 - 172.31.255.254 CLASS C: 192.168.0.1 - 192.168.255.254

#### o **Subnetz-Maske**

Beim direkten Anschluss eines xDSL-Modems oder Anschlussadapters an dieses Gerät müssen Sie die Subnetzmaske eingeben, die in der Anbieterdokumentation genannt wird. Dies ist normalerweise 255.255.255.0.

### **Gateway**

Wenn ein Gateway (Router) angeschlossen ist, geben Sie dessen IP-Adresse ein.

### **DNS**

Geben Sie die in der Dokumentation Ihres Anbieters angegebene DNS-Adresse ein.

## **N** Speichern

Einstellungen speichern

- 0 Wenn Sie keine Internetverbindung herstellen können, kontrollieren Sie die Anschlüsse und Einstellungen. (@ [S. 26\)](#page-25-0)
- 0 Wenn Sie sich mit Internetanschlüssen nicht auskennen, wenden Sie sich an Ihren Internetdienstanbieter (ISP) oder an das Geschäft, bei dem Sie den Computer gekauft haben.

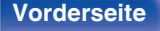

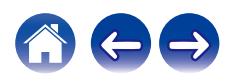

## <span id="page-98-0"></span>**Diagnose**

Hiermit überprüfen Sie die Netzwerkverbindung.

### **Kabelverbindung**

Überprüft die physische Verbindung des LAN-Anschlusses.

**OK**

**Fehlerhaft:** Das LAN-Kabel ist nicht angeschlossen. Überprüfen Sie die Verbindungen.

#### $\overline{\mathscr{L}}$

0 Wenn Sie eine Verbindung über ein WLAN hergestellt haben, wird "Verbindung Wireless (WLAN)" angezeigt.

#### **Routerzugriff**

Überprüft die Verbindung von diesem Gerät zum Router.

#### **OK**

**Fehlerhaft:**

Fehler bei der Kommunikation mit dem Router. Überprüfen Sie die Router-Einstellungen.

#### $\blacksquare$  Internetverbindung

Überprüft, ob dieses Gerät über Zugang zum Internet (WAN) verfügt.

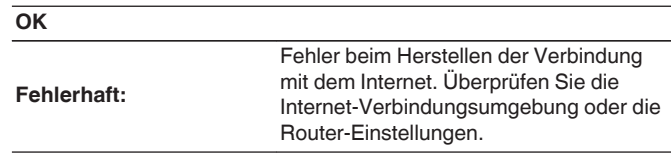

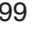

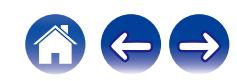

# <span id="page-99-0"></span>**HEOS Konto**

Einstellung des HEOS Konto.

Sie benötigen ein HEOS Konto, um HEOS Favoriten verwenden zu können. Das angezeigte Menü unterscheidet sich je nach Status des HEOS Konto.

# **Sie sind nicht angemeldet**

### o **Ich besitze ein HEOS Konto**

Wenn Sie bereits ein HEOS Konto besitzen, geben Sie den aktuellen Kontonamen und das Kennwort ein, um sich anzumelden.

### o **Konto erstellen**

Wenn Sie noch kein HEOS Konto besitzen, erstellen Sie ein neues HEOS Konto.

#### **Passwort vergessen**

Wenn Sie das Kennwort vergessen haben, erhalten Sie eine E-Mail, in denen Ihnen erklärt wird, wie Sie das Kennwort zurücksetzen können.

## **Sie sind bereits angemeldet**

### **Eingeloggt als**

Es wird das HEOS Konto angezeigt, an dem Sie zur Zeit angemeldet sind.

### o **Land ändern**

Die Regionaleinstellungen für das angemeldete HEOS Konto ändern.

### o **Passwort ändern**

Das Kennwort für das angemeldete HEOS Konto ändern.

### o **Konto löschen**

Das angemeldete HEOS Konto löschen.

### o **Abmelden**

Abmeldung vom HEOS Konto.

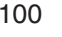

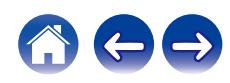

# <span id="page-100-0"></span>**Audio**

Vornehmen von Audioeinstellungen.

## **Filter**

Dieses Gerät ist mit einer Klanganpassungsfunktion ausgestattet, mit der die gewünschte Wiedergabeklangqualität ausgewählt werden kann. Das Gerät unterstützt PCM-Signale.

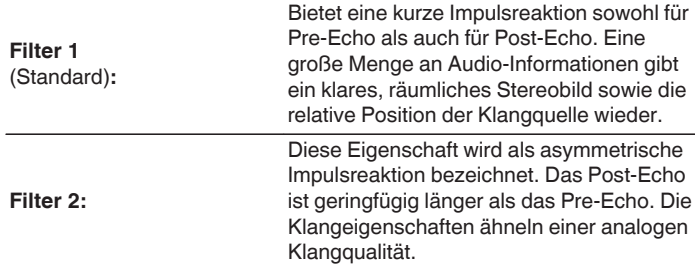

## **Lock Range**

Beschränkung der "Lock Range" Einstellung verringert Zittern und liefert klareren Klang. Wenn die "Lock Range" jedoch zu eng eingestellt ist, kann dies zu intermittierenden Tönen und Geräuschen während der Wiedergabe oder beim Wechsel zu einem Titel mit einer anderen Abtastfrequenz führen. Sollte dies auftreten, dann erweitern Sie die "Lock Range"-Einstellung, bis die zu diesem Zeitpunkt wiedergegebene Musik normal klingt.

**Gering / Mittel / Weit**

0 Die Standard-Werkseinstellung für "Lock Range" kann je nach Eingangsquelle unterschiedlich sein. Nachstehend finden Sie die Standard-Werkseinstellungen der verschiedenen Eingangsquellen.

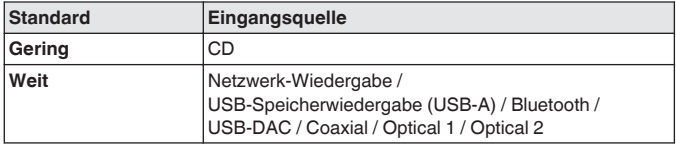

0 Eine gesonderte "Lock Range" Einstellung ist für jede Eingangsquelle außer Netzwerk-Wiedergabe, USB-Speicherwiedergabe und Bluetooth, welche allgemeine Einstellungen haben, aufgezeichnet.

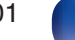

## <span id="page-101-0"></span>**Variabler Ausgang**

Sie können den Schaltkreis, der Audio vom analogen

Audioausgangsanschluss (VARIABLE) dieses Geräts ausgibt, abschalten. Verhindert, dass das Audiosignal der analogen Audioausgänge (FIXED) beeinträchtigt wird. Wenn Sie die analogen Audioausgänge (VARIABLE) nicht verwenden, ermöglicht das Ausschalten dieser Einstellung eine bessere Tonqualität.

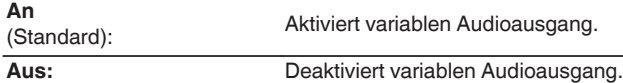

## **Lautstärkegrenze**

Richten Sie die maximale Lautstärke der Audiosignalausgabe des analogen Audioausgangs (VARIABLE) dieses Geräts ein.

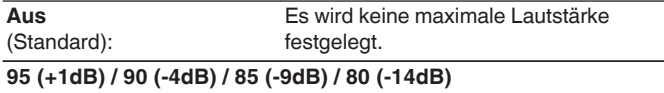

## **Digitalausgang**

Durch das Beenden der digitalen Audioausgabe wird eine Störungsquelle beseitigt, die sich auf die Klangqualität auswirken kann, wodurch sich eine höhere Klangqualität ergibt.

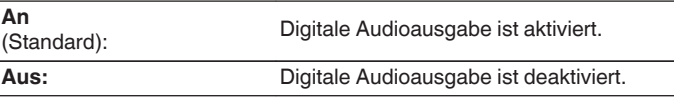

0 Die "DIG. OUT OFF" Anzeige leuchtet auf dem Display wenn diese Einstellung auf "Aus" eingestellt wurde.

## **Kopfhörerausgang**

Der Kopfhörerschaltkreis kann deaktiviert werden, um durch diesen verursachtes Rauschen zu verringern, das Störungen bei der Wiedergabe analoger Audioausgabesignale hervorrufen kann.

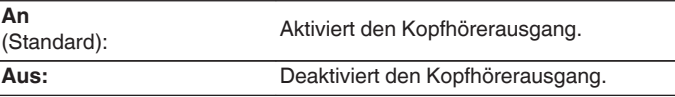

0 Wenn Sie keine Kopfhörer verwenden, können Sie durch die Deaktivierung eine bessere Klangqualität genießen.

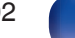

## <span id="page-102-0"></span>**Kopfhörer-Verstärkung**

Einstellen der Verstärkung des Kopfhörerverstärkers. Wählen Sie die Einstellung entsprechend der Impedanz der angeschlossenen Kopfhörer. Es wird empfohlen, auf "Niedrig" einzustellen, wenn die Kopfhörer eine geringe Impedanz haben, und auf "Hoch", wenn sie eine hohe Impedanz haben.

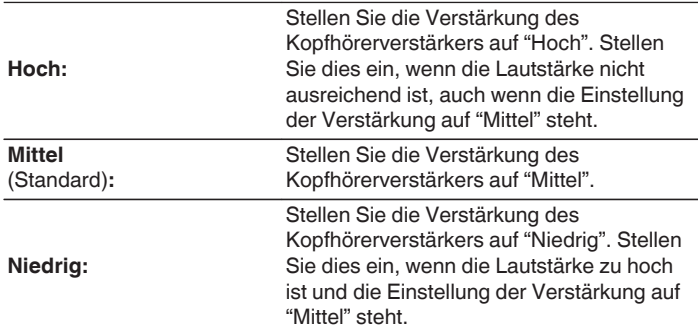

#### **HINWEIS**

0 Die Kopfhörerlautstärke ist je nach Einstellung für Kopfhörer-Verstärkung unterschiedlich. Regeln Sie zunächst die Lautstärke herunter oder schalten Sie das Audiosignal stumm, bevor Sie diese Einstellung ändern, während Sie das Audiosignal hören.

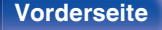

**[Vorderseite](#page-10-0) [Rückseite](#page-12-0) [Fernbedienung](#page-15-0)** 103 **[Index](#page-147-0)**

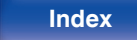

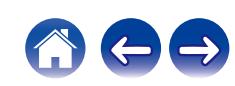

# **Umschalten der Funktionen der Lautstärketasten auf der Fernbedienung**

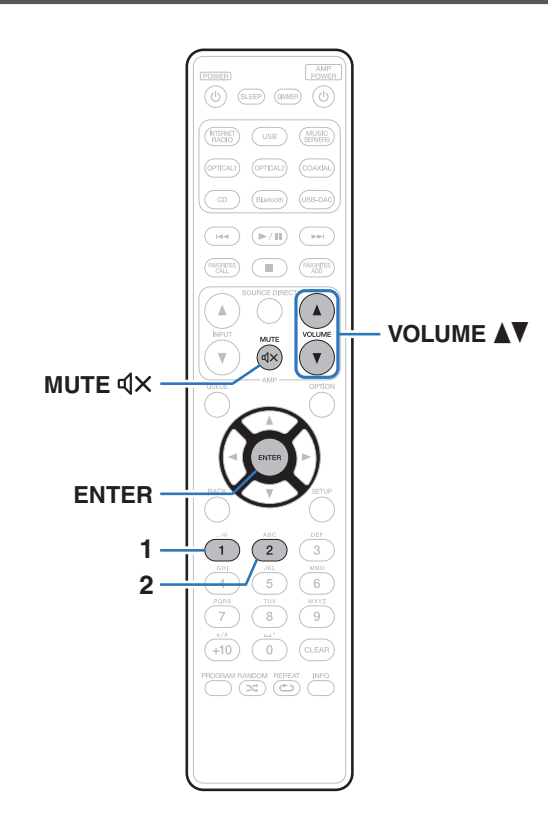

Wenn ein Leistungsverstärker an die analogen Audioausgänge (VARIABLE) dieses Geräts angeschlossen wurde, können Sie den Bedienungsmodus der beigefügten Fernbedienung so ändern, dass die Lautstärke des Leistungsverstärkers über dieses Gerät eingestellt werden kann. Es gibt zwei Fernbedienungsmodi: Verstärker-Bedienungsmodus und Netzwerk-CD-Player-Bedienungsmodus. Der Verstärker-Bedienungsmodus stellt die Lautstärke eines Marantz Leistungsverstärkers ein, und der Netzwerk-CD-Player-Bedienungsmodus stellt die Lautstärke der Audiosignalausgabe der analogen Audioausgänge (VARIABLE) dieses Geräts ein. Die Werkseinstellung des Fernbedienungsmodus ist der Verstärker-Bedienungsmodus.

- 0 Überprüfen Sie die korrekte Funktion aller Geräte nach dem Einstellen der Fernbedienungsmodi.
- Schalten Sie die Fernbedienungsmodi durch Drücken der Tasten VOLUME AV und MUTE  $d \times$ um.

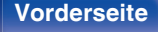

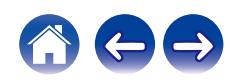

## **Den Fernbedienungsmodus auf Netzwerk CD-Player-Bedienungsmodus einstellen**

**1 Halten Sie die Tasten ENTER und Nummer 1 der Fernbedienung gemeinsam für mindestens 5 Sekunden gedrückt.**

0 "Variabler Ausgang" Muss im Menü ebenfalls auf "An" eingestellt sein, um die Lautstärke der Audiosignalausgabe der analogen Audioausgänge (VARIABLE) einzustellen. (v [S. 102\)](#page-101-0)

## **Den Fernbedienungsmodus auf Verstärker-Bedienungsmodus einstellen**

**1 Halten Sie die Tasten ENTER und Nummer 2 der Fernbedienung gemeinsam für mindestens 5 Sekunden gedrückt.**

0 Die Fernbedienungsmodi kehren zur Werkseinstellung zurück, wenn die Batterien entfernt werden. Die Fernbedienungsmodi nach dem Austausch der Batterien erneut einstellen.

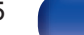

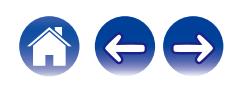

# <span id="page-105-0"></span>**Inhalt**

## $\blacksquare$  Tipps

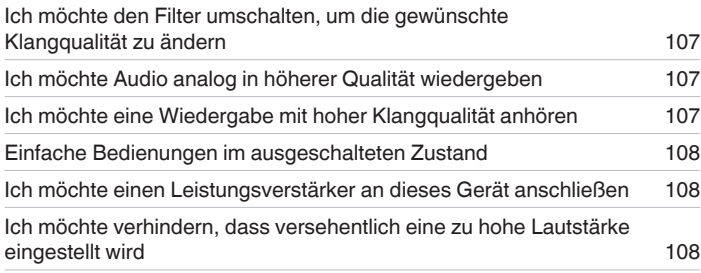

### **Fehlersuche**

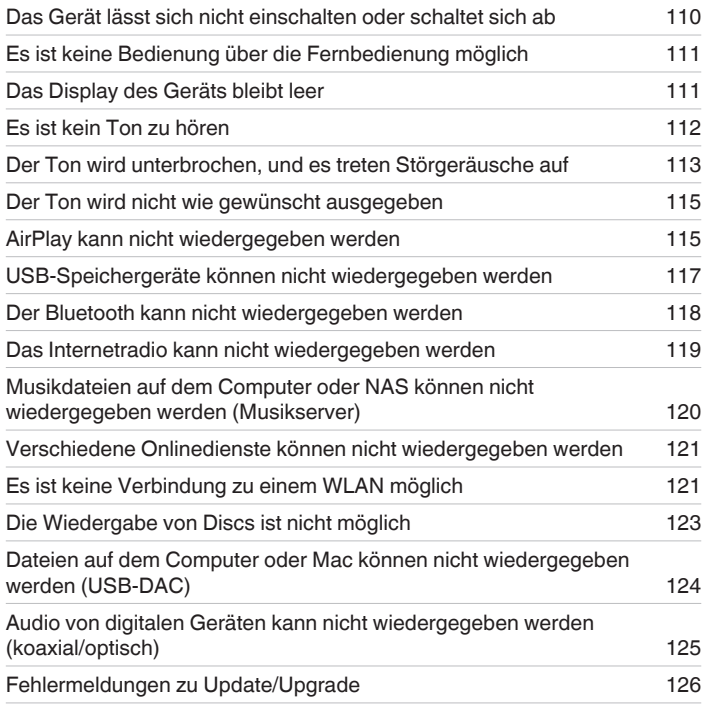

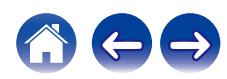

# <span id="page-106-0"></span>**Tipps**

**Ich möchte den Filter umschalten, um die gewünschte Klangqualität zu ändern**

• Umschalten der Filtercharakteristik. ( $\sqrt{2}$  [S. 101\)](#page-100-0)

#### **Ich möchte Audio analog in höherer Qualität wiedergeben**

- Stellen Sie "Digitalausgang" im Menü auf "Aus" ein. (19 [S. 102\)](#page-101-0)
- Drücken Sie die DIMMER-Taste, um das Display auszuschalten. ( $\mathbb{Q}^*$ S. 78)
- 0 Der Kopfhörerschaltkreis kann deaktiviert werden, um durch diesen verursachtes Rauschen zu verringern, das Störungen bei der Wiedergabe analoger Audioausgabesignale hervorrufen kann. Stellen Sie für "Kopfhörerausgang" im Menü "Aus" ein. ( $\sqrt{F}$  [S. 102\)](#page-101-0)

#### **Ich möchte eine Wiedergabe mit hoher Klangqualität anhören**

- 0 Die Wiedergabefunktionen für Netzwerk- und USB-Speicher (USB-A) können gestoppt werden, um durch Rauschen verursachte Beeinträchtigungen der Tonqualität zu verhindern. Stellen Sie im Menü "Netzwerk & USB-A" auf "Aus" ein. ( $\sqrt{2}$  [S. 93\)](#page-92-0)
- 0 Die Wi-Fi-Funktion kann gestoppt werden, um durch Rauschen verursachte Beeinträchtigungen der Tonqualität zu verhindern. Stellen Sie im Menü "W-LAN" auf "Aus" ein.  $(*CP* S. 93)$  $(*CP* S. 93)$
- 0 Durch Ausschalten der Bluetooth-Funktion werden Störungsquellen, die die Klangqualität beeinflussen, unterdrückt, so dass Wiedergaben mit hoher Klangqualität möglich sind. Stellen Sie im Menü "Bluetooth" auf "Aus" ein. ( $\sqrt{2}$  [S. 93\)](#page-92-0)
- 0 Sie können den Schaltkreis, der Audio vom analogen Audioausgangsanschluss (VARIABLE) dieses Geräts ausgibt, abschalten. Verhindert, dass das Audiosignal der analogen Audioausgänge (FIXED) beeinträchtigt wird. Stellen Sie im Menü "Variabler Ausgang" auf "Aus" ein. (@PS. 102)

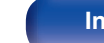

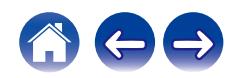

#### <span id="page-107-0"></span>**Einfache Bedienungen im ausgeschalteten Zustand**

- Drücken Sie die Taste ►/II, um das Gerät automatisch einzuschalten und die Wiedergabe der zuletzt ausgewählten Eingangsquelle zu starten.
- 0 Wenn für die Funktion "Netzwerk-Steuerung" die Option "An" eingestellt ist, können Sie die Wiedergabe oder andere Bedienungen über AirPlay oder die HFOS-App ausführen. (r [S. 94\)](#page-93-0)

#### **Ich möchte einen Leistungsverstärker an dieses Gerät anschließen**

0 Ein Leistungsverstärker kann an die analogen Audioausgänge (VARIABLE) auf der Rückseite des Geräts angeschlossen werden. Im Menü "Variabler Ausgang" auf "An" einstellen, und den Fernbedienungsmodus der Lautstärketasten auf der Fernbedienung auf Netzwerk-CD-Player-Bedienungsmodus stellen, um die Lautstärke der Audiosignalausgabe der analogen Audioausgänge (VARIABLE) mithilfe der Fernbedienung einzustellen.

#### **Ich möchte verhindern, dass versehentlich eine zu hohe Lautstärke eingestellt wird**

0 Stellen Sie zuvor die Obergrenze für "Lautstärkegrenze" im Menü ein. Auf diese Weise wird verhindert, dass beispielsweise Kinder die Lautstärke unbeabsichtigt zu hoch einstellen. (@F [S. 102\)](#page-101-0)

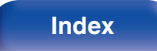

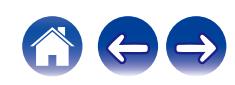
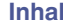

# <span id="page-108-0"></span>**Fehlersuche**

Überprüfen Sie beim Auftreten einer Störung zunächst die nachfolgend aufgeführten Punkte:

- **1.** Wurden die Anschlüsse richtig vorgenommen?
- **2.** Wird das Gerät so verwendet wie in der Bedienungsanleitung beschrieben?
- **3.** Funktionieren die anderen Komponenten ordnungsgemäß?

## $\overline{\mathscr{L}}$

0 Sollten die Schritte 1 bis 3 das Problem nicht beheben, könnte ein Neustart des Geräts Abhilfe leisten. Halten Sie die O-Taste auf dem Gerät gedrückt, bis "Restart" (Neustart) auf der Anzeige erscheint, oder ziehen Sie das Netzkabel heraus und stecken Sie es wieder ein.

Sollte dieses Gerät nicht einwandfrei funktionieren, überprüfen Sie die entsprechenden Symptome in diesem Abschnitt.

Wenn die Symptome nicht mit den hier beschriebenen Symptomen übereinstimmen, wenden Sie sich an Ihren Fachhändler, da es sich um einen Fehler im Gerät handeln kann. Trennen Sie in diesem Fall das Gerät sofort vom Netz und kontaktieren Sie den Händler, bei dem Sie das Gerät gekauft haben.

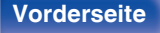

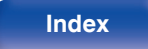

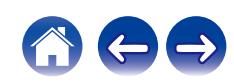

## **Das Gerät lässt sich nicht einschalten oder schaltet sich ab**

#### **Das Gerät ist nicht eingeschaltet.**

- Prüfen Sie, ob der Netzstecker fest in der Steckdose sitzt. (@F [S. 30\)](#page-29-0)
- Dieses Gerät befindet sich im Standby-Modus. Drücken Sie am Gerät die Taste @ oder auf der Fernbedienung die Taste POWER ( $r \leq 32$ )

## **Das Gerät wird automatisch ausgeschaltet.**

- Die Einschlaffunktion ist eingestellt. Schalten Sie das Gerät wieder ein. ( $\sqrt{2}$  [S. 79\)](#page-78-0)
- 0 "Automat. Standby" ist eingestellt. "Automat. Standby" wird ausgelöst, wenn für eine bestimmte Zeit keine Bedienung erfolgt. Zum Deaktivieren der "Automat. Standby" stellen Sie "Automat. Standby" im Menü auf "Aus" ein. (@ [S. 88\)](#page-87-0)

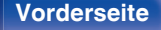

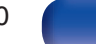

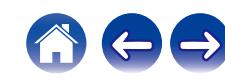

# **Es ist keine Bedienung über die Fernbedienung möglich**

## **Es ist keine Bedienung über die Fernbedienung möglich.**

- Die Batterien sind leer. Ersetzen Sie die Batterien durch neue. ( $\mathbb{Z}^2$  [S. 7\)](#page-6-0)
- Verwenden Sie die Fernbedienung in einer Entfernung von 7 m von diesem Gerät und in einem Winkel von 30°. ( $\sqrt{2}$  [S. 7\)](#page-6-0)
- 0 Entfernen Sie alle Hindernisse zwischen diesem Gerät und der Fernbedienung.
- Legen Sie die Batterien richtig und entsprechend der Markierungen  $\oplus$  und  $\ominus$  ein. ( $\mathbb{Z}$  [S. 7\)](#page-6-0)
- 0 Der Fernbedienungssensor des Geräts ist starkem Licht ausgesetzt (direktes Sonnenlicht, Neonlicht usw.). Stellen Sie das Gerät an einem Ort auf, an dem der Fernbedienungssensor nicht starkem Licht ausgesetzt ist.
- 0 Bei Verwendung eines 3D-Videogeräts funktioniert die Fernbedienung dieses Geräts möglicherweise aufgrund der Infrarotkommunikation zwischen Geräten nicht (z. B. Fernseher und 3D-Brillen). Korrigieren Sie in diesem Fall die Ausrichtung und den Abstand der Geräte zur 3D-Kommunikation, damit diese nicht den Betrieb der Fernbedienung dieses Geräts beeinträchtigen.
- 0 Stellen Sie den Schalter bei unabhängiger Verwendung des Geräts auf INTERNAL.  $(\sqrt{2} \cdot S. 29)$  $(\sqrt{2} \cdot S. 29)$

# **Das Display des Geräts bleibt leer**

## **Das Display ist ausgeschaltet.**

• Drücken Sie auf DIMMER-Taste, und nehmen Sie eine andere Einstellung als "Off" vor. (v S . 78)

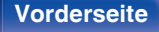

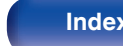

# **Es ist kein Ton zu hören**

## **Es gibt keinen Ton. Oder der Ton ist verzerrt.**

- Kontrollieren Sie sämtliche Geräteanschlüsse. (将 [S. 20\)](#page-19-0)
- 0 Stecken Sie Anschlusskabel vollständig ein.
- 0 Überprüfen Sie, dass Eingangsanschlüsse und Ausgangsanschlüsse nicht vertauscht sind.
- 0 Überprüfen Sie Kabel auf Beschädigungen.
- 0 Überprüfen Sie die Verstärkerfunktion und die Regler und stellen Sie sie ordnungsgemäß ein.
- Beim Anschließen an ein Gerät mit digitalen Audio-Eingangsanschlüssen müssen Sie "Digitalausgang" auf "An" einstellen. (@F [S. 102\)](#page-101-0)
- 0 Wenn Sie Kopfhörer verwenden, überprüfen Sie im Menü, ob "Kopfhörerausgang" auf "An" gesetzt ist. Der Ton wird nicht über die Kopfhörerbuchse ausgegeben, wenn "Aus" eingestellt ist. ( $\mathbb{Z}$  [S. 102\)](#page-101-0)
- 0 Im Menü "Variabler Ausgang" auf "An" einstellen, wenn ein Leistungsverstärker an die analogen Audioausgänge (VARIABLE) angeschlossen wird. (CF [S. 102\)](#page-101-0)

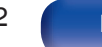

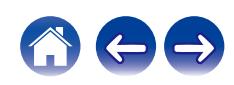

## **Der Ton wird unterbrochen, und es treten Störgeräusche auf**

## **Während der Wiedergabe von Internetradio oder von einem USB-Speichergerät wird der Ton gelegentlich unterbrochen.**

- 0 Wenn die Übertragungsgeschwindigkeit des USB-Speichergeräts gering ist, kann der Ton gelegentlich unterbrochen werden.
- 0 Die Netzwerkübertragungsgeschwindigkeit ist gering, oder der Radiosender ist überlastet.

## **Der Ton wird während der Wiedergabe von auf dem Computer gespeicherten Titeln unterbrochen.**

- 0 Starten Sie keine anderen Anwendungen als die Player-Software, während Sie Musik auf Ihrem Computer wiedergeben.
- 0 Je nach der Hardware- und Softwarekonfiguration auf dem Computer kann der Ton unterbrochen werden.

## **Wenn ein Handytelefonat geführt wird, entstehen Störgeräusche in diesem Gerät.**

0 Wenn ein Telefonat geführt wird, 20 cm Abstand zwischen dem Handy und diesem Gerät einhalten.

## **Während der Wiedergabe über die CD-R/CD-RW wird der Ton gelegentlich unterbrochen.**

- 0 Während der Wiedergabe einer CD-R/CD-RW, die eine hochauflösende Audioquelle enthält, kann es zu Tonunterbrechungen kommen.
- 0 Die Ursache kann eine geringe Aufzeichnungsqualität oder eine geringe Qualität der CD sein. Verwenden Sie eine ordnungsgemäß aufgezeichnete CD.

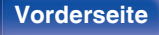

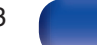

#### **Bei Verwendung einer Wi-Fi-Verbindung kommt es zu Tonunterbrechungen.**

• Das vom WLAN verwendete Frequenzband wird auch von Mikrowellengeräten, schnurlosen Telefonen, Funkbedienelementen für Spiele und sonstigen WLAN-Geräten genutzt. Wenn solche Geräte gleichzeitig mit diesem Gerät in Betrieb sind, kann es durch elektronische Störungen zu Tonunterbrechungen kommen. Durch folgende Maßnahmen können Sie Tonunterbrechungen minimieren. ( $\mathbb{Z}^3$  [S. 26\)](#page-25-0) - Stellen Sie Geräte, die zu Störungen führen, nicht in der Nähe dieses Geräts auf. - Schalten Sie die Stromversorgung von Geräten, die zu Störungen führen, ab. - Ändern Sie die Einstellungen des Router-Kanals, mit dem dieses Gerät verbunden ist. (Informieren Sie sich in der Bedienungsanleitung des WLAN-Routers, wie Sie den Kanal ändern können.) - Wechseln Sie zu einer kabelgebundenen LAN-Verbindung. 0 Insbesondere beim Wiedergeben von großen Musikdateien kann abhängig von Ihrer WLAN-Umgebung die Wiedergabe unterbrochen werden. Stellen Sie in diesem Fall eine LAN-Verbindung her. (19 [S. 95\)](#page-94-0)

## **Der Ton wird unterbrochen, und es treten Störgeräusche auf.**

0 Die "Lock Range" Einstellung im Menü ist zu stark eingeschränkt. Erweitern Sie die "Lock Range" Einstellung während der Musikwiedergabe, bis die Musik normal klingt. (@ [S. 101\)](#page-100-0)

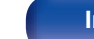

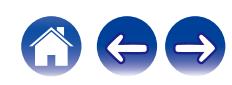

## **Der Ton wird nicht wie gewünscht ausgegeben**

#### **Die Lautstärke kann nicht erhöht werden.**

0 Die maximale Lautstärke der Audiosignalausgabe der analogen Audioausgangsanschlüsse (VARIABLE) dieses Geräts ist zu niedrig. Legen Sie die maximale Lautstärke mit der Einstellung "Lautstärkegrenze" im Menü fest. ( $\sqrt{2}$  [S. 102\)](#page-101-0)

### **Die Lautstärke des Kopfhörers ist niedrig.**

• Schalten Sie "Kopfhörer-Verstärkung" auf "Hoch" um, wenn Sie Kopfhörer mit hoher Impedanz oder geringer Empfindlichkeit verwenden. ( $\mathbb{Z}$ ) Sterbalt

# **AirPlay kann nicht wiedergegeben werden**

#### **Das AirPlay-Symbol wird in iTunes oder auf dem iPhone/iPod touch/iPad nicht angezeigt.**

- 0 Dieses Gerät, der Computer und das iPhone/iPod touch/iPad sind nicht mit dem gleichen Netzwerk (LAN) verbunden. Verbinden Sie diese mit dem gleichen Netzwerk wie das Gerät. ( $\sqrt{\gamma}$ S. 26)
- 0 Die Firmware von iTunes/iPhone/iPod touch/iPad ist nicht Kompatibel mit AirPlay. Aktualisieren Sie die Firmware auf die aktuelle Version.
- 0 Stellen Sie "Netzwerk & USB-A" im Menü auf "Ein". Die AirPlay-Funktion kann nicht durchgeführt werden, wenn "Netzwerk & USB-A" auf "Aus" eingestellt ist. (v [S. 93\)](#page-92-0)

#### **Es wird kein Ton ausgegeben.**

- Die Lautstärke von iTunes/iPhone/iPod touch/iPad ist vollständig heruntergedreht. Die Lautstärke der Audioausgabe der analogen Audioausgänge (VARIABLE) ist mit der Lautstärke Ihrer/Ihres iTunes/iPhone/iPod touch/iPad verbunden. Stellen Sie die richtige Lautstärke ein.
- 0 Es erfolgt keine AirPlay-Wiedergabe, oder dieses Gerät ist nicht ausgewählt. Klicken Sie auf das AirPlay-Symbol in iTunes oder auf dem iPhone/iPod touch/iPad, und wählen Sie dieses Gerät aus. ( $\sqrt{P}$  [S. 73\)](#page-72-0)

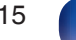

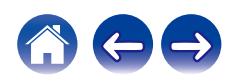

#### **Der Ton wird bei der AirPlay-Wiedergabe auf dem iPhone/iPod touch/iPad unterbrochen.**

- 0 Beenden Sie die auf dem iPhone/iPod touch/iPad im Hintergrund ausgeführte Anwendung, und starten Sie dann die Wiedergabe mit AirPlay.
- 0 Auf die WLAN-Verbindung können sich mehrere externe Faktoren auswirken. Verändern Sie die Netzwerkumgebung, indem Sie beispielsweise den Abstand zum WLAN-Access Point reduzieren.

#### **iTunes kann mithilfe der Fernbedienung nicht wiedergegeben werden.**

0 Aktivieren Sie die Einstellung "iTunes-Audiosteuerung von entfernten Lautsprechern aus zulassen" in iTunes. Anschließend können Sie mithilfe der Fernbedienung Wiedergabe, Pause und das Überspringen von Titeln steuern.

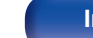

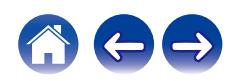

# **USB-Speichergeräte können nicht wiedergegeben werden**

## **Das USB-Speichergerät wird nicht erkannt.**

- Trennen Sie das USB-Speichergerät, und schließen Sie es wieder an. ( $\mathbb{Z}$  [S. 25\)](#page-24-0)
- 0 Es werden USB-Speichergeräte der Massenspeicherklasse unterstützt.
- 0 Dieses Gerät unterstützt keine Anschlüsse über einen USB-Hub. Schliesen Sie den USB-Speicher direkt an den eingestellten USB-Anschluss an.
- Das USB-Speichergerät muss mit FAT16 oder FAT32 formatiert sein.
- 0 Es kann nicht garantiert werden, dass alle USB-Speichergeräte funktionieren. Einige USB-Speichergeräte werden nicht erkannt. Wenn Sie eine mobile Festplatte an den USB-Anschluss anschließen, die über einen Netzadapter mit Strom versorgt werden kann, schließen Sie diesen Netzadapter an.
- 0 Stellen Sie "Netzwerk & USB-A" im Menü auf "Ein". Die Wiedergabefunktion des USB-Speichergeräts funktioniert nicht, wenn "Netzwerk & USB-A" auf "Aus" eingestellt ist. (@F [S. 93\)](#page-92-0)

## **Dateien auf dem USB-Speichergerät werden nicht angezeigt.**

- Von diesem Gerät nicht unterstützte Dateitypen werden nicht angezeigt. ( $\mathbb{Q} = S. 39$ )
- 0 Dieses Gerät kann eine Dateistruktur mit einer Tiefe von bis zu acht Ebenen anzeigen. Auf jeder Ebene können bis zu 5000 Dateien (Ordner) angezeigt werden. Ändern Sie gegebenenfalls die Ordnerstruktur des USB-Speichergeräts.
- 0 Wenn das USB-Speichergerät mehrere Partitionen enthält, werden nur Dateien auf der ersten Partition angezeigt.

## **iOS- und Android Geräte werden nicht erkannt.**

0 Der USB-Port dieses Geräts unterstützt keine Wiedergabe von iOS- und Android-Geräten.

## **Dateien auf einem USB-Speichergerät können nicht wiedergegeben werden.**

- 0 Dateien wurden in einem von diesem Gerät nicht unterstützten Format erstellt. Überprüfen Sie, welche Formate von diesem Gerät unterstützt werden.  $(\sqrt{2} \times 5, 131)$
- 0 Die Datei ist kopiergeschützt. Kopiergeschützte Dateien können auf diesem Gerät nicht wiedergegeben werden.
- 0 Die Wiedergabe ist unter Umständen nicht möglich, wenn die Album-Art-Datei größer als 2 MB ist.

**[Vorderseite](#page-10-0) [Rückseite](#page-12-0) [Fernbedienung](#page-15-0)** 117 **[Index](#page-147-0)**

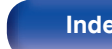

## **Der Bluetooth kann nicht wiedergegeben werden**

#### **An dieses Gerät können keine Bluetooth-Geräte angeschlossen werden.**

- 0 Die Bluetooth-Funktion am Bluetooth-Gerät wurde nicht aktiviert. Weitere Informationen zum Aktivieren der Bluetooth-Funktion finden Sie in der Bedienungsanleitung des Bluetooth-Geräts.
- 0 Bringen Sie das Bluetooth-Gerät in die Nähe dieses Geräts.
- Das Bluetooth-Gerät kann keine Verbindung zu diesem Gerät herstellen, wenn es nicht mit dem A2DP-Profil kompatibel ist.
- 0 Schalten Sie das Bluetooth-Gerät aus und wieder ein und versuchen Sie es dann erneut.
- 0 Stellen Sie "Bluetooth" im Menü auf "Ein". Die Bluetooth-Funktion ist nicht verfügbar, wenn "Bluetooth" auf "Aus" eingestellt ist. (**v** $\mathcal{F}$  [S. 93\)](#page-92-0)

## **Der Ton wird abgeschnitten.**

- 0 Bringen Sie das Bluetooth-Gerät in die Nähe dieses Geräts.
- 0 Entfernen Sie sämtliche Hindernisse zwischen dem Bluetooth-Gerät und diesem Gerät.
- 0 Um elektromagnetische Interferenzen zu vermeiden, stellen Sie dieses Gerät nicht in der Nähe von Mikrowellengeräten, WLAN-Geräten und anderen Bluetooth-Geräten auf.
- 0 Schließen Sie das Bluetooth-Gerät erneut an.

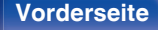

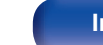

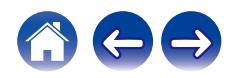

## **Das Internetradio kann nicht wiedergegeben werden**

#### **Es wird keine Liste der Radiosender angezeigt.**

- Das LAN-Kabel ist nicht richtig angeschlossen, oder das Netzwerk ist getrennt. Überprüfen Sie den Verbindungsstatus. (至 [S. 26\)](#page-25-0)
- 0 Führen Sie den Netzwerk-Diagnosemodus aus.

## **Das Internetradio kann nicht wiedergegeben werden.**

- 0 Der ausgewählte Radiosender sendet in einem Format, das von diesem Gerät nicht unterstützt wird. Auf diesem Gerät können die Formate WMA, MP3 und MPEG-4 AAC wiedergegeben werden. (@F [S. 137\)](#page-136-0)
- 0 Die Firewall-Funktion ist auf dem Router aktiviert. Überprüfen Sie die Firewall-Einstellungen.
- Die IP-Adresse ist nicht richtig eingestellt. (v [S. 98\)](#page-97-0)
- 0 Überprüfen Sie, ob der Router eingeschaltet ist.
- 0 Aktvieren Sie zum automatischen Abrufen der IP-Adresse die DHCP-Serverfunktion auf dem Router. Stellen Sie auf diesem Gerät außerdem für DHCP "Ein" ein. ( $\sqrt{2}$  [S. 98\)](#page-97-0)
- Wenn Sie die IP-Adresse manuell abrufen möchten, stellen Sie die IP-Adresse und auf diesem Gerät ein. ( $\sqrt{2}$  [S. 98\)](#page-97-0)
- 0 Einige Radiosender senden zu bestimmten Zeiten kein Programm. In diesem Fall wird kein Audio ausgegeben. Warten Sie einige Zeit, und versuchen Sie es erneut, oder wählen Sie einen anderen Radiosender aus. ( $\mathbb{Z}$  [S. 35\)](#page-34-0)
- 0 Der ausgewählte Radiosender ist nicht in Betrieb. Wählen Sie einen Radiosender aus, der in Betrieb ist.

## **Es kann keine Verbindung zu gespeicherten Radiosendern hergestellt werden.**

0 Der Radiosender ist außer Betrieb. Speichern Sie Radiosender, die in Betrieb sind.

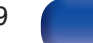

# **Musikdateien auf dem Computer oder NAS können nicht wiedergegeben werden (Musikserver)**

#### **Dateien, die auf einem Computer gespeichert wurden, können nicht wiedergegeben werden.**

- Die Datei wurde in einem inkompatiblen Format aufgezeichnet. Nehmen Sie die Datei in einem Format auf, das unterstützt wird. ( $\mathbb{Z}$  [S. 136\)](#page-135-0)
- 0 Kopiergeschützte Dateien können auf diesem Gerät nicht wiedergegeben werden.
- 0 Einstellungen zum Teilen von Medien auf dem Server oder NAS lassen dieses Gerät nicht zu. Ändern Sie die Einstellungen, um dieses Gerät zuzulassen. Weitere Informationen finden Sie in der Bedienungsanleitung des Servers oder des NAS.

## **Der Server wird nicht gefunden, oder es ist keine Verbindung zum Server möglich.**

- 0 Die Firewall des Computers oder des Routers ist aktiviert. Überprüfen Sie die Einstellungen der Computer- oder Router-Firewall.
- 0 Der Computer ist nicht eingeschaltet. Schalten Sie das Gerät ein.
- Der Server ist ausgeschaltet. Schalten Sie den Server ein.
- IP-Adresse dieses Geräts ist falsch. Überprüfen Sie die IP-Adresse dieses Geräts. ( $\sqrt{27}$  [S. 93\)](#page-92-0)

## **Dateien auf dem Computer oder NAS werden nicht angezeigt.**

• Von diesem Gerät nicht unterstützte Dateitypen werden nicht angezeigt. ( $v \rightarrow \infty$  [S. 136\)](#page-135-0)

## **Musik, die auf einem NAS gespeichert wurde, kann nicht wiedergegeben werden.**

- 0 Wenn Sie ein mit dem DLNA-Standard kompatiblen NAS verwenden, aktivieren Sie die DLNA-Serverfunktion in den NAS-Einstellungen.
- 0 Wenn Sie einen NAS verwenden, der nicht mit dem DLNA-Standard kompatibel ist, geben Sie die Musik über einen Computer wieder. Richten Sie die Medienfreigabe von Windows Media Player ein, und fügen Sie dem ausgewählten Wiedergabeordner den NAS hinzu.
- 0 Wenn die Verbindung eingeschränkt ist, legen Sie das Audiogerät als Verbindungsziel fest.

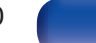

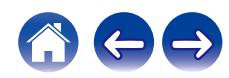

## **Verschiedene Onlinedienste können nicht wiedergegeben werden**

**Verschiedene Onlinedienste können nicht wiedergegeben werden.**

0 Möglicherweise ist der Onlinedienst nicht mehr verfügbar.

# **Es ist keine Verbindung zu einem WLAN möglich**

## **Der Zugriff auf das Netzwerk ist nicht möglich.**

- 0 Der Netzwerkname (SSID), das Kennwort und die Verschlüsselungseinstellung wurden nicht richtig eingerichtet. Konfigurieren Sie die Netzwerkeinstellungen entsprechend den Einstellungsdetails auf diesem Gerät. ( $\sqrt{2}$  [S. 97\)](#page-96-0)
- 0 Verkürzen Sie den Abstand vom WLAN-Zugangspunkt, und entfernen Sie alle Hindernisse, um den Zugang zu verbessern, bevor Sie die Verbindung erneut herstellen. Stellen Sie das Gerät nicht in der Nähe von Mikrowellengeräten und sonstigen Netzwerk-Zugangspunkten auf.
- 0 Konfigurieren Sie für den Access Point andere Kanäle als die von Netzwerken in der Nähe verwendeten.
- 0 Dieses Gerät ist nicht mit WEP (TSN) kompatibel.

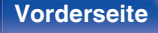

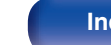

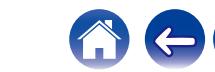

#### **Es ist keine Verbindung zu einem Mit WPS-Router möglich.**

- 0 Überprüfen Sie, ob der WPS-Modus des Routers ausgeführt wird.
- 0 Drücken Sie die WPS-Taste des Routers und drücken Sie anschließend innerhalb von 2 Minuten die Taste ENTER.
- 0 Sie benötigen einen Router/Einstellungen, die mit den WPS 2.0-Standards kompatibel sind. Stellen Sie als Verschlüsselungstyp "Keine", WPA-PSK (AES) oder WPA2-PSK (AES) ein. (@F [S. 96\)](#page-95-0)
- 0 Falls die Verschlüsselungsmethode des Routers WEP/WPA-TKIP/WPA2-TKIP ist, kommt durch Drücken der WPS-Taste keine Verbindung zustande. Verwenden Sie in diesem Fall die Methoden "Automatische Suche" oder "Manuell", um eine Verbindung herzustellen.

### **Mit dem iPhone/iPod touch/iPad kann keine Verbindung mit dem Netzwerk hergestellt werden.**

- 0 Aktualisieren Sie die Firmware von iPhone/iPod touch/iPad auf die neueste Version.
- 0 Wenn Sie die Einstellungen über eine WLAN-Verbindung konfigurieren, muss iOS 7 oder höher unterstützt werden.

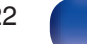

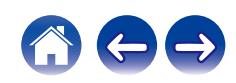

# **Die Wiedergabe von Discs ist nicht möglich**

**Die Wiedergabe startet beim Drücken auf die Wiedergabetaste nicht, oder ein bestimmter Teil der Disc kann nicht wiedergegeben werden.**

0 Die CD ist verschmutzt oder verkratzt. Reinigen Sie die CD, oder legen Sie eine andere CD ein. ( $$S. 134$ )

## **Die Wiedergabe einer CD-R/CD-RW ist nicht möglich.**

- Discs können erst wiedergegeben werden, nachdem sie finalisiert wurden. Verwenden Sie eine finalisierte CD. (留 [S. 128\)](#page-127-0)
- 0 Die Ursache kann eine geringe Aufzeichnungsqualität oder eine geringe Qualität der CD sein. Verwenden Sie eine ordnungsgemäß aufgezeichnete CD.
- 0 Dateien wurden in einem von diesem Gerät nicht unterstützten Format erstellt. Überprüfen Sie, welche Formate von diesem Gerät unterstützt werden. (CF [S. 129\)](#page-128-0)

## **"Keine Disc" wird angezeigt.**

• "Keine Disc" wird angezeigt, wenn die Disc verkehrt herum oder keine Disc eingelegt wurde. ( $\sqrt{2}$ S. 133)

## **"Nicht unterstützt" wird angezeigt.**

• "Nicht unterstützt" wird angezeigt, wenn eine CD eingelegt wird, die nicht wiedergegeben werden kann. ( $\mathbb{Q}^*$ S. 133)

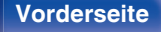

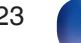

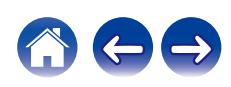

## **Dateien auf dem Computer oder Mac können nicht wiedergegeben werden (USB-DAC)**

#### **Dieses Gerät wird von dem Computer nicht erkannt.**

- 0 Schließen Sie das USB-Kabel erneut am USB-Port Ihres Computers an. Wenn das Gerät auch nach dem erneuten Anschließen nicht erkannt wird, schließen Sie es an einen anderen USB-Port an. ( $\mathbb{CP}$  [S. 24\)](#page-23-0)
- Starten Sie den Computer neu.
- Überprüfen Sie das Betriebssystem Ihres Computers. ( $\mathbb{Z}$  [S. 62\)](#page-61-0)
- Wenn Ihr Computer unter Windows läuft, sollte eine entsprechende Treibersoftware installiert werden. ( $\mathbb{Z}^3$  [S. 62\)](#page-61-0)

### **Das Gerät wurde nicht als Wiedergabegerät ausgewählt.**

• Wählen Sie dieses Gerät in den Toneinstellungen des Computers als Wiedergabegerät aus. ( $\sqrt{2}$  [S. 61\)](#page-60-0)

#### **"Kein Signal" wird angezeigt.**

• Wenn digitale Audiosignale nicht richtig erkannt werden können, wird "Kein Signal" angezeigt. ( $\mathbb{Z}$  [S. 70\)](#page-69-0)

#### **"Nicht unterstützt" wird angezeigt.**

- 0 "Nicht unterstützt" wird angezeigt, wenn Audiosignale, die von diesem Gerät nicht unterstützt werden, eingegeben werden. Überprüfen Sie die Einstellungen auf dem Computer oder in der Player-Software. (@F [S. 70\)](#page-69-0)
- 0 Wenn Sie MAC OS verwenden, überprüfen Sie bitte durch Verwendung des Audio MIDI Setup, ob das ND8006-Format auf unter 384.000,0 Hz eingestellt ist. (v [S. 70\)](#page-69-0)

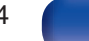

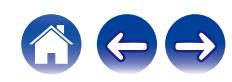

# **Audio von digitalen Geräten kann nicht wiedergegeben werden (koaxial/optisch)**

**"Kein Signal" wird angezeigt.**

• Wenn digitale Audiosignale nicht richtig erkannt werden können, wird "Kein Signal" angezeigt. ( $\mathbb{Z}$  [S. 71\)](#page-70-0)

## **"Nicht unterstützt" wird angezeigt.**

0 "Nicht unterstützt" wird angezeigt, wenn Audiosignale, die von diesem Gerät nicht unterstützt werden, eingegeben werden. Überprüfen Sie das Format des Audio-Ausgangssignals von Ihrem digitalen Gerät. ( $\mathbb{Z}$  [S. 71\)](#page-70-0)

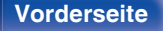

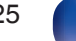

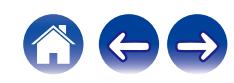

# **Fehlermeldungen zu Update/Upgrade**

Wenn ein Update/Upgrade unterbrochen wird oder fehlschlägt, wird eine Fehlermeldung angezeigt.

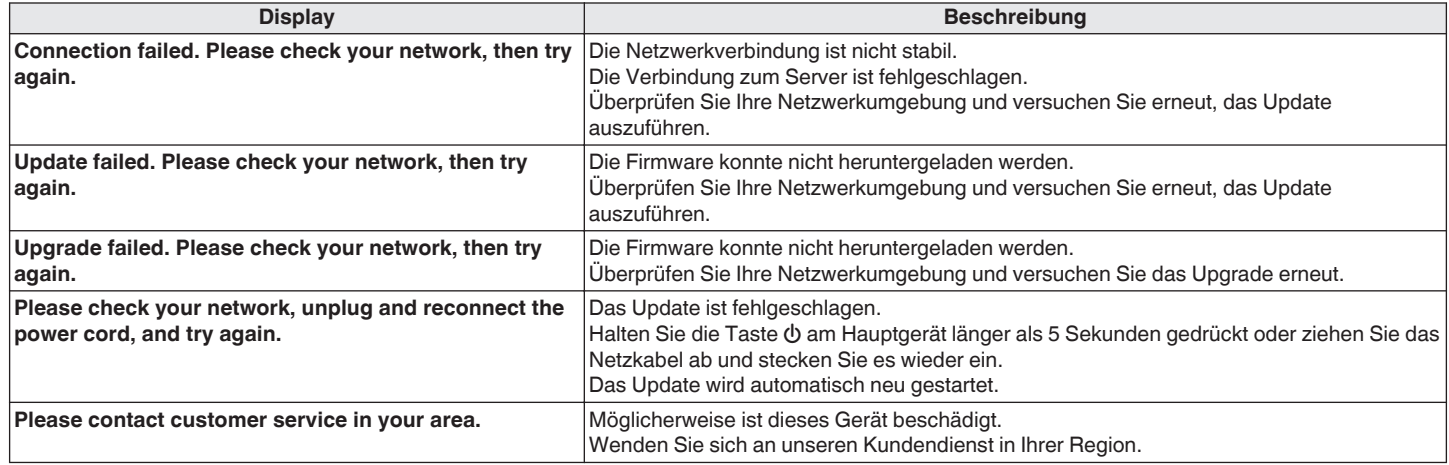

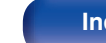

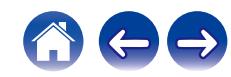

# **Zurücksetzen der Netzwerkeinstellungen**

Wenn die Netzwerkinhalte nicht wiedergegeben werden können oder das Gerät keine Verbindung zum Netzwerk herstellen kann, starten Sie das Gerät neu, um das Problem zu beheben. Wir empfehlen einen Neustart des Geräts, bevor Sie es auf die Standardeinstellungen zurücksetzen. (☞ [S. 109\)](#page-108-0) Sollten die Funktionen durch einen Neustart des Geräts nicht wiederhergestellt werden können, so befolgen Sie nachstehende Schritte. Die Netzwerkeinstellungen werden auf die Werkseinstellungen zurückgesetzt. Nehmen Sie die Einstellungen erneut vor.

Die Menüeinstellungen "Audio" werden jedoch nicht zurückgesetzt.

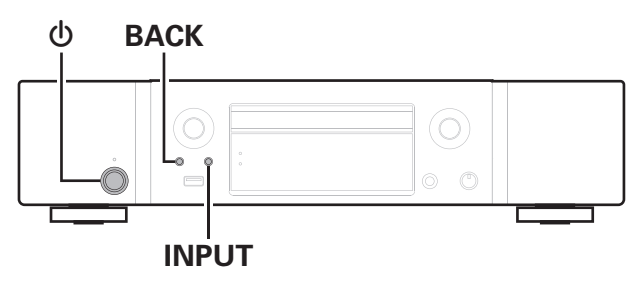

- **Drücken Sie zum Einschalten des Geräts auf**  $\phi$ **.**
- **2 Drücken Sie INPUT, um "Internet Radio", "Music Servers" oder "USB Music" auszuwählen.**
- **3** Halten Sie am Hauptgerät die Tasten  $\phi$  und BACK **mindestens 3 Sekunden lang gleichzeitig gedrückt.**
- **4 Lassen Sie die beiden Tasten los, sobald im Display "Bitte warten..." angezeigt wird.**
- **5 "Abgeschlossen" wird im Display angezeigt, sobald die Zurücksetzung abgeschlossen ist.**

## **HINWEIS**

0 Schalten Sie das Gerät erst nach Abschluss der Zurücksetzung aus.

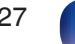

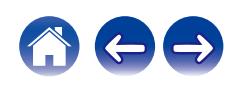

# <span id="page-127-0"></span>**Wiedergabe von Discs**

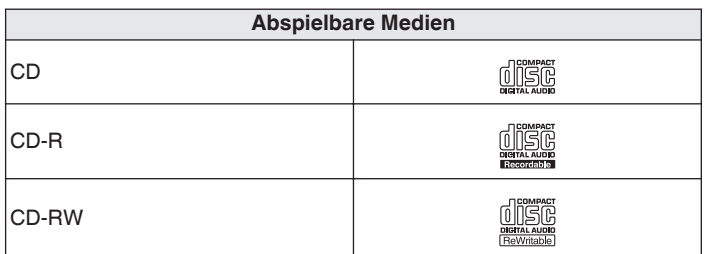

## **HINWEIS**

- 0 Einige Discs und einige Aufnahmeformate können nicht wiedergegeben werden.
- 0 Nicht finalisierte Discs können nicht wiedergegeben werden.

## **Dateien**

Es können CD-R- und CD-RW-Discs in den unten beschriebenen Formaten abgespielt werden.

## **Zum Schreiben benutztes Software-Format**

ISO9660 Level 1

0 Wenn ein anderes Format zum Schreiben benutzt wurde, kann die CD möglicherweise nicht korrekt wiedergegeben werden.

## ■ Maximale Anzahl der abspielbaren Dateien **und Ordner**

Gesamtanzahl der Ordner und Dateien: 512 Höchstzahl der Ordner: 256

## **Dateiformat**

MPEG-1 Audio Layer-3 WMA (Windows Media Audio)

## o **Tag-Daten**

ID3-Tag (Ver.1.x und 2.x) META-Tag (kompatibel mit Titel-, Künstler- und Albumnamen)

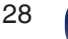

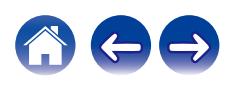

## <span id="page-128-0"></span>■ Spezifikationen unterstützter Dateien

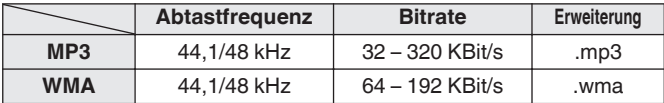

#### **HINWEIS**

- 0 Geben Sie den Dateien die richtige Endung. Dateien mit anderen Erweiterungen bzw. ohne Erweiterung können nicht abgespielt werden.
- Mac OS-Dateien mit Dateinamen, die mit ". " beginnen, sind keine Musikdaten und können nicht wiedergegeben werden.
- 0 Ihre Aufnahmen dürfen möglicherweise nur zum persönlichen Gebrauch verwendet werden. Eine andere Nutzung ist nach dem Urheberrecht nur mit Zustimmung des Eigentümers der Urheberrechte zulässig.

# **Wiedergabereihenfolge von Musikdateien**

Wenn es mehrere Ordner mit Musikdateien gibt, wird die Wiedergabereihenfolge der Ordner automatisch festgelegt, wenn dieses Gerät die Medien liest. Die Dateien in jedem Ordner werden in der Reihenfolge der Aufnahme auf dem Medium wiedergegeben, d. h. die ältesten Dateien zuerst.

### **CD-R/CD-RW**

Bei der Wiedergabe von Dateien auf CD-R oder CD-RW, werden zuerst Dateien im ersten Ordner der ersten Partition abgespielt, anschließend Ordner in der zweiten Partition, dann Ordner in der dritten Partition und so weiter. Anschließend werden entsprechend Dateien auf einer anderen ersten Partition wiedergegeben.

- 0 Die auf einem PC angezeigte Reihenfolge kann von der tatsächlichen Wiedergabereihenfolge abweichen.
- 0 Je nach Schreibsoftware kann die Wiedergabereihenfolge einer CD-R/CD-RW abweichen.

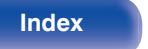

# **Informationen zu Discs und Dateien**

Musikdateien, die auf einer CD-R/CD-RW aufgezeichnet werden, werden in große Segmente (Ordner) und in kleine Segmente (Dateien) geteilt. Die Dateien werden in den Ordnern gespeichert und die Ordner werden in einer Hierarchie gespeichert. Das Gerät kann bis zu 8 Ordnerebenen erkennen.

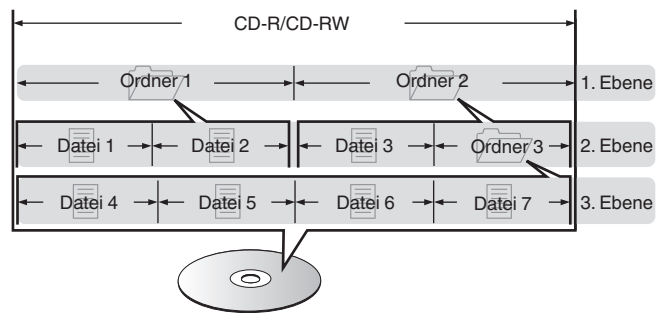

0 Beim Schreiben von Musikdateien auf einer CD-R/CD-RW-Disc muss das Format der Schreibsoftware auf "ISO9660" eingestellt werden. Dateien, die in anderen Formaten aufgezeichnet werden, können möglicherweise nicht ordnungsgemäß abgespielt werden. Sie finden Einzelheiten hierzu in den Anleitungen Ihrer Schreibsoftware.

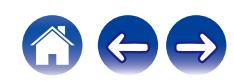

<span id="page-130-0"></span>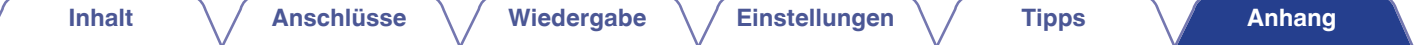

# **Wiedergabe von USB-Speichergeräten**

- 0 Dieses Gerät unterstützt den Standard MP3 ID3-Tag (Ver. 2).
- Dieses Gerät unterstützt WMA META-Tags.
- 0 Wenn die Bildgröße (Pixel) einer Albumgrafik 500 × 500 (WMA/MP3/Apple Lossless/DSD) oder 349 × 349 (MPEG-4 AAC) überschreitet, wird die Musik möglicherweise nicht ordnungsgemäß wiedergegeben.

## ■ Spezifikationen unterstützter Dateien

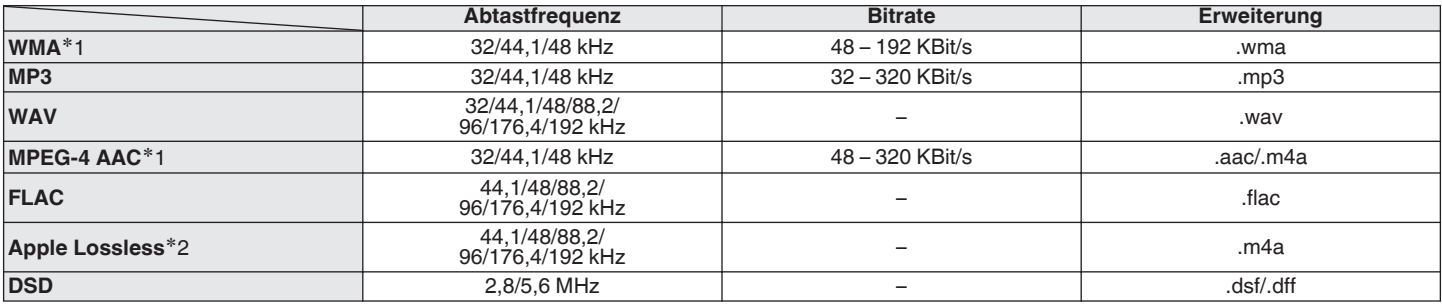

z1 Auf diesem Gerät können nur Dateien wiedergegeben werden, die nicht kopiergeschützt sind. Daten, die von kostenpflichtigen Internetseiten heruntergeladen wurden, sind kopiergeschützt. Auch Dateien, die von einer CD usw. im Format WMA auf einen Computer aufgenommen wurden, können je nach Einstellungen auf dem Computer u. U. kopiergeschützt sein.

z2 Der Apple Lossless Audio Codec (ALAC)-Decoder wird unter der Apache-Lizenz, Version 2.0 (http://www.apache.org/licenses/LICENSE-2.0) vertrieben.

**[Vorderseite](#page-10-0) [Rückseite](#page-12-0) [Fernbedienung](#page-15-0)** 131 **[Index](#page-147-0)**

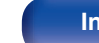

## ■ Maximale Anzahl der abspielbaren Dateien **und Ordner**

Dieses Gerät kann maximal die folgende Anzahl von Ordnern und Dateien anzeigen.

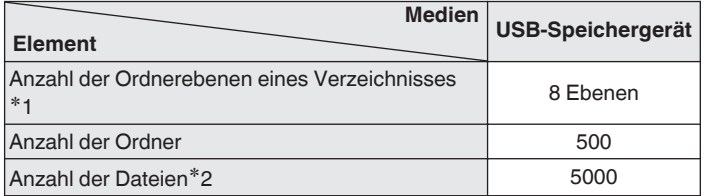

z1 Die begrenzte Anzahl enthält bereits das Stammverzeichnis.

z2 Die zulässige Anzahl von Dateien kann sich entsprechend der Kapazität und der Dateigröße des USB-Speichergeräts unterscheiden.

### **HINWEIS**

0 Während der Wiedergabe von DSD-Dateien wird die digitale Audioausgabe gestoppt.

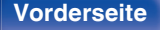

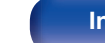

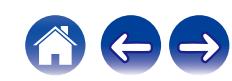

# <span id="page-132-0"></span>**Warnhinweise zur Verwendung von Medien**

# **Einlegen von Discs**

- 0 Legen Sie die Discs mit der beschrifteten Seite nach oben weisend ein.
- 0 Stellen Sie sicher, dass das Disc-Tablett vollständig geöffnet ist, wenn Sie die Disc einlegen.
- 0 Legen Sie die Discs gerade ein (12-cm-Discs in die äußere Führung des Fachs (Abbildung 1), 8-cm-Discs in die innere Führung (Abbildung 2)).

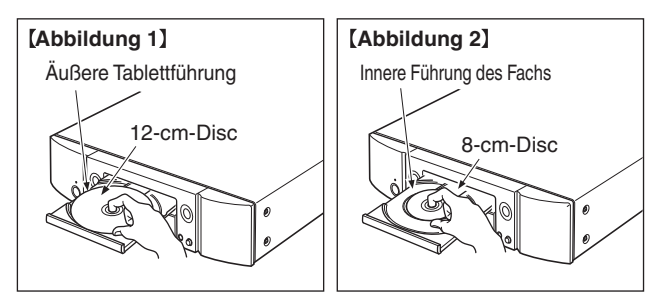

0 Platzieren Sie 8-cm-Discs ohne die Verwendung eines Adapters in die innere Führung des Fachs.

- 0 "Nicht unterstützt" wird angezeigt, wenn eine CD eingelegt wird, die nicht wiedergegeben werden kann.
- 0 "Keine Disc" wird angezeigt, wenn die Disc verkehrt herum oder keine Disc eingelegt wurde.

## **HINWEIS**

- 0 Legen Sie immer nur eine Disc gleichzeitig ein. Das Einlegen mehrerer Discs kann das Gerät beschädigen und die Discs verkratzen.
- 0 Verwenden Sie keine gerissenen oder verbogenen Discs oder Discs, die mit Kleber etc. repariert wurden.
- 0 Verwenden Sie keine Discs mit klebrigen Stellen von Klebeband oder Etiketten oder auf denen sich Spuren eines entfernten Etiketten befinden. Solche Discs können im Player hängen bleiben und diesen beschädigen.
- 0 Verwenden Sie keine CDs mit besonderen Formen, da diese das Gerät beschädigen könnten.

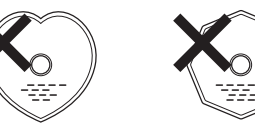

- 0 Drücken Sie nicht mit der Hand gegen das Disc-Fach, wenn die Stromversorgung ausgeschaltet ist. Andernfalls könnte das Gerät beschädigt werden.
- 0 Wenn das Gerät lange Zeit in einem verrauchten Raum o. Ä. aufgestellt wird, verschmutzt ggf. die optische Linse, wodurch die Signale nicht ordnungsgemäß empfangen werden können.

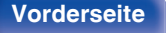

**[Vorderseite](#page-10-0) [Rückseite](#page-12-0) [Fernbedienung](#page-15-0)** 133 **[Index](#page-147-0)**

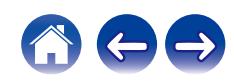

# <span id="page-133-0"></span>**Der Umgang mit Medien**

- 0 Achten Sie darauf, dass keine Fingerabdrücke, Öl oder Schmutz auf die Discs geraten.
- 0 Achten Sie besonders darauf, die Discs beim Entnehmen aus der Hülle nicht zu verkratzen.
- 0 Verbiegen oder erhitzen Sie Discs nicht.
- 0 Vergrößern Sie nicht das Loch in der Mitte.
- 0 Schreiben Sie nicht mit Kugelschreibern, Bleistiften etc. auf der etikettierten (bedruckten) Oberfläche und kleben Sie keine neuen Labels darauf.
- 0 Wenn Discs schnell von einem kalten Ort (beispielsweise von draußen) an einen warmen Ort gebracht werden, kann sich Kondensation auf den Discs bilden; versuchen Sie die Disc vorsichtig mit einem weichen Tuch zu reinigen.
- 0 Werfen Sie das USB-Speichergerät nicht aus und schalten Sie das Gerät nicht aus, während von einem USB-Speichergerät wiedergegeben wird. Andernfalls kann es zu einer Fehlfunktion kommen oder die Daten des USB-Speichergeräts können verloren gehen.
- 0 Versuchen Sie nicht, ein USB-Speichergerät zu öffnen oder zu modifizieren.
- 0 USB-Speichergeräte und Dateien können durch statische Elektrizität beschädigt werden. Berühren Sie daher nicht die Metallkontakte von USB-Speichergeräten mit Ihren Fingern.
- 0 Verwenden Sie keine verbogenen USB-Speichergeräte.
- Achten Sie darauf, die Disc oder das USB-Speichergerät nach der Verwendung herauszunehmen, und bewahren Sie sie in einer geeigneten Hülle auf, um sie vor Staub, Kratzern und Verformung zu schützen.
- Lagern Sie an folgenden Plätzen keine Discs:
- **1.** Plätze, die über längere Zeiträume direkter Sonnenbestrahlung ausgesetzt sind
- **2.** Staubige oder feuchte Plätze
- **3.** Plätze, die der Hitze von Heizgeräten etc. ausgesetzt sind.

# **Reinigen von Discs**

- 0 Falls sich Fingerabdrücke auf den Discs befinden, wischen Sie sie bitte ab, bevor Sie sie verwenden. Anderenfalls wird die Klangqualität reduziert und der Klang beeinträchtigt.
- 0 Verwenden Sie zur Reinigung von Discs ein handelsübliches Reinigungskit oder ein weiches Tuch.

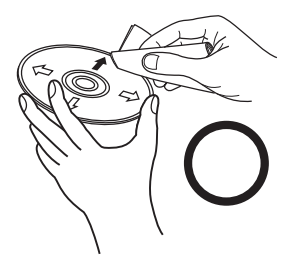

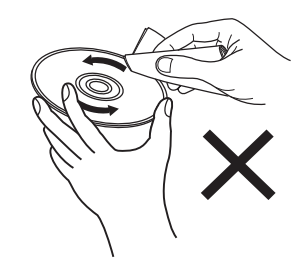

Wischen Sie die Disc sanft von der Mitte nach außen ab.

Wischen Sie nicht in kreisförmigen Bewegungen.

#### **HINWEIS**

0 Verwenden Sie weder Schallplattensprays, Antistatikmittel, Benzin noch Verdünnungen oder andere Lösungsmittel.

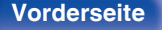

**[Vorderseite](#page-10-0) [Rückseite](#page-12-0) [Fernbedienung](#page-15-0)** 134 **[Index](#page-147-0)**

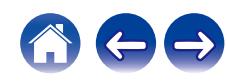

# **D/A-Wandler**

o **Technische Daten der unterstützten Audioformate**

## n **USB-DAC**

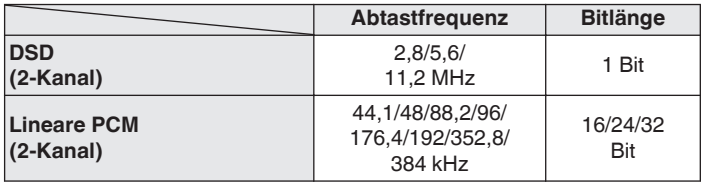

#### **HINWEIS**

0 Die digitale Audioausgabe wird während der Wiedergabe von DSD-Signalen und linearen PCM-Signalen mit einer Abtastrate von 352,8/384 kHz gestoppt.

## n **Koaxial/Optisch**

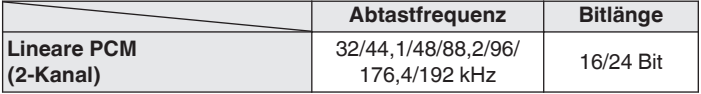

# **Wiedergabe von einem Bluetooth-Gerät**

Dieses Gerät unterstützt das folgende Bluetooth-Profil.

- A2DP (Advanced Audio Distribution Profile):
- Wenn ein Bluetooth-Gerät angeschlossen ist, das diesen Standard unterstützt, können Mono- und Stereodaten in hoher Qualität gestreamt werden.
- AVRCP (Audio/Video Remote Control Profile):

Wenn ein Bluetooth-Gerät angeschlossen ist, das diesen Standard unterstützt, kann das Bluetooth-Gerät über dieses Gerät bedient werden.

## o **Informationen zur Bluetooth-Kommunikation**

Funkwellen, die von diesem Gerät ausgestrahlt werden, können Störungen beim Betrieb medizinischer Geräte verursachen. Stellen Sie sicher, dass Sie dieses Gerät und das Bluetooth-Gerät an folgenden Orten ausschalten, da die Störungen durch die Funkwellen Fehlfunktionen verursachen können.

- 0 Krankenhäuser, Züge, Flugzeuge, Tankstellen und Orte, an denen entflammbare Gase erzeugt werden
- 0 In der Nähe von automatischen Türen und Feueralarmen

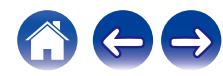

# <span id="page-135-0"></span>**Wiedergeben von auf einem Computer oder auf einem NAS gespeicherten Dateien**

- 0 Dieses Gerät unterstützt den Standard MP3 ID3-Tag (Ver. 2).
- Dieses Gerät unterstützt WMA META-Tags.
- 0 Wenn die Bildgröße (Pixel) einer Albumgrafik 500 × 500 (WMA/MP3/WAV/FLAC) oder 349 × 349 (MPEG-4 AAC) überschreitet, wird die Musik möglicherweise nicht ordnungsgemäß wiedergegeben.
- 0 Zur Wiedergabe von Musikdateien über ein Netzwerk ist ein Server oder Serversoftware mit der Fähigkeit, die entsprechenden Formate zu verteilen, notwendig.

Damit die Wiedergabe der oben genannten Audio-Formate voll unterstützt werden kann, muss eine Netzwerk- oder Server-Software, z.B. Twonky Mediaserver oder jRiver Mediaserver, auf Ihrem Computer oder NAS installiert sein. Es ist noch weitere Server-Software erhältlich. Überprüfen Sie die unterstützten Formate.

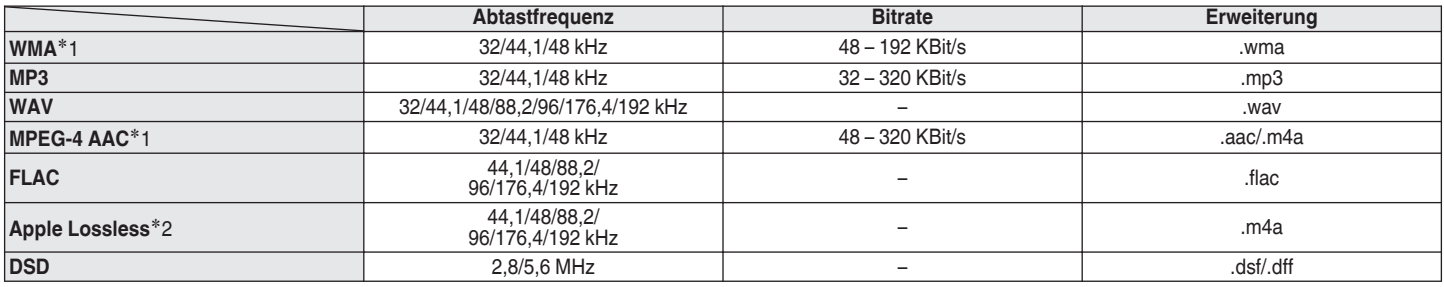

## ■ Spezifikationen unterstützter Dateien

z1 Auf diesem Gerät können nur Dateien wiedergegeben werden, die nicht kopiergeschützt sind. Daten, die von kostenpflichtigen Internetseiten heruntergeladen wurden, sind kopiergeschützt. Auch Dateien im WMA-Format, die von einer CD etc. auf einen Computer kopiert wurden, können abhängig von den Computereinstellungen eventuell urheberrechtlich geschützt sein.

z2 Der Apple Lossless Audio Codec (ALAC)-Decoder wird unter der Apache-Lizenz, Version 2.0 (http://www.apache.org/licenses/LICENSE-2.0) vertrieben.

## **HINWEIS**

0 Während der Wiedergabe von DSD-Dateien wird die digitale Audioausgabe gestoppt.

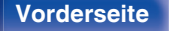

**[Vorderseite](#page-10-0) [Rückseite](#page-12-0) [Fernbedienung](#page-15-0)** 136 **[Index](#page-147-0)**

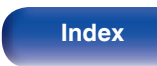

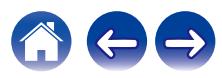

# <span id="page-136-0"></span>**Wiedergeben von Internetradio**

## ■ Wiedergabefähige Radiosenderspezifikationen

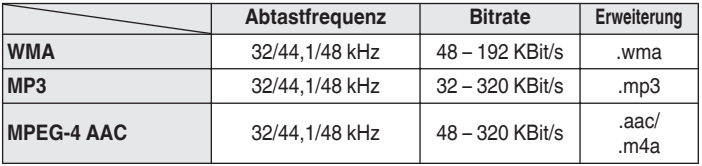

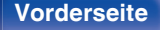

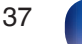

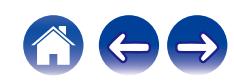

# **Erklärung der Fachausdrücke**

## o **Audio**

## **Apple Lossless Audio Codec**

Hierbei handelt es sich um einen von Apple Inc. entwickelten verlustfreien Audio-Codec. Dieser Codec kann in iTunes, auf dem iPod oder auf dem iPhone wiedergegeben werden. Die auf ca. 60–70 % komprimierten Daten können vollkommen verlustfrei dekomprimiert werden.

#### **DSD (Direct-Stream Digital)**

Dies ist eine Methode zur Aufzeichnung von Audiodaten. Audiosignale werden auf Medien wie Super Audio CDs als delta-sigmamoduliertes digitales Audio gespeichert.

### **FLAC (Free Lossless Audio Codec)**

FLAC steht für "Free Lossless Audio Codec" und ist ein verlustfreies kostenloses Audio-Dateiformat. "Lossless" bedeutet, dass der Audioinhalt ohne Verlust an Qualität komprimiert wird.

Die Bedingungen der FLAC-Lizenz gelten wie unten dargestellt. Copyright (C) 2000,2001,2002,2003,2004,2005,2006,2007,2008,2009 Josh Coalson

Redistribution and use in source and binary forms, with or without modification, are permitted provided that the following conditions are met:

- Redistributions of source code must retain the above copyright notice, this list of conditions and the following disclaimer.
- Redistributions in binary form must reproduce the above copyright notice, this list of conditions and the following disclaimer in the documentation and/or other materials provided with the distribution.
- Neither the name of the Xiph.org Foundation nor the names of its contributors may be used to endorse or promote products derived from this software without specific prior written permission.

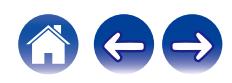

THIS SOFTWARE IS PROVIDED BY THE COPYRIGHT HOLDERS AND CONTRIBUTORS "AS IS" AND ANY EXPRESS OR IMPLIED WARRANTIES, INCLUDING, BUT NOT LIMITED TO, THE IMPLIED WARRANTIES OF MERCHANTABILITY AND FITNESS FOR A PARTICULAR PURPOSE ARE DISCLAIMED. IN NO EVENT SHALL THE FOUNDATION OR CONTRIBUTORS BE LIABLE FOR ANY DIRECT, INDIRECT, INCIDENTAL, SPECIAL, EXEMPLARY, OR CONSEQUENTIAL DAMAGES (INCLUDING, BUT NOT LIMITED TO, PROCUREMENT OF SUBSTITUTE GOODS OR SERVICES; LOSS OF USE, DATA, OR PROFITS; OR BUSINESS INTERRUPTION) HOWEVER CAUSED AND ON ANY THEORY OF LIABILITY, WHETHER IN CONTRACT, STRICT LIABILITY, OR TORT (INCLUDING NEGLIGENCE OR OTHERWISE) ARISING IN ANY WAY OUT OF THE USE OF THIS SOFTWARE, EVEN IF ADVISED OF THE POSSIBILITY OF SUCH DAMAGE.

#### **MP3 (MPEG Audio Layer-3)**

Dies ist ein international standardisiertes Komprimierungsverfahren für Audiodaten, bei dem der Videokomprimierungsstandard "MPEG-1" verwendet wird. Die Datenmenge wird dabei auf etwa ein Elftel der ursprünglichen Größe reduziert. Die Tonqualität bleibt dabei vergleichbar mit einer Musik-CD.

## **MPEG (Moving Picture Experts Group, "Expertengruppe für bewegte Bilder"), MPEG-2, MPEG-4**

Diese Bezeichnungen stehen für digitale Komprimierungsstandards zur Kodierung von Video- und Audiodaten. Die Videostandards umfassen "MPEG-1 Video", "MPEG-2 Video", "MPEG-4 Visual", "MPEG-4 AVC". Die Audiostandards umfassen "MPEG-1 Audio", "MPEG-2 Audio", "MPEG-4 AAC".

#### **WMA (Windows Media Audio)**

Dies ist ein Audio-Komprimierungsverfahren, das von der Microsoft Corporation entwickelt wurde.

WMA-Daten können mithilfe von Windows Media® Player decodiert werden.

Zur Kodierung von WMA-Dateien dürfen nur Anwendungen genutzt werden, die von Microsoft Corporation genehmigt sind. Bei Verwendung einer nicht genehmigten Anwendung besteht die Gefahr, dass die Datei unbrauchbar ist.

#### **Abtastfrequenz**

Bei der Abtastung wird eine Tonamplitude (analoges Signal) in regelmäßigen Abständen eingelesen. Die Amplitudenhöhe wird bei jedem Einlesen in einen digitalen Wert umgewandelt (dadurch entsteht ein digitales Signal).

Die Anzahl der Einlesungen pro Sekunde stellen die "Abtastfrequenz" dar. Je höher der Wert, desto originalgetreuer klingt der reproduzierte Ton.

#### **Bitrate**

Dies bezeichnet die Lesemenge pro 1 Sekunde der auf der Disc aufgenommenen Video-/ Audiodaten. Eine höhere Zahl bedeutet eine bessere Klangqualität, aber auch eine größere Datei.

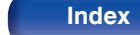

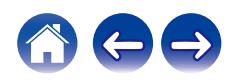

## o **Netzwerk**

## **AirPlay**

AirPlay sendet in iTunes oder auf einem iPhone/iPod touch aufgenommene Inhalte über das Netzwerk an ein kompatibles Gerät (gibt diese wieder).

## **WEP-Schlüssel (Netzwerklschlüssel)**

Hierbei handelt es sich um die Schlüsseldaten, die dazu verwendet werden, die Daten bei der Datenübertragung zu verschlüsseln. Auf diesem Gerät wird der gleiche WEP-Schlüssel für die Ver- und Entschlüsselung der Daten verwendet; es muss also der gleiche WEP-Schlüssel auf beiden Geräten eingestellt werden, damit eine Kommunikation zwischen den Geräten möglich ist.

## **Wi-Fi®**

Die Wi-Fi-Zertifizierung stellt die von der Wi-Fi Alliance, einer Gruppe, die die Interoperabilität für Funk-LAN-Geräte zertifiziert, getestete und nachgewiesene Interoperabilität sicher.

## **WPA (Wi-Fi Protected Access)**

Hierbei handelt es sich um einen Sicherheitsstandard, der von der Wi-Fi Alliance erstellt wurde. Neben der üblichen SSID (Netzwerkname) und dem WEP-Schlüssel (Netzwerkschlüssel) identifiziert er auch die Benutzer und verwendet ein Verschlüsselungsprotokoll, um die Sicherheit zu erhöhen.

## **WPA2 (Wi-Fi Protected Access 2)**

Hierbei handelt es sich um eine neue Version des von der Wi-Fi Alliance initiierten WPA-Verfahrens, das mit der AES Verschlüsselung für mehr Sicherheit kompatibel ist.

## **WPA-PSK/WPA2-PSK (Pre-shared Key)**

Hierbei handelt es sich um ein einfaches Authentifizierungssystem zur gegenseitigen Authentifizierung, wobei eine vorher festgelegte Zeichenfolge auf der Basisstation für das Funk-LAN und auf dem Client eingestellt wird.

## **Netzwerknamen (SSID: Service Set Identifier)**

Wenn Sie WLAN-Netzwerke bilden, werden Gruppen erstellt, um Störungen, Datendiebstahl usw. zu verhindern. Diese Gruppen basieren auf den "SSID (Netzwerknamen)". Für eine erweiterte Sicherheit ist ein WEP-Schlüssel so festgelegt, dass die Kommunikation erst möglich ist, wenn "SSID" und WEP-Schlüssel übereinstimmen. Diese Vorgehensweise eignet sich für den Aufbau eines vereinfachten **Netzwerks** 

## ■ Others

## **Kopplung**

Die Kopplung (Registrierung) ist ein Vorgang, der erforderlich ist, um ein Bluetooth-Gerät über Bluetooth mit diesem Gerät zu verbinden. Bei der Kopplung authentifizieren sich die Geräte gegenseitig und können fehlerfreie Verbindungen herstellen.

Wenn Sie zum ersten Mal eine Bluetooth-Verbindung verwenden, müssen Sie dieses Gerät mit dem gewünschten Bluetooth-Gerät koppeln.

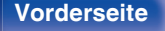

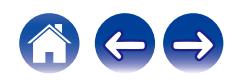

# **Informationen zu Marken**

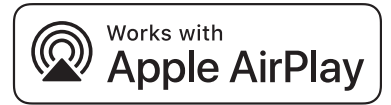

Apple, AirPlay, iPad, iPad Air, iPad Pro and iPhone are trademarks of Apple Inc., registered in the U.S. and other countries.

The trademark "iPhone" is used in Japan with a license from Aiphone K.K.

Use of the Works with Apple badge means that an accessory has been designed to work specifically with the technology identified in the badge and has been certified by the developer to meet Apple performance standards.

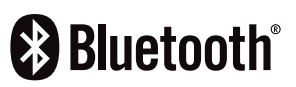

Die Bluetooth®-Wortmarke und die Logos sind eingetragene Marken von Bluetooth SIG, Inc. und jede Nutzung dieser Marken durch die D&M Holdings Inc. erfolgt in Lizenz. Andere Marken und Handelsnamen sind Marken der jeweiligen Besitzer.

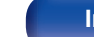

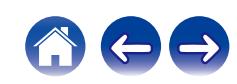

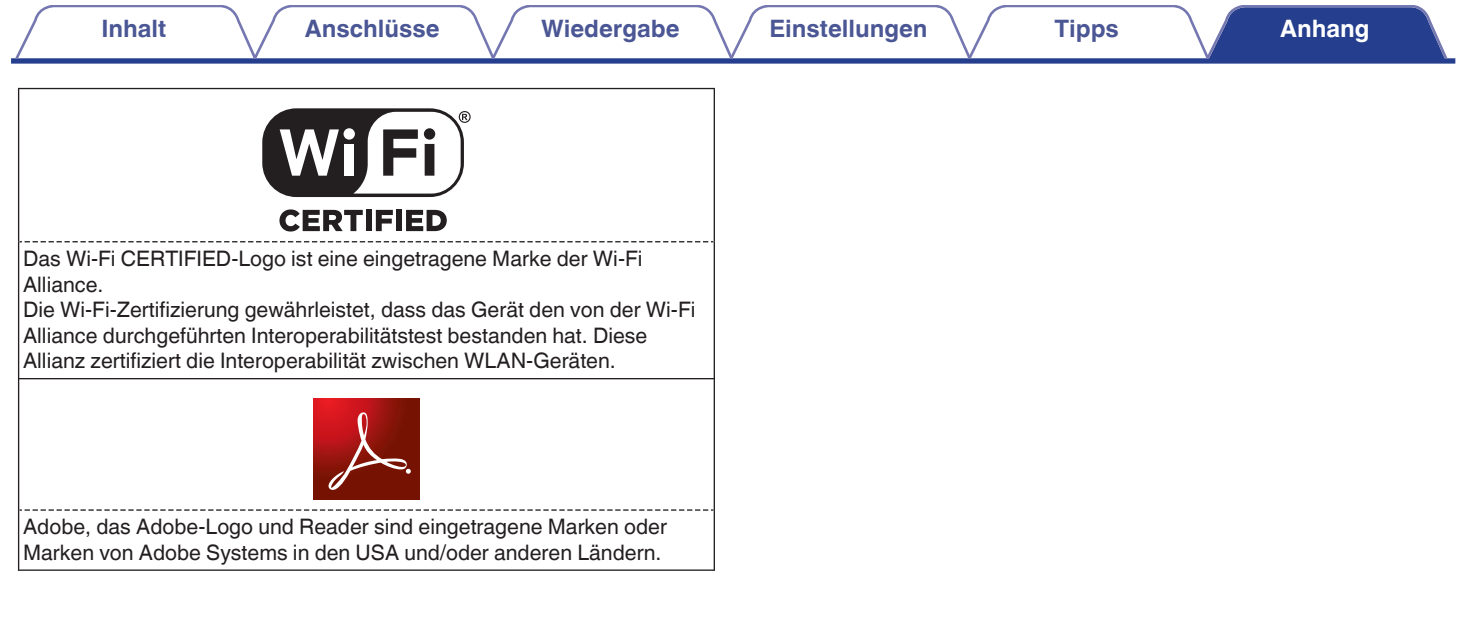

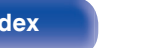

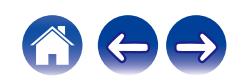

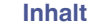

# **Technische Daten**

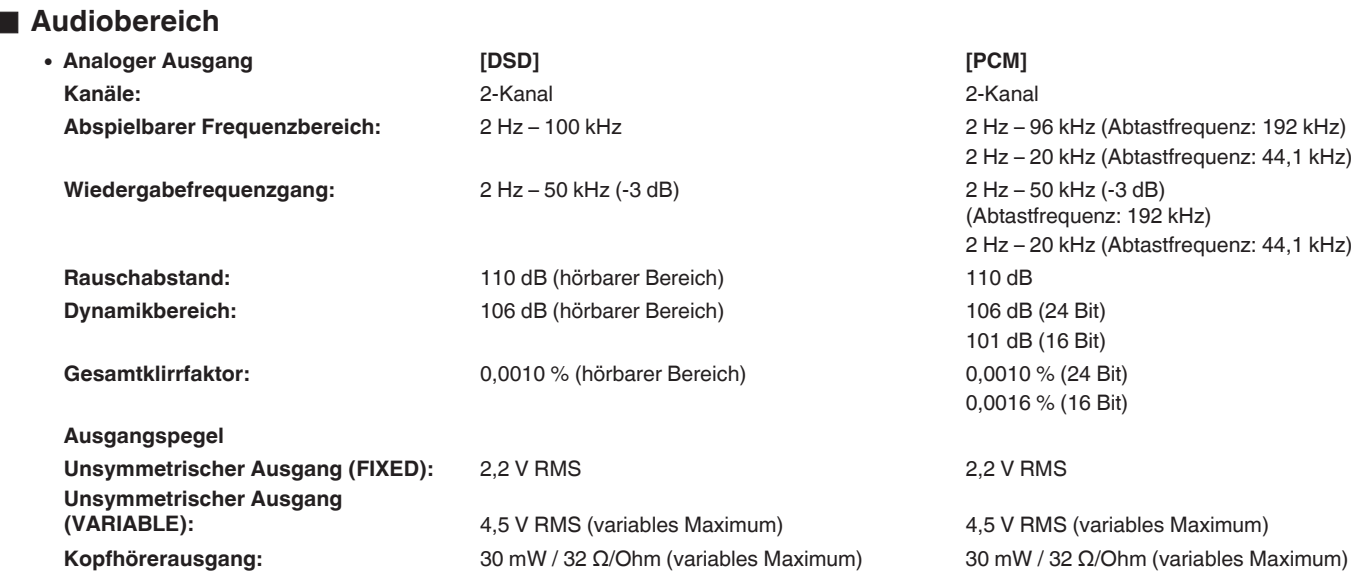

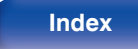

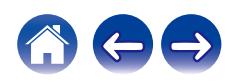

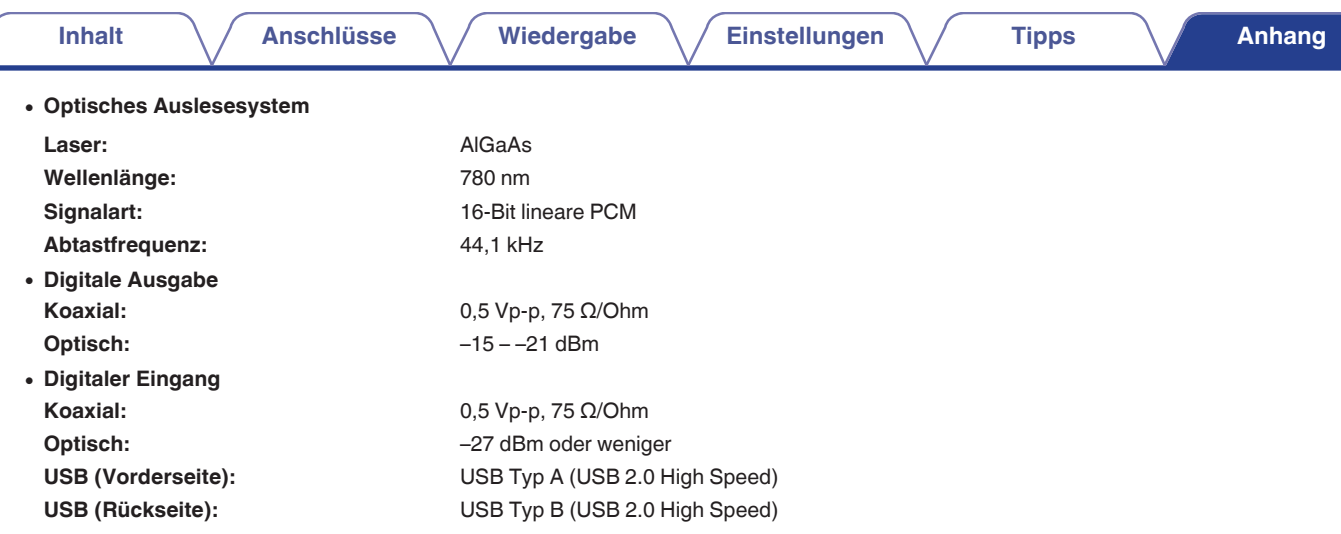

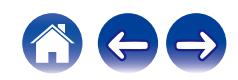
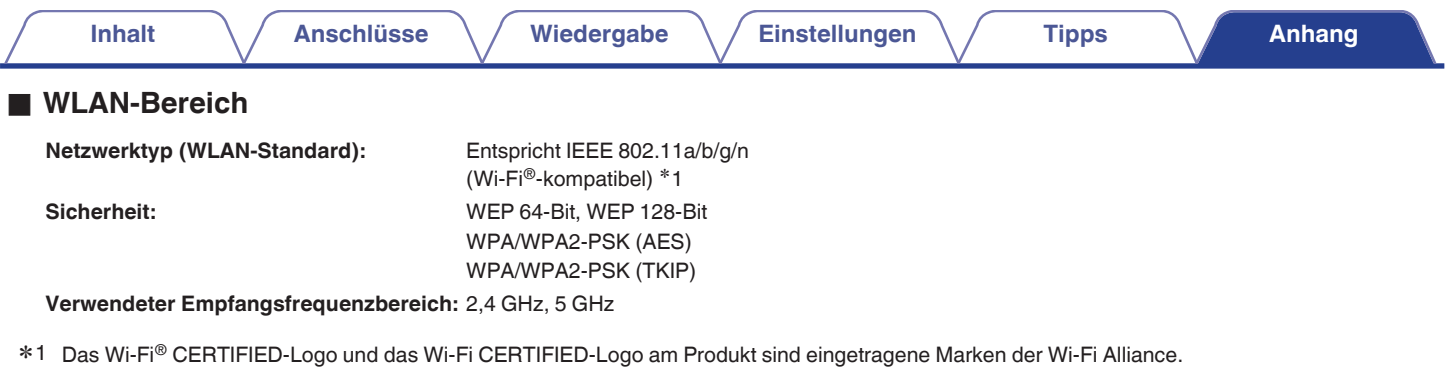

### ■ Bluetooth-Bereich

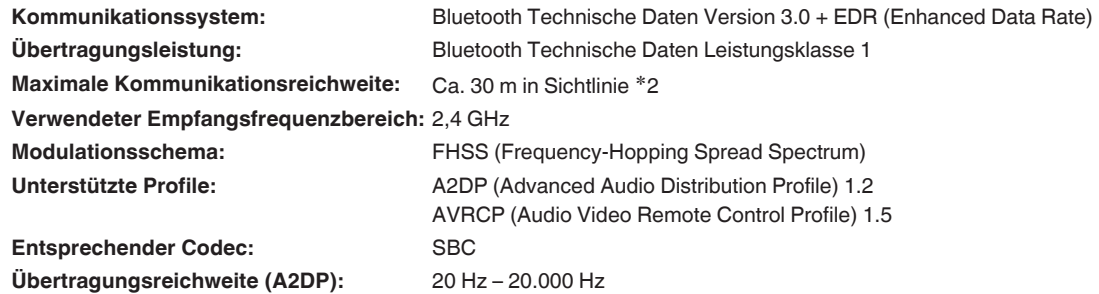

z2 Die tatsächliche Kommunikationsreichweite ist vom Einfluss verschiedener Faktoren abhängig, beispielsweise Hindernisse zwischen Geräten, elektromagnetische Wellen von Mikrowellengeräten, statische Elektrizität, schnurlose Telefone, Empfangsempfindlichkeit, Antennenleistung, Betriebssystem, Anwendungssoftware usw.

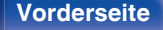

**[Vorderseite](#page-10-0) [Rückseite](#page-12-0) [Fernbedienung](#page-15-0)** 145 **[Index](#page-147-0)**

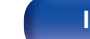

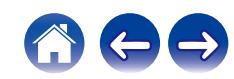

## **Allgemein**

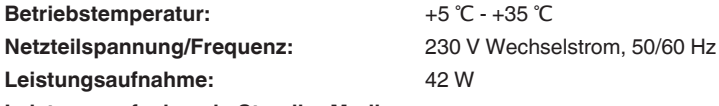

**Leistungsaufnahme in Standby-Modi:**

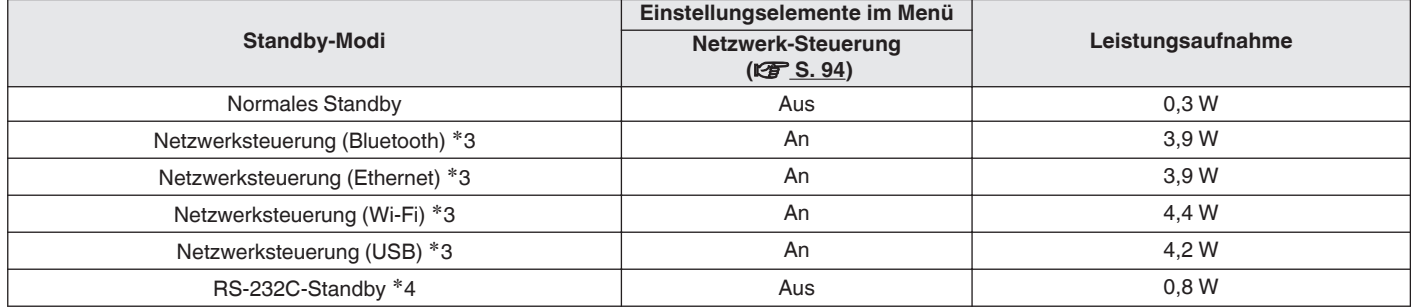

z3 Wenn das Gerät in den Standby-Modus versetzt wurde, nachdem die in Klammern angegebenen Funktionen für die Audiowiedergabe verwendet wurden.

z4 Wenn dieses Gerät durch das Senden eines Standby-Befehls von der externen Steuerung über den RS-232C -Anschluss dieses Geräts in den Standby-Modus versetzt wird.

Änderung der technischen Angaben und des Designs zum Zwecke der Verbesserung ohne Ankündigung vorbehalten.

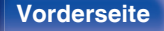

**[Vorderseite](#page-10-0) [Rückseite](#page-12-0) [Fernbedienung](#page-15-0)** 146 **[Index](#page-147-0)**

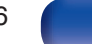

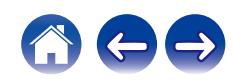

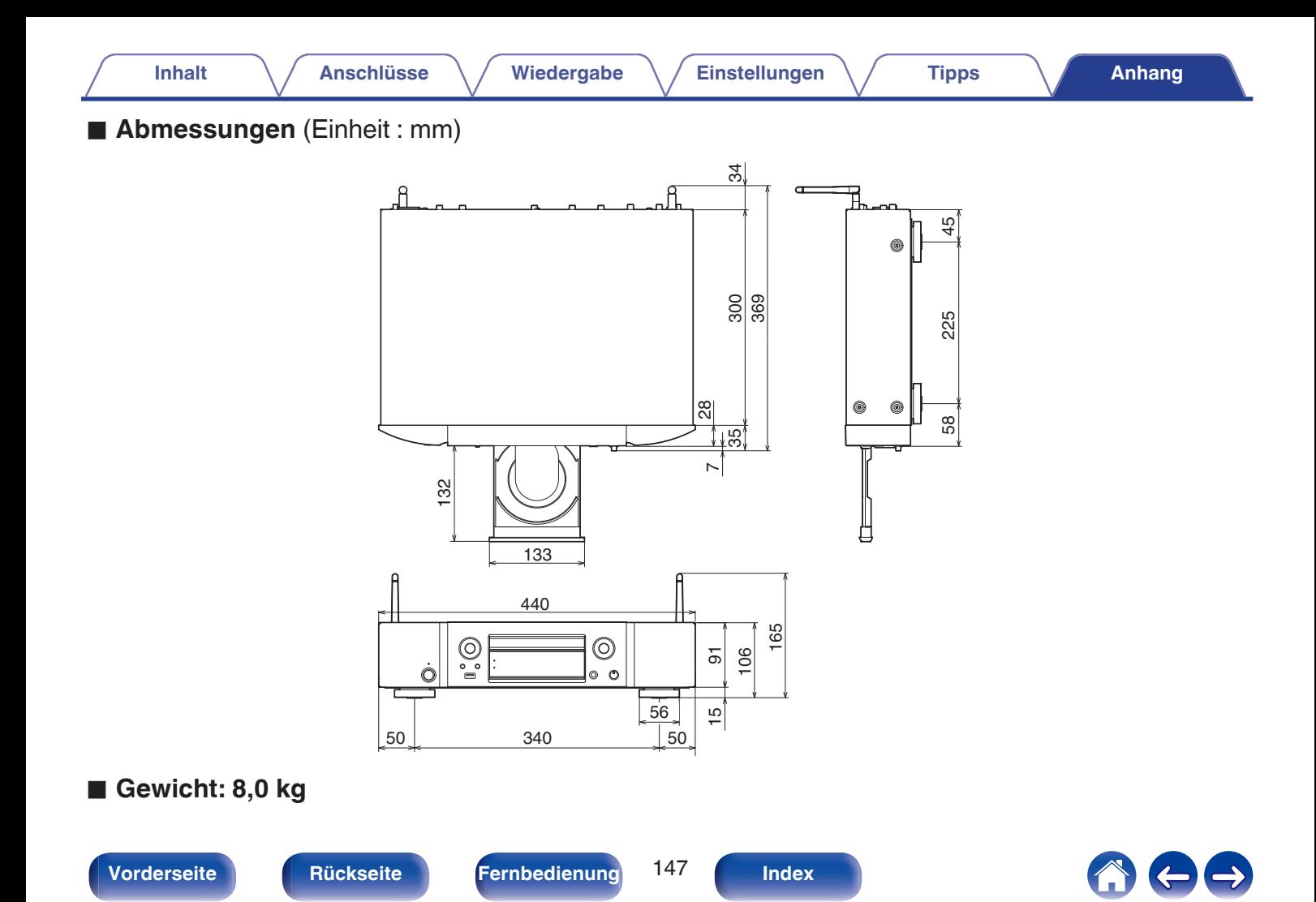

# **Inhalt**

**Anschlüsse** 

Wiedergabe

**Einstellungen** 

**Tipps** 

# <span id="page-147-0"></span>**Index**

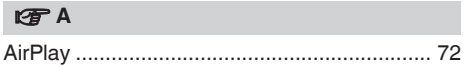

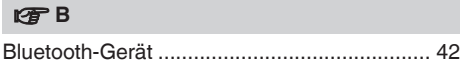

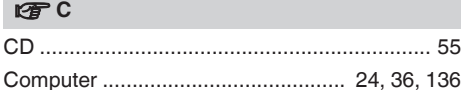

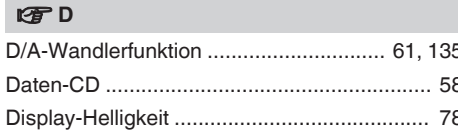

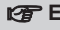

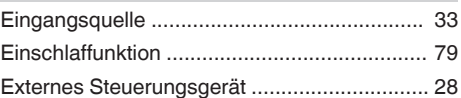

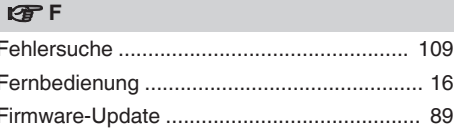

#### lg H

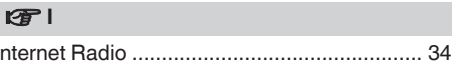

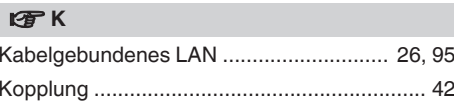

### lg M

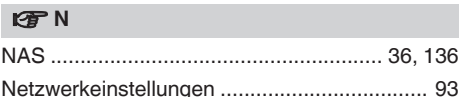

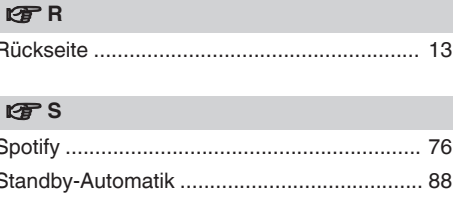

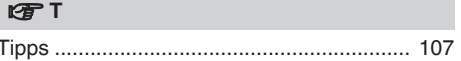

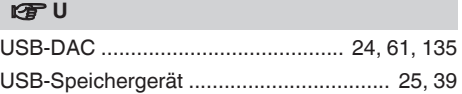

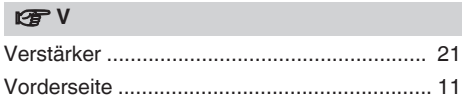

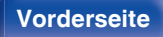

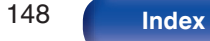

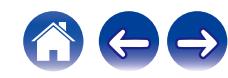

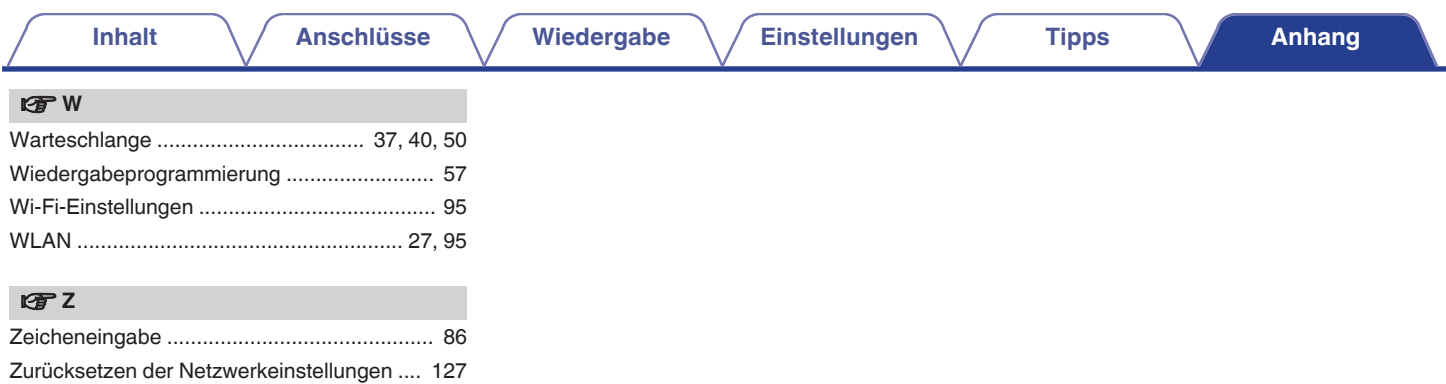

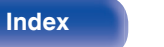

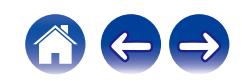

### www.marantz.com

You can find your nearest authorized distributor or dealer on our website.

marantz<sup>®</sup> is a registered trademark.

3520 10568 10AMA Copyright © 2017 D&M Holdings Inc. All Rights Reserved.